## AREA-CAPACITY COMPUTATION PROGRAM

 $\pmb{\ast}$ 

 $\bar{\alpha}$ 

 $\hat{\mathbf{r}}$ 

User Manual

Division of Planning Technical Services Engineering and Research Center Bureau of Reclamation U.S. Department of the Interior Denver, Colorado

 $\mathcal{L}(\mathcal{L})$  and  $\mathcal{L}(\mathcal{L})$  . Let

 $\mathcal{A}^{\text{max}}_{\text{max}}$ 

Key Words: Reservoir/Area/Capacity/Computer

#### DISCLAIMER

This program is furnished by the Government and is accepted and used by the recipient upon the express understanding that the United States Government makes no warranties, express or implied, concerning the accuracy, completeness, reliability, usability, or suitability for any particular purpose of the information and data contained in this program or furnished in connection therewith, and the United States shall be under no liability whatsoever to any person by reason of any use made thereof.

The program herein belongs to the Government. Therefore, the recipient further agrees not to assert any proprietary rights therein or to represent this program to anyone as other than a Government program.

#### FOREWORD

This is the documentation for the computer program ACAP85.

Should a user detect any inaccuracies, It is suggested that he copy the page (or pages) in error and indicate the problem to the office identified below. If users feel that certain topics have been omitted, this information would also be appreciated.

Contacts are: Sharon Nuanes (FTS) 776-3808 (D-752) Fred Dockhorn (FTS) 776-3811 (D-755) Don Frevert (FTS) 776-3809 (D-755)

Comments may be sent to:

Bureau of Reclamation Attention: D-752 P0 BOX 25007 Denver, CO 80225

# CONTENTS

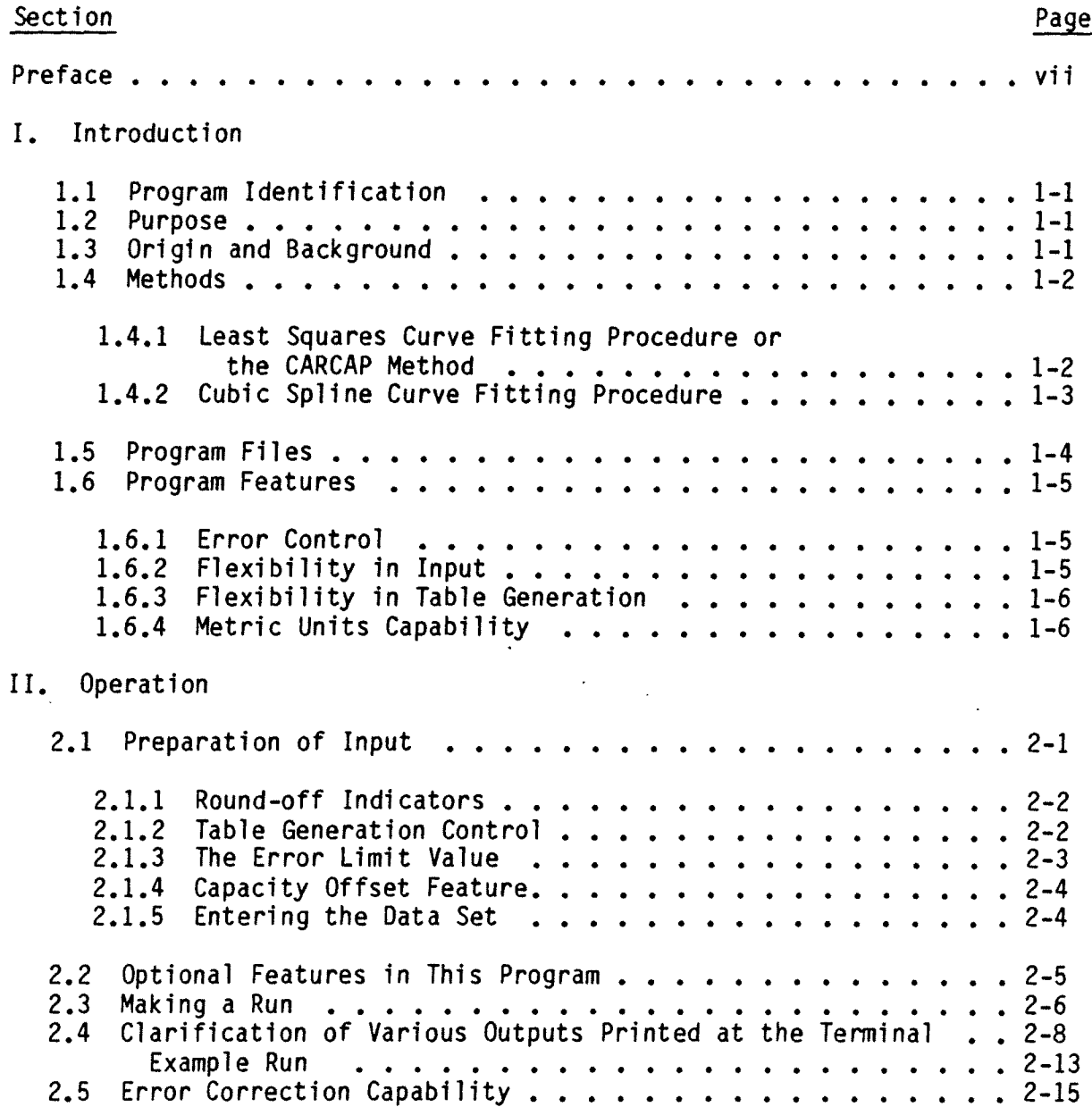

## CONTENTS - continued

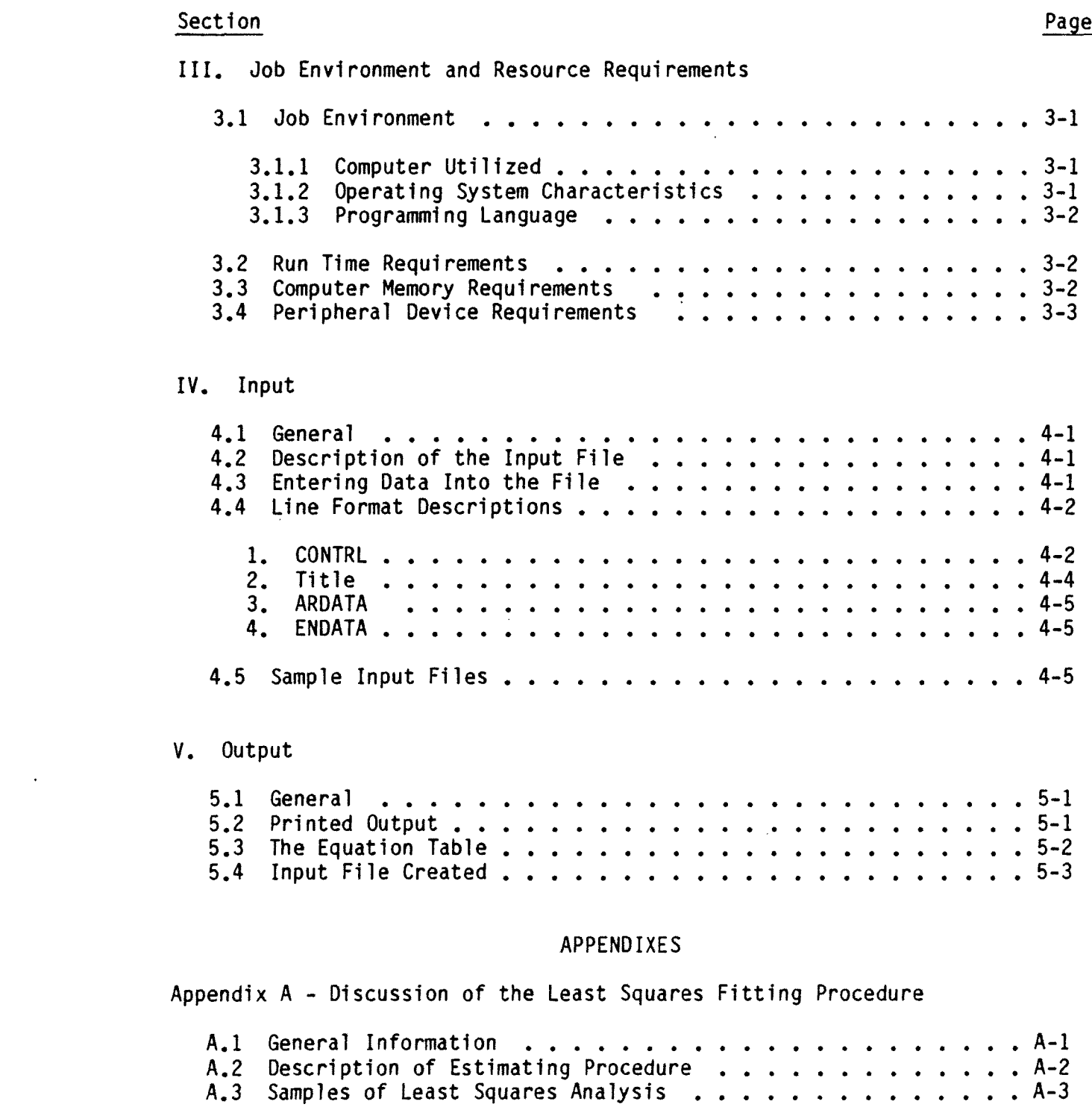

 $\langle \rangle_{\rm c}$ 

 $\overline{a}$ 

## CONTENTS - continued

# Page

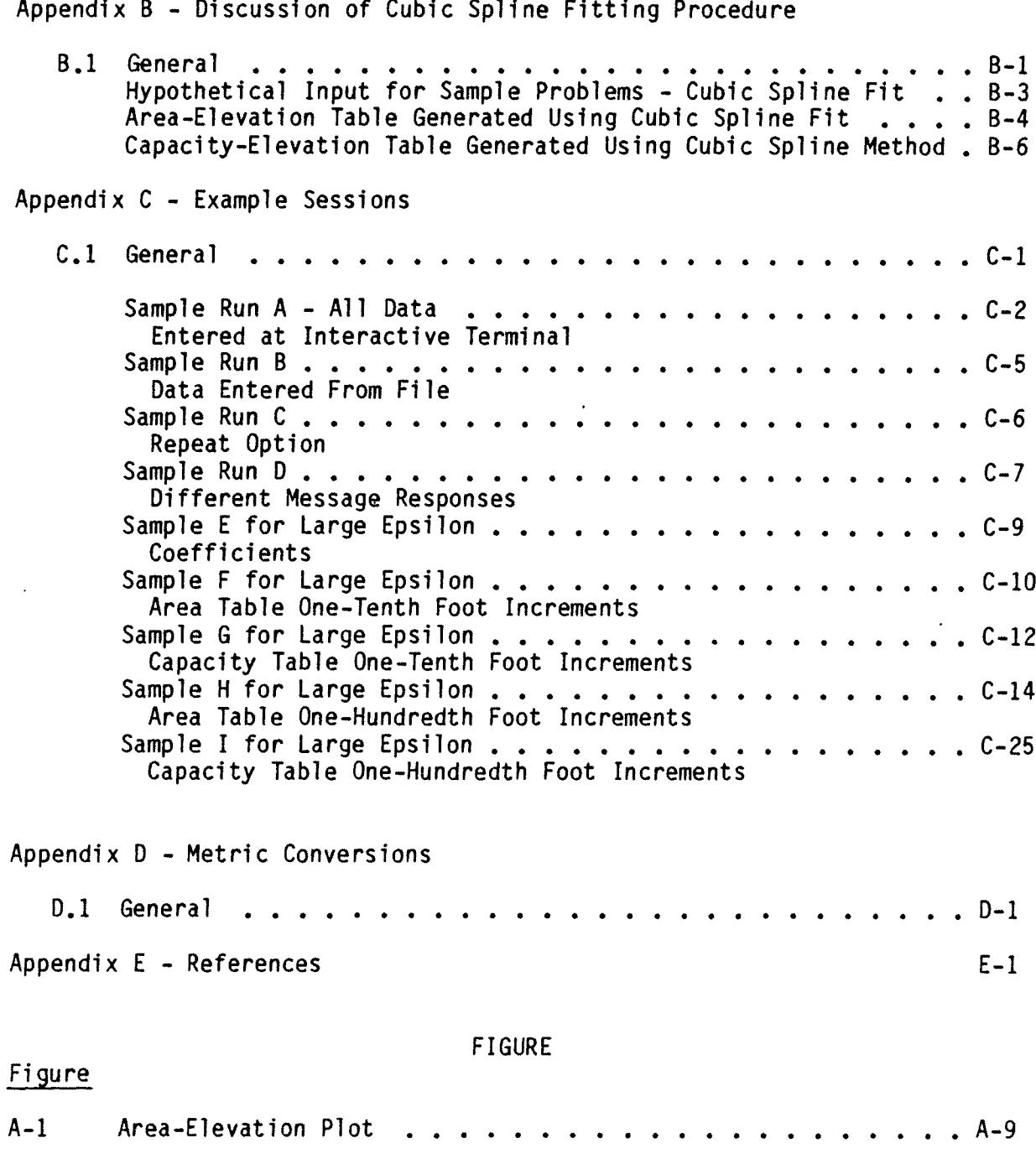

 $\ddot{\phantom{0}}$ 

## CONTENTS - continued

## Page

 $\ddot{\phantom{0}}$ 

 $\bullet$ 

## TABLES

## Table

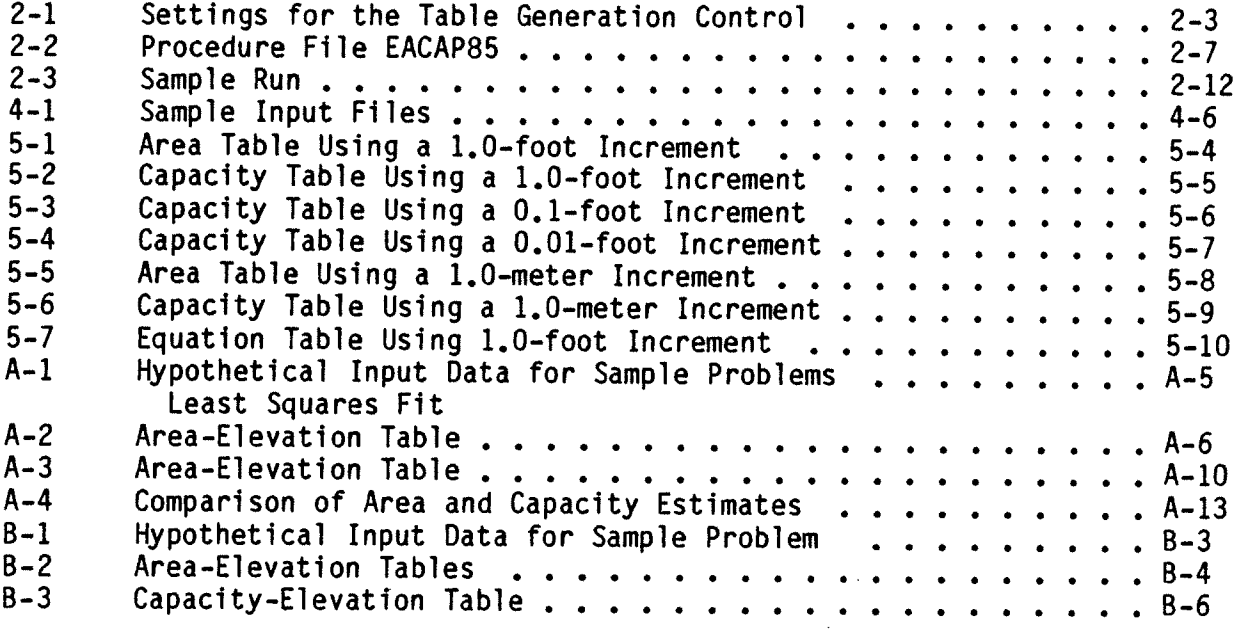

#### PREFACE

A potential user of this program need not consider reading this entire manual before using the program. Most of the material included is reference material. If a question arises on how to have this program accomplish a particular task, one should know where to look to find the answer but not try to commit all details to memory.

The style of this manual is directed along the line of a handbook. Each of the various sections are intended to be complete treatments of the topics covered. Thus, the user should not have to search back and forth through the manual to get information on a single topic from several different places. This tends to make the text somewhat repetitious but hopefully easier to use.

Each of the various chapters has been written to accomplish a specific purpose. These are:

1. Introduction. - To describe to a potential user the purpose of and general information about the program.

2. Operation. - To describe in detail all operational (or use) aspects of the program from a conceptual viewpoint. Thus, if a potential user thinks that the program sounds interesting, he should be able to get a good idea of what he needs to do to get results.

3. Chapters III, IV, and V provide the very detailed information required to actually implement an application. Chapter III describes

vii

the computer required to handle the job. Chapter IV describes how to get the input set up. Chapter V documents the various types of output available.

#### ACKNOWLEDGMENT

This program was originally written and implemented by the late E. A. Cristofano in the middle 1960's. Substantial changes and improvements to the program were made by Robert Main and Fred Dockhorn in the late 1970's. Many portions of the users manual were extracted from notes prepared by Robert Main. The manual was completed in June of 1985 by Don Frevert, Fred Dockhorn and Sharon Nuanes.

#### I. INTRODUCTION - ACAP85 PROGRAM

#### 1.1 Program Identification

The acronym ACAP85 represents "Area-Capacity Program, 1985 Version".

1.2 Purpose

To develop area-capacity tables for a reservoir given a set of areas in the horizontal plane at various elevations in the reservoir.

#### 1.3 Origin and Background

An investigation carried out in the middle 1960's indicated that there was no Bureau-wide program for computing area-capacity tables. As a result of these investigations a program called CARCAP was developed by the late E. A. Cristofano which was widely used until 1975, when it was significantly modified by Mr. Cristofano. To emphasize the significance of the changes its name was changed to ACAP. The CARCAP version of the program is no longer supported by this office.

Only two aspects of the program were changed in the 1975 modification: (1) It was converted from a batch-oriented program to an interactive program which allows the user to type the input data at the terminal or use a previously prepared data file if desired, and (2) A second method for fitting a curve to the observed data was installed. This was the Cubic Spline Fitting procedure. The previously employed method of fitting a curve to the data - least squares method - was still retained.

In 1984-1985 the ACAP Program was altered to allow clarification of error messages by additional explanation. Additional messages were included to indicate if a negative slope had occurred. In addition the potential for interpolating negative areas by the cubic spline method was eliminated by setting such values to zero. Warning messages were added to the Cubic Spline Fitting procedure to alert the user as to the need for a "well behaved" data set. The finalized version of the program is referred to as ACAP85.

Program ACAP85 is almost completely compatible with all previous versions of CARCAP and ACAP. All line formats remain the same. The only incompatibility is in the ability of CARCAP to have more than one control line in the input file. Program ACAP85 can have only one control line in the input file. Additional controls can be furnished using the "REPEAT" option.

#### 1.4 Methods

As noted in the previous section, two methods of interpolation are available for use in program ACAP85. These are a least squares curve fit approach and a cubic spline procedure.

## 1.4.1 Least Squares Curve Fitting Procedure or the CARCAP Method

Areas and capacities are interpolated at 0.1-foot (or 0.1-meter) increments using the elevations and areas from the basic data set and slopes of the area-elevation line segment for each data interval. An incremental elevation - the vertical distance from the interpolated elevation to the

elevation of the lower data point - is computed. These values along with the capacities which are interpolated from the basic data (using the areas and the slope of the area-elevation relationship) are used in the least squares analysis. This analysis involves complex matrix manipulation which will not be described in detail here. Once the least squares estimates of the coefficients are completed, capacities are estimated and compared to the interpolated capacities at all incremental elevations over the entire data set. If the error (defined as estimated capacity - interpolated capacity divided by interpolated capacity) exceeds the specified error limit, then the last data interval is dropped and the least squares analysis is repeated for the remaining data Intervals. Appendix A provides a more detailed discussion of the least squares fitting method.

### 1.4.2 Cubic Spline Curve Fitting Procedure

The Cubic Spline curve fitting procedure puts a different cubic function between each pair of points in the observed data set. While fitting the function to a specific interval the procedure also looks at the two adjacent intervals on either side of the interval in question. In this way it ensures that the first and second derivatives will be continuous at the transition points between the functions. This produces a smooth looking overall curve which is made up of a series of segments. The word "spline" is employed to indicate that this procedure is said to closely approximate the curve fitting process one might achieve if one used a draftsman's spline. This process will put the curve directly through all observed points.

Although the cubic spline method produces "smooth" functions which are continous in the first and second derivatives, some problems can result. Experience has shown that without the controls recently added, negative slopes and, in some cases negative areas, can be interpolated between data points; whereas, these would be positive slopes and areas using a least squares approach. For this reason, it is recommended that the cubic spline method be used with great caution.

An inconvenience associated with the cubic spline method is that it does not reveal the coefficients of the derived functions. In order to reveal these coefficients the process would require substantial reorganization.

1.5 Program Files

The following are the names and functions of the files associated with the ACAP85 Program.

1. EACAP85 - A procedure file to get a run of program ACAP85 executed.

A copy of procedure file EACAP85 has been included (table 2-2) to demonstrate how the program has been handled by users at the E&R Center, Denver.

- 2. ACAPR Each run will produce a set of results which will be stored in file ACAPR at the end of the run.
- 3. ACAPI All input entered during a run will be placed in this file and saved at the end of the run.
- 4. ACAP85B Binary version of the Fortran program ACAP85 used to compute the area capacity tables.

# 4. ACAP85B - Binary version of the Fortran program ACAP85 used to compute the area capacity tables.

5. R - File used temporarily to hold results to be printed at the end of the run.

#### 1.6 Program Features

#### 1.6.1 Error Limit Value

The Error Limit Value is used only In the least-squares curve fitting procedure. It is used to dictate how closely the fitted functions must conform to the observed data. When the least-squares fitting procedure is employed no attempt is made to fit a single function to the entire data set, but rather to segment the data set and fit a different function to each segment. The error limit value controls the extent of the segmentation required. The fitting process is described in more detail in appendix A. A small error limit .0001 or less is strongly recommended in order to ensure consistency between the input data and the tabulations.

Obviously, the smaller the error limit value picked, the greater the number of equations necessary to describe the elevation-capacity relationship.

More detail on how this number is used is given in section 2.1.3.

#### 1.6.2 Flexibility in Input

Data may be entered either interactively from a terminal or from a previously prepared file. The data in the elevation-area table do not need to

be entered in ascending order of elevation, the table will be sorted into ascending order after all of the data are read. The elevation difference between successive data points does not have to be constant through the data set. Provisions have also been made to allow the initial capacity to be some value other than zero.

#### 1.6.3 Flexibility in Table Generation

Areas and capacities can be generated and printed using 1.0-, 0.1-, or 0.01-foot (or meter) increments of elevation. Program control allows different respective area and capacity increments to be generated at the same time. Areas and capacities may be rounded off to the nearest 10, 100, or 1,000 units.

Tables can be generated starting at any elevation and ending at any elevation as long as both elevations are within the data set. Once a data set is determined, computed area and capacity values will remain the same regardless of starting and ending elevations. However, any change in the data set will, in nearly every case, change the tabular values.

#### 1.6.4 Metric Units Capability

Metric units or English units may be used for input and metric units or English units may be used for output. Selection of units for input and output are independent of each other. It is recommended, however, that input units be the same as output units. The metric units used in this program are the following; elevations printed in meters, areas printed in hectares and capacities printed in 1,000 cubic meters.

When metric units are selected for output the elevation increment may be 1.0 m, 0.1 m, or 0.01 m.

 $\sim$   $\sim$ 

 $\sim$ 

 $\mathcal{L}^{\text{max}}_{\text{max}}$  and  $\mathcal{L}^{\text{max}}_{\text{max}}$ 

 $\sim 10$ 

#### II. OPERATION - ACAP85 PROGRAM

All aspects of how to operate the program will be discussed in this chapter. Primarily this entails describing how to prepare the input and how to make a run on the computer.

#### 2.1 Preparation of Input

This program is intended to be operated from an interactive terminal. In which case, all of the input is typed in at run time at the terminal and there is no need to describe line formats for data entry. One merely answers the questions as they are asked.

Input to this program consists of two types of information: the data set and control information. The "data set" consists of a table of elevations and corresponding horizontal areas. There should be no less than three entries in this table, but no more than 200. The control information consists of starting and ending elevations for table generation (one need not necessarily generate tables over the full range of elevations defined in the data set); the elevation increment to use when generating the tables; which tables to generate, only area tables, only capacity tables, or both; specification of units (English or metric); specification of the interpolation technique to use (least squares or cubic spline); round off of generated values; and the capacity offset feature.

Certain items of control information require a coded entry or some explanation for the user to understand what to input to the program. These are:

The round-off indicators, the table generation control, the error limit value, and the capacity offset feature. These will be explained in the following sections.

#### 2.1.1 Round-Off Indicators

It is possible to have the entries generated for the area and capacity tables rounded off to the nearest 1, 10, 100, or 1,000 units. To do this values of 0, 1, 2, or 3, respectively, should be assigned to the round-off indicator. Tables cannot present decimal values. Thus a round off to at least the nearest unit is required. There are two of these indicators, one for the area table and another for the capacity table.

#### 2.1.2 The Table Generation Control

The table generation control is used to control two functions. It dictates which tables should be generated; only the area table or only the capacity table, or both. It is also used to indicate the elevation increment to be used in generating the tables. The available increments are 1, 0.1, or 0.01 units. Units are either feet or meters. There are nine possible settings for this control which are shown in table 2-1.

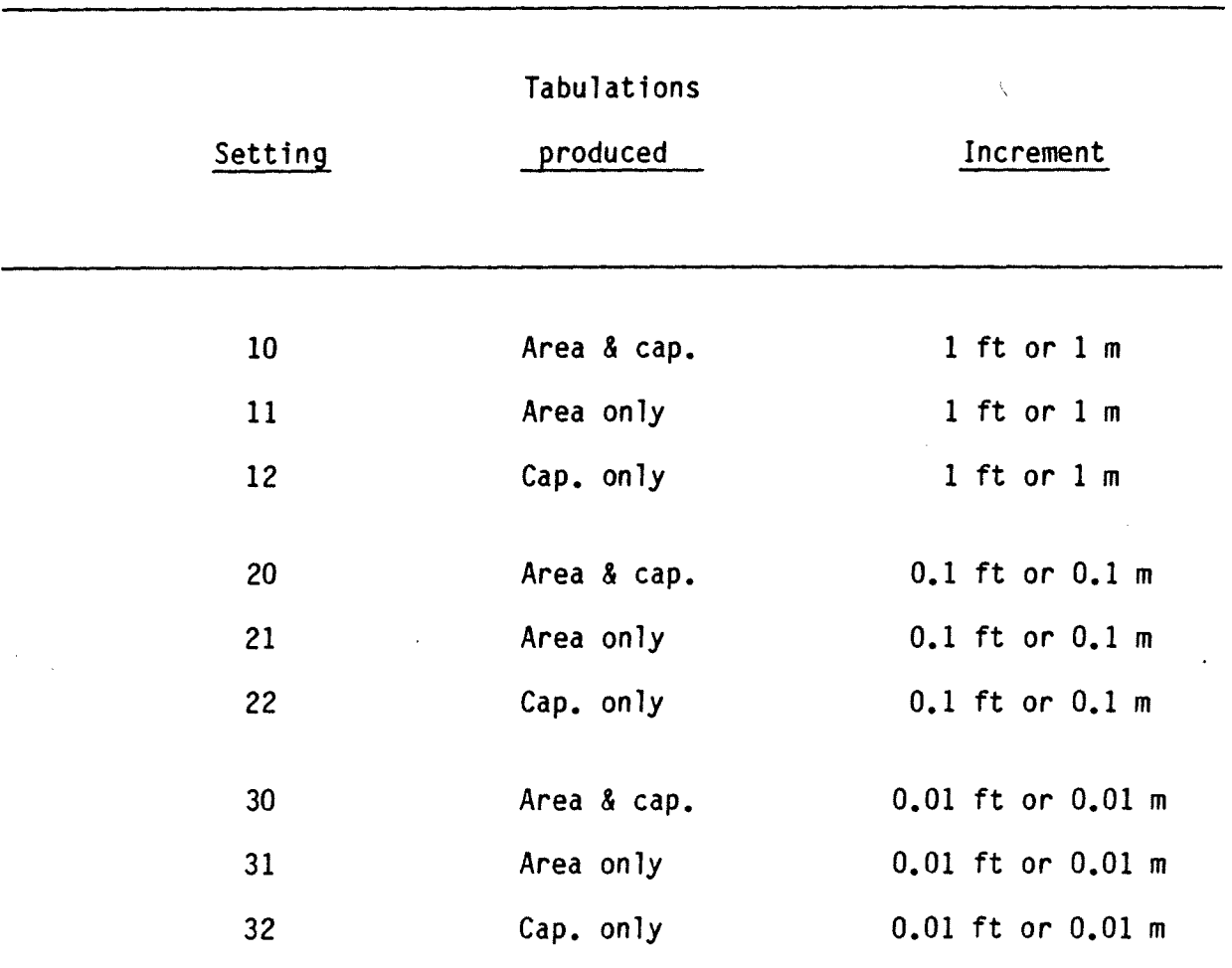

## Table 2-1. - Settings for the table generation control

## 2.1.3 The Error Limit Value

The error limit value (epsilon) is the allowable error bound for the least squares fit procedure. The bound is employed in the following manner. An attempt is made to fit a function over a certain set of points including original input data points and those interpolated at 0.1-foot (meter) intervals. The interpolation is accomplished using the basic area and

elevation data and the slope of the area elevation line segment. After the coefficients for the function have been determined, the function is evaluated for each point computing an estimated capacity value (V). Each estimated value of V is then compared with the known V value (calculated based on the original area-elevation data) by computing delta V (V est-V known) and then computing the ratio (r) of delta V to V est. If r exceeds epsilon the fit is rejected at this point, but retained at all previous data intervals where the test was satisfied, A new function is identified for the interval where the criteria was exceeded.

2.1.4 Capacity Offset Feature

This feature allows the generation of a capacity table where each value in the table is reduced by a certain amount which corresponds to a specified elevation. For example, an active capacity table can be generated by furnishing the elevation of the base of active storage. The capacities below the base of active storage are computed to be negative but are set equal to zero and marked by the program.

2.1.5 Entering the Data Set

There is some flexibility available when entering the data set interactively. Data items do not need to be entered in ascending order of elevation. They will be automatically sorted into ascending order after they are all entered. Thus, a forgotten entry could be added at any time during the entry process and cause no problem. Areas need not be furnished at equal elevation increments (such as at every 5 or 10 feet) for either interpolation method.

Numbers with fractional parts can be used for both the elevation and the area when using the least squares fitting technique, but not when using the cubic spline fitting procedure.

### 2.2 Optional Features in this Program

-

This program has a number of optional features which are simply listed below so that the user will be informed as to what options are available before beginning a run.

1. Units of input and output may be metric or English. The choice of units for output is independent of the units for input. It is suggested, however, that Input units be the same as output units.

2. Two curve fitting techniques are available - least squares or cubic spline.

3. Table generation can be specified between any two elevations within the range of data set. Values presented in the table need not cover the range of elevations specified in the data set.

4. The elevation increment for table generation may be specified as 1.0, 0.1, or 0.01 units, with the units being either feet or meters.

5. Both area and capacity tables may be generated, as a set or individually.

6. Once the data set has been entered many different tables may be generated without reentering the data.

## 2.3 Making a Run

This program is designed to be run in the interactive mode using an interactive terminal. The program may utilize a previously prepared data file or data may be entered during the Interactive run. A procedure file, table 2-2, is shown as an example of how the program might be used on the CYBER.

A copy of the procedure file (EACAP85) must be on the user number where the run is to be made. The procedure file and program are presently available only on the "EE' computer.

To make a copy of procedure file EACAP85 permanent on a user number type the following (the user comand is underlined):

OLD, EACAP85/ UN=ERO 7550 READY SAVE READY

#### Table 2-2. - Procedure File EACAP85

.PROC, EACAP85. \* .\* PROCEDURE TO RUN THE 1985 VERSION OF ACAP. .\* EXECUTE COMMAND IS :  $\cdot$   $\star$  -,EACAP85 \* . REWIND,R,ACAPI. GET,ACAP85B/UN=ER07550.  $-$  GET, SAVER/UN=ERO7550. ACAP85B, , , ,R ,ACAPI. SKIP,A1 EXIT. END IF,A1. IFE,FILE(ACAPI ,LO) ,A2. REPLACE ,ACAP I. END IF ,A2. BEGIN,,5AVER,,R,ACAPR. ENDIF,A3. NOTE, OUTPUT, NR. / RUN COMPLETE/ EXIT. To initiate a run the user merely types "-,EACAP85" or "BEGIN,EACAP85". Use of this procedure file saves the printed output in a permanent file at

If the run was good the user can then have the permanent file printed.

the end of the run; rather than automatically disposing it to a printer.

The printed results are initially written to local file R, which through the use of procedure file SAVER is saved as permanent file ACAPR. Procedure file SAVER will try first to save the file as an indirect access file, but if the file is too large (which is often the case) it will be saved as a direct access file automatically. All input to the file is automatically written to file ACAPI and saved at the end of the run.

Several samples of runs at an interactive terminal are shown in appendix C and in table 2-3. In these samples the underlined text was typed by the user.

For those who intend to operate this program using a procedure file other than the one shown in table 2-2, it may be helpful to note that the file ACAP85B contains the binary version of the ACAP85 program.

## 2.4 Clarification of Various Outputs Printed at the Terminal

Numbered comments below refer to circled numbers on the example run on table 2-3.

1. To start a run you must always type "-, EACAP85" or "BEGIN, EACAP85".

2. Date and time the run is started is furnished automatically and should correspond exactly with the date and time saved in the result file.

3. Enter the units of input and output. It is recommended that they be the same.

4. The options here are to type either a file name or press the carriage return key (CR). If a file name is typed, the file named will be used as

input - otherwise all input will come from the terminal. If a file name is given control skips to item 14.

5. Enter the number of title lines (1 or 2) followed by the title of the table on one or two lines.

6. Lowest elevation to be used for generating tables.

7. Highest elevation to be used for generating tables.

8. Lowest elevation for table generation.

9. This is the capacity which corresponds to the initial elevation.

10. Lowest elevation of input data.

11. Highest elevation of input data.

12. The round-off values can range from 0 to 3 and are used to indicate the number of places to the left of the decimal which will be rounded off.

13. The table generation value controls which tabulations will be produced (area and/or capacity) and the elevation increment to be used (.01, .1, and 1.0 foot).

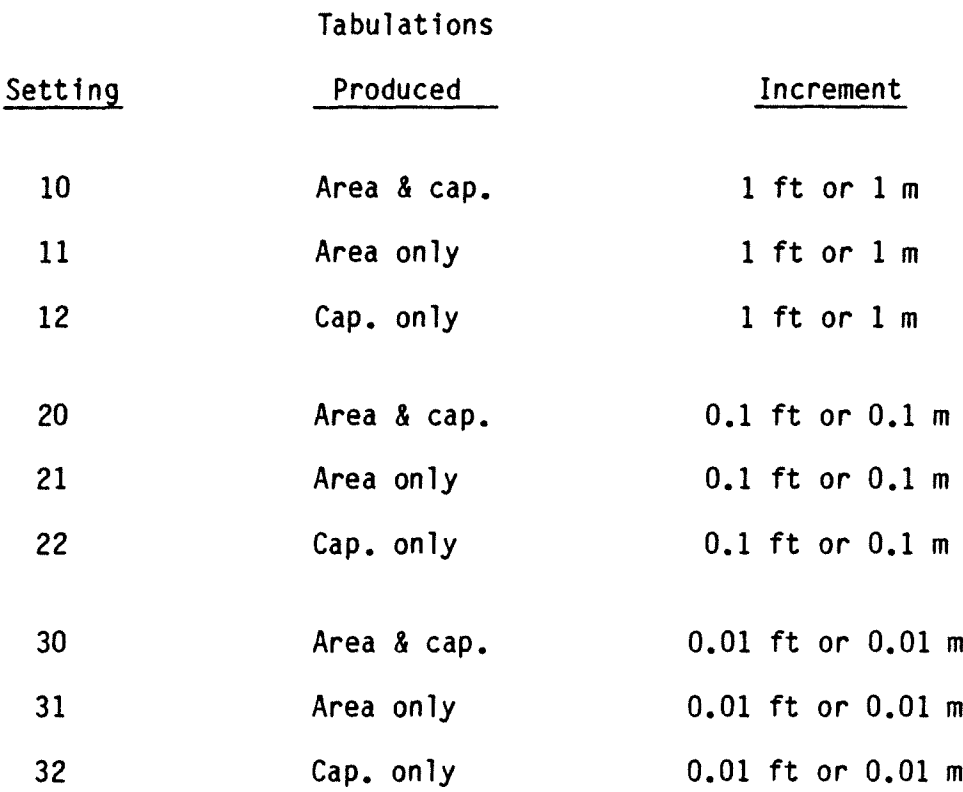

14. The options here are to type either "A" or "B". Option "A", is a segmented least squares fit where a second-degree polynomial is fitted to as many points as permitted by the error term epsilon (furnished as part of the input). To accomplish the task of interpolation, a number of seconddegree polynomials will be set up to cover the range of interest. Appendix A describes the least squares method in detail.

Option "8", the cubic spline fit establishes a new third-degree function between each pair of input points. These functions are continuous in the

first and second derivatives; however, this requirement may cause interpolation problems Including negative areas and slopes. It is recommended that this method be used with extreme caution. Appendix B gives a more detailed description of the cubic spline method and problems which might be encountered.

15. An error limit value must be entered (but can be zero). This is the allowable error bound for the least squares fit procedure.

16. The elevation-area data are entered in pairs. It is terminated after the last point has been entered by giving a carriage return in response to the computer's request for more data.

17. Elevations shown here (INELEV, FNELEV, FIRST, INDATA, KDATA) are all multiplied by 100 (within the program) and presented as integers. If data is incorrect a file is created called ACAPI that can be edited and resubmitted using the file name option described in item 4.

18. If the data are correct, program execution will begin. You can continue with the same data set or create a new data set to create other tables.

 $-$ , EACAP85 1 THIS PROGRAM GENERATES AREA-CAPACITY TABLES FROM ELEVATION-AREA DATA.  $\overline{2}$ **06/26/85 16.46.08.** INPUT **MUST BE ENTERED AS: ELEVATION=FEET OR METERS AREA=ACRES OR HECTARES CAPACITY=ACRE FEET OR 1000 CUBIC METERS** ENTER THE UNITS OF THE INPUT AND OUTPUT (3) TYPE "E" FOR ENGLISH UNITS TYPE **"M' FOR METRIC UNITS ENTER INPUT UNITS**<br>? E **ENTER** OUTPUT **UNITS ?E** INPUT **TO THIS PROGRAM** MAY COME FROM **THE TERMINAL, OR A FILE. IF** INPUT **IS TO BE FROM A FILE GIVE THE** NAME **OF** THE **FILE.** OTHERWISE GIVE A -CR<sup>2</sup>
—
<sup>2</sup>
<sup>4</sup> ENTER NUMBER **OF TITLE LINES. NO MORE THAN** TWO **OR LESS** THAN ONE **<sup>5</sup> ?1** ENTER A TITLE LINE (MUST BE MORE THAN 10 AND LESS THAN OR **EQUAL TO 80** CHARACTERS). ? EXAMPLE **RESERVOIR ENTER THE LOWEST ELEVATION FOR TABLE GENERATION (6)** ENTER THE HIGHEST ELEVATION FOR TABLE GENERATION ? 3310 ENTER THE LOWEST EVEN ELEVATION FOR TABLE GENERATION (8) **7 3202 ENTER INITIAL CAPACITY <sup>9</sup> 70 ENTER THE LOWEST ELEVATION OF THE INPUT DATA** (10<br>7 3202 ENTER THE **HIGHEST** ELEVATION **OF THE** INPUT **DATA () 7 3310** ENTER AREA **ROUNDOFF AS** INTEGER POWER **OF 10** COMMA THEN **CAPACITY ROUNDOFF AS** INTEGER POWER **OF 10 <sup>12</sup> ? 0,0**

**Table 2-3 Sample Run (2 of 3)**

ENTER THE VALUE FOR THE TABLE GENERATION CONTROL IF YOU NEED HELP GIVE A -CR- $\mathbf{P}$ ENTER 10 TO PRINT DATA EVERY 1 FOOT OR METER ENTER 20 TO PRINT DATA EVERY 0.1 FOOT OR METER  $\begin{pmatrix} 13 \end{pmatrix}$  $ENTER$  30 TO  $PRINTDATA$   $EVERY$  0.01  $FOOT$   $OR$   $METER$ ?30 ENTER WHICH PROCEDURE YOU WISH TO USE, "A" OR **"B".** IF YOU NEED HELP GIVE A -CR- (14) 2 ENTER "A" FOR LEAST.SQUARES FIT **ENTER "B"** FOR CUBIC SPLINE FIT. (NOT GENERALLY **RECOMMENDED) NOTE: ELEVATIONS IN DATA** SET **MUST NOT BE** FRACTIONS **WHEN USING THE CUBIC SPLINE FIT PROCEDURE.**  $P A$ **ENTER ERROR LIMIT VALUE (DECIMAL POINT MUST BE INCLUDED)**  $\begin{pmatrix} 15 \end{pmatrix}$ **? .00001 ENTER ELEVATION AREA-DATA** (16 **ENTER ELEVATION** COMMA THEN AREA TERMINATE **DATA** ENTRY WITH **A CARRIAGE** RETURN ? **3202,0 ? 3210,33 ? 3220,165 ? 3230,412 ? 3240,1227 ? 3250,2257 ? 3260,5459 ? 3270,12208 ? 3280,19741 ? 3290,28147 7** 3300,36745 ? **3310,45499** IF YOU WISH TO USE THE CAPACITY OFFSET FEATURE GIVE THE BASE **ELEVATION IF NOT GIVE A -CR-**NEED HELP? **(TYPE 0) ?0** THIS FEATURE **ALLOWS ONE TO** GENERATE A CAPACITY TABLE WHERE EACH VALUE HAS BEEN REDUCED **BY** A CERTAIN AMOUNT. THIS FEATURE COULD **BE USED TO** GENERATE AN **ACTIVE** CAPACITY TABLE TO DO THIS GIVE THE ELEVATION OF THE BASE OF ACTIVE STORAGE .? **WANT** TO CHECK **YOUR** INPUT **DATA** (YES **OR NO) 17 ? YES**

READY.

DO YOU WANT TO SET **UP** ANOTHER JOB-TYPE YES OR NO ?NO NORMAL COMPLETION **RUN** COMPLETE

ENTER THE VALUE **FOR THE TABLE GENERATION CONTROL IF YOU** NEED HELP **GIVE A -CR-**7 30 ANEW **TABLE WILL BE** GENERATED WITH THE OLD **DATA** SET

?E

ENTER OUTPUT **UNITS**

**06/26/85 16.44.12.**

? **REPEAT**

**ENTER "MEW" FOR NEW DATA SET. ENTER** "REPEAT" **FOR TABLES** WITH **PREVIOUSLY ENTERED DATA** SET

?YES

**DO YOU WANT TO** SET **UP** ANOTHER **JOB-TYPE** YES **OR NO**

**7 YES**

**IF DATA IS CORRECT TYPE IN YES; OTHERWISE NO**

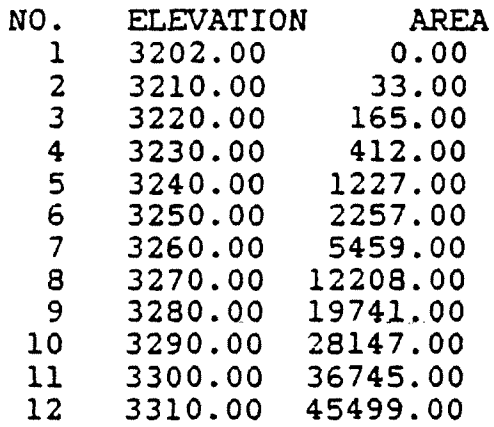

**METRICI= 0 METRIC= 0**

**ECAMPLE** RESERVOIR

**INDATA 320200 KDATA** <sup>=</sup> **331000 RDAREA** <sup>=</sup> RDCAPY **0 JCODE** <sup>=</sup> **10 REP** = **0 EPSLON** <sup>=</sup> **0 .0000100000**

THE INPUT IS LISTED BELOW FOR REVIEW tNELEV **320200** FNELEV = **331000 FIRST** <sup>=</sup> **320200 BEGCAP** <sup>=</sup>

18

## 2.5 Error Correction Capability

When data are entered at an interactive terminal, a handy error correction capability is available. If an error is made while typing the data do not abort processing, but rather continue until all data are input. Then ask to review the input data. After all of the data have been printed back out it will ask if the data are OK; say, "NO". The program will then automatically build a line file of the input just obtained and save this as a permanent file under the name "ACAPI". It does this in conjunction with the procedure file shown in table 2-2. The errors in this file may then be easily corrected using the EDIT or XEDIT utility on the CYBER. The corrected file may then be used as input on a subsequent run of the ACAP85 program.

The file ACAPI is saved at the end of each run, regardless of whether the run was good or not and regardless of whether the input was interactive or not.

III. JOB ENVIRONMENT AND RESOURCE REQUIREMENTS - ACAP85 PROGRAM

#### 3.1 Job Environment

Herein is described the computer that the program operates on, the operating scheme employed on the computer, and the language used to write the program.

#### 3.1.1 Computer Utilized

This program Is presently installed on a Control Data Corporation CYBER 170/730 computer. The CYBER is a large, high-speed mainframe computer with 400,000 (octal) 60-bit words of main memory. An extensive communication network supports over 750 interactive terminals located in over 60 cities.

At present the program is not available in a form compatible with microcomputers. Development of such a version would require an extensive effort and possibly a complete reprogramming. This office is willing to consider such an effort if there is sufficient interest.

#### 3.1.2 Operating System Characteristics

The operating system presently in use on the CYBER is called NOS. This enables the computer to operate as a multitask processor, handling a large number of remote time-share terminals and batch jobs submitted from remote job entry terminals simultaneously. Because of its ability to handle many jobs simultaneously, no single job is able to tie up the full capability of the machine very long. Jobs are continually rotated through the CPU, alternating between short bursts of execution and then back to waiting in line

for another chance at the CPU. As the computer acquires jobs (and thus becomes loaded), the line of jobs waiting becomes longer and longer. Consequently, the time utilized by the computer to process a job varies considerably between the actual time required and the total elapsed time from submission of the job to its completion.

### 3.1.3 Programming Language

The program is written in FORTRAN 4 Extended conforming to ANSI standard X3.9-1966.

#### 3.2 Run Time Requirements

On a multiprocessing computer, the run time is not as important as it is on a computer which handles only one job at a time. On the one-at-a-time computer, the run time was an important indicator of job cost and turnaround time. On the multiprocessing computer, since the computer resources are shared, turnaround time is no longer closely connected to the run time, and the cost of the job depends upon both the run time and the resources used.

A typical run using ACAP85 is completed in less than 1 minute after all of the data have been obtained and costs are typically minimal (a few dollars). The cost of printing the tables is generally the major item of cost.

#### 3.3 Computer Memory Requirements

This program presently requires slightly less than 60,000 (octal) words of storage.

## 3.4 Peripheral Device Requirements

This program utilizes five logical file units, all of which are simulated on the disk.

- INPUT used to comunicate with the interactive terminal (to read data from the terminal)
- OUTPUT used to communicate with the interactive terminal (to write messages to the terminal)
- TAPE5 for permanent file input
- TAPE6 for printed output (ACAPR)
- TAPE7 for file which saves the input used for the current run (ACAPI)

#### IV. INPUT - ACAP85 Program

## 4.1 General

Input to this program may come from one or both of two sources. Input may come entirely from an interactive terminal or the data may be stored as a file, It is recommended that in storing the data, the user utilize the interactive capabilities of the program as shown in table 2-3. In this chapter only the structure of the input file will be discussed.

#### 4.2 Description of the Input File

The input file consists of four line types; a CONTROL line, one or two title lines, a group of ARDATA lines, and an ENDATA line. These are described in more detail in section 4.4.

#### 4.3 Entering Data into the File

Input data for the program ACAP85 consists of both integer and real numbers. They are usually entered with a decimal point. When entering an integer number into a field specified to be integer it must be right justified; that is, the rightmost digit of the number must be in the rightmost position specified for the field. Real numbers may be entered in either of two ways; they may be entered with a decimal point and then the number may be entered without regard to its location within the field (as long as the number is totally within the field) and without regard to the number. If a real number is entered without a decimal point, it must meet two conditions. It must have exactly the number of decimal places specified by

the programmer and the number must be right justified within the field. A blank field is interpreted as a zero entry for both types of numbers.

Interactive capabilities of the program should be used in building an input file.

#### 4.4 Line Format Descriptions

There are four different line formats used as input to this program. They are identified by a word typed in columns 1-6 (the title lines are exception to this rule). This word will be used in the following to identify the format. In the following each of the formats will be discussed in detail.

1. Format for CONTROL line

Cols.  $1-6$  - Always typed as "CONTRL".

Cols. 7-15 - Initial table generation elevation times 100 (integer).

Cols. 16-24 - Final table generation elevation times 100 (integer).

Cols. 25-33 - First even foot (or meter) elevation above the starting elevation of the data set times 100 (integer).

Cols. 34-42 - Capacity of reservoir at the initial elevation of the data set (integer).

Cols. 43-51 - Initial elevation in the data set times 100 (integer).

Cols. 52-60 - Final elevation in the data set times 100 (integer).
Cols. 61-64 - Round-off indicator for area values in the generated tables (integer).

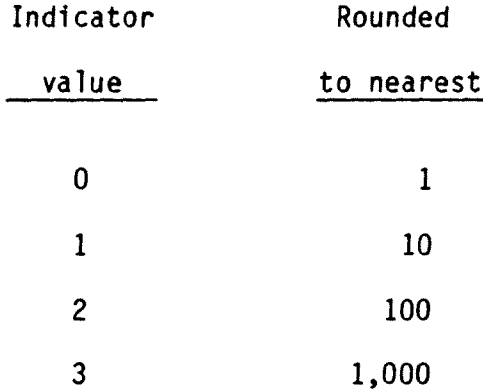

 $\hat{\boldsymbol{\cdot}$ 

Cols. 65-68 - Round-off indicator for capacity values in the generated tables (integer). Indicator values are the same as for the area (above).

Cols. 69-71 - Table generation control. This control is used to indicate the desired elevation increment for table generation and which tables are to be generated. It has nine possible settings which are described in the table below (integer):

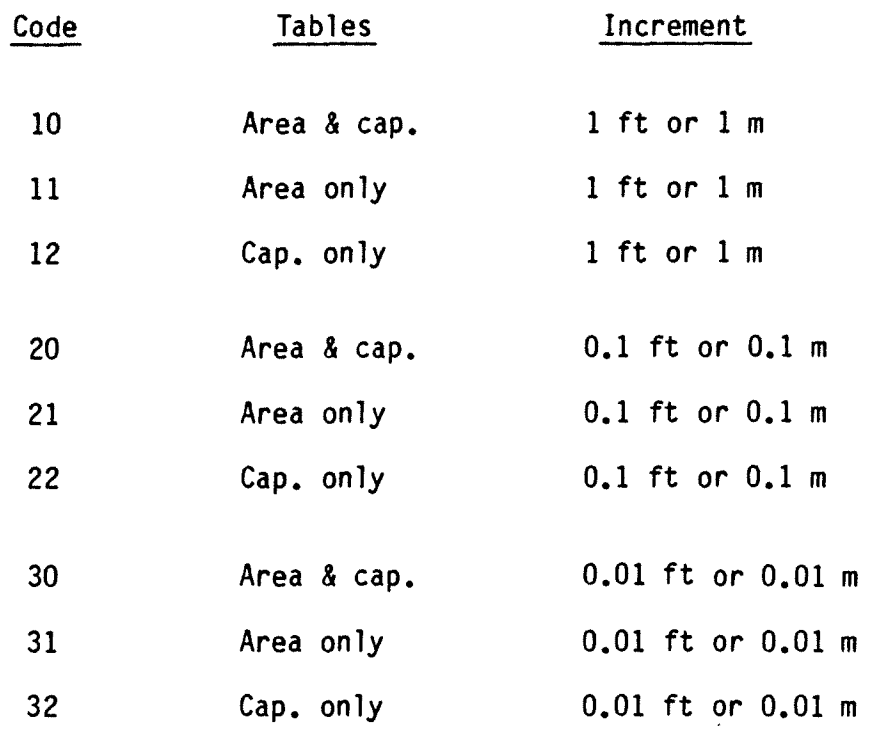

Cols. 72-77 - Error limit value (see Chapter II for explanation). Typical values range from 0.0001 to 0.00001. Small values like these should generally be used to ensure consistency of the tables with the input data.

Cols. 78-79 - Leave blank (enter nothing in these columns).

Col. 80 - The number of title cards to be used (1 or 2) (integer).

2. Format for title line

Cols. 1-80 - Any desired alphanumeric title (must have at least ten characters).

3. Format for second title line if needed

Cols. 1-80 - Any desired alphanumeric title.

- 4. Format for ARDATA lines (all areas and elevations are entered as real or floating point variables)
	- Cols. 1-6 Always typed as "ARDATA".
	- Cols. 7-14 Elevation
	- Cols. 15-24 Area
	- Cols. 25-80 Not used.
- 5. Format for ENDATA line
	- Cols. 1-6 Always punched as "ENDATA".
- Cols. 7-80 Not used.
- 4.5 Sample Input Files

 $\frac{e^{\pm}}{2k}$ 

Sample input files are shown in table 4-1

**FILE ACAPI1** 85/04/10. **10.04.31.**

CONTRL **10000 15000 10000 0 10000 15000 <sup>0</sup> 0 20.00001 01 TEST PROBLEM SHOWING** THE EFFECTS **OF A** LARGE EPSILON VALUE (0.05) ARDATA 100.00 100.00 ARDATA 110.00 210.00<br>ARDATA 120.00 300.00 ARDATA **120.00 300.00** ARDATA **130.00 400.00** ARDATA **140.00 490.00** ARDATA 150.00 600.00 ENDATA FILE ACAPI2 **85/04/10. 10.05.06.** CONTRL **10000 10500 10000** ARDATA **100.00 0.00** ARDATA **101.00 5.00** ARDATA **102.00 20.00** ARDATA **103.00 25.00** ARDATA **104.00 50.00** ARDATA 105.00 70.00 **ENDATA FILE ACAPI3 85/04/10. 10.05.33.** CONTRL **10000 15000 10000 0 10000 15000 0 0 20.01000** 01 SAMPLE PROBLEM **SHOWING CUBIC SLINE** METHOD **ON** POORLY BEHAVED **DATA** ARDATA 100.00 0.00 **<sup>0</sup> 10000 10500 <sup>0</sup> 0 20.00001 01 TEST** PROBLEM **FOR CUBIC SPLINE**

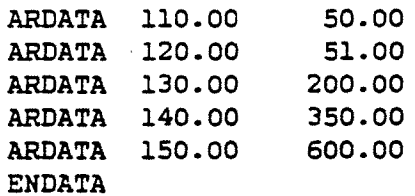

FILE ACAPI4 85/04/10. 10.06.22.

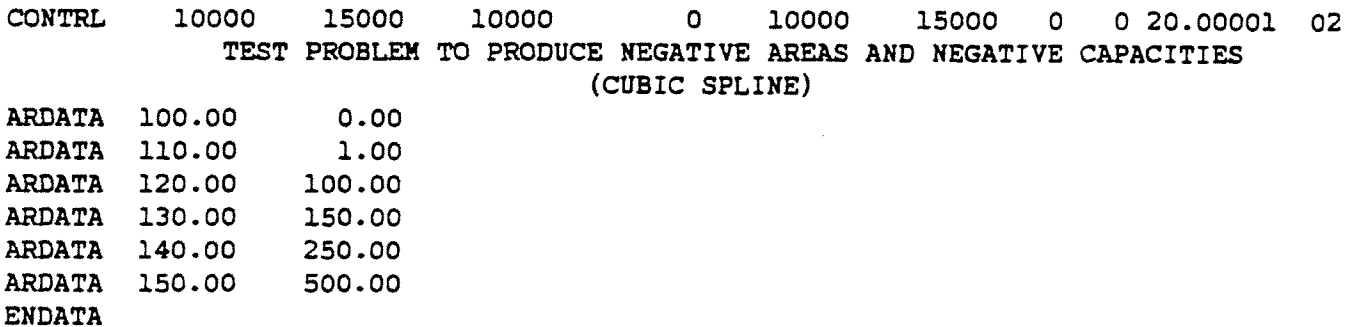

### V. OUTPUT - ACAP85 PROGRAM

## 5.1 General

Two types of output are produced by this program. The tables generated during the run are of primary interest, but the program also produces a file of the input. Having this file available makes it possible to quickly recover without retyping the input if an error is made while entering the input interactively. This file may be used as input on subsequent runs.

The date and time the run is started is furnished automatically and should correspond exactly with the date and time saved in the result file.

## 5.2 Printed Output

There are only two formats of printed output produced by this program: the format for the generated tables and a print of the coefficients for the capacity equations generated during the run (this table is generated only if the least-squares fitting technique is utilized).

Although the format of the generated tables is fairly constant for all types of tables generated there are some variations. Examples of some of these variations and an example of the table of coefficients is shown after the text of this chapter. The examples given are:

5-1

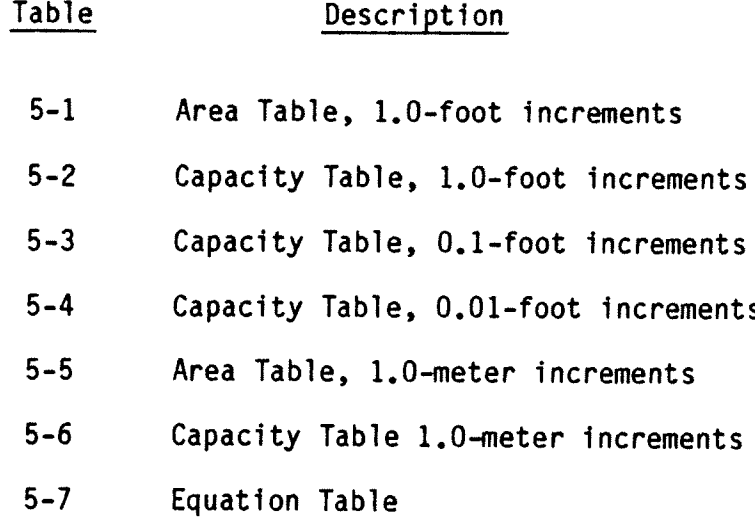

## 5.3 The Equation Table

Coefficients are shown for each of the capacity equations generated during the run when the least squares technique is used. The range of elevation a particular equation is to be applied over is from its base elevation to the base elevation of the next equation above.

The capacity equation takes the following form:

$$
V=A_1+A_2(y-y_b)+A_3(y-y_b)^2
$$

Where:  $A_1$ ,  $A_2$  and  $A_3$  are coefficients which provide the basis for the interpolation with dimensions  $1^3$ ,  $1^2$  and 1 respectively.

Yb is the elevation corresponding to the bottom of the interval (dimension 1), and

V is the total volume contained below elevation y with dimension  $1^3$ .

The Area relationship is:

S

$$
s = A_2 + 2A_3(y - y_b)
$$

Where S is the surface area at elevation  $y$  (dimension  $1^2$ ).

5.4 Input File Created

One of the functions this program performs is to write most of the input back out to another file (ACAPI) suitable for reuse at a later time. This is the recommended method for creating input to the program.

#### EXAMPLE RESERVOIR

 $\mathcal{L}^{\text{max}}_{\text{max}}$  ,  $\mathcal{L}^{\text{max}}_{\text{max}}$ 

 $\mathcal{A}^{\text{max}}$  and  $\mathcal{A}^{\text{max}}$ 

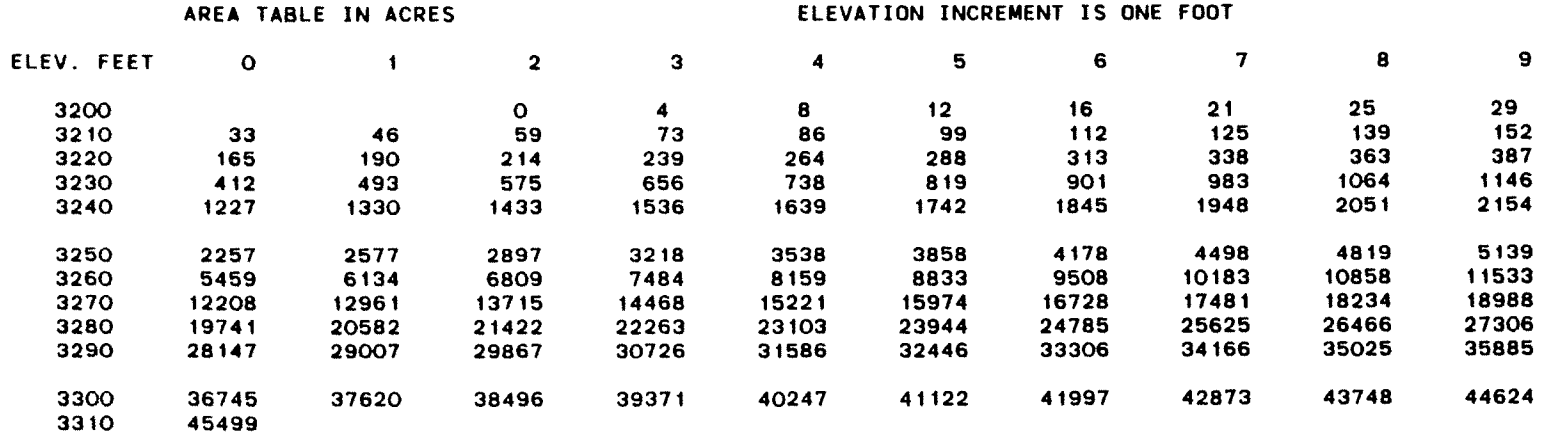

 $\mathcal{L}^{\text{max}}_{\text{max}}$  , where  $\mathcal{L}^{\text{max}}_{\text{max}}$ 

 $\mathcal{A}^{\mathrm{c}}$  and  $\mathcal{A}^{\mathrm{c}}$ 

 $5 - 4$ 

Table 5-1 Area Table, 1.0 foot inc.  $\mathcal{L}(\mathcal{L}^{\text{max}})$  , where  $\mathcal{L}^{\text{max}}$ 

EXAMPLE RESERVOIR

#### (ACAP8S) COMPUTED 05/01/85 15.48.46.

 $\sim$ 

 $\mathbf{r} = \left\{ \mathbf{r} \in \mathbb{R}^d \mid \mathbf{r} \in \mathbb{R}^d \right\}$ 

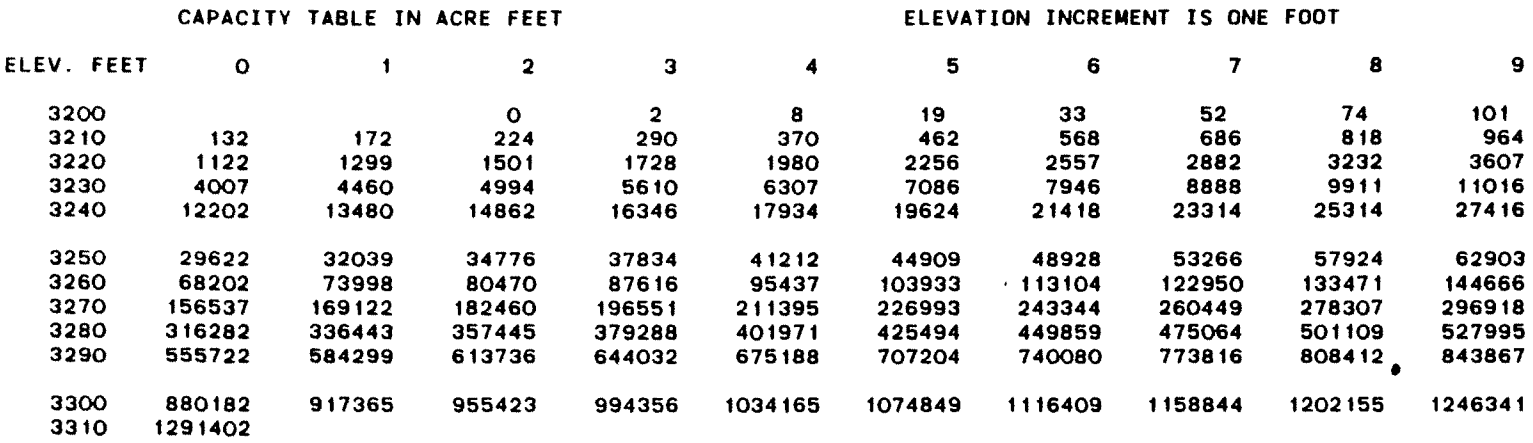

 $\sim 10$ 

 $\alpha$  ,  $\alpha$  ,  $\alpha$  ,  $\alpha$  ,  $\alpha$  $\sim 100$  km  $^{-1}$ 

տ<br>5<br>5

 $\sim$ 

 $\mathcal{A}^{\mathcal{A}}$  and  $\mathcal{A}^{\mathcal{A}}$  . In the  $\mathcal{A}^{\mathcal{A}}$ 

 $\mathcal{L}^{\text{max}}_{\text{max}}$ 

 $\mathcal{L}_{\text{max}}$  and  $\mathcal{L}_{\text{max}}$  . The  $\mathcal{L}_{\text{max}}$ Table 5-2 Capacity Table, 1.0 foot inc.

 $\mathcal{L}^{\text{max}}_{\text{max}}$  and  $\mathcal{L}^{\text{max}}_{\text{max}}$ 

 $\mathcal{L}^{\mathcal{L}}(\mathcal{L}^{\mathcal{L}}(\mathcal{L}^{\mathcal{L}}))$ 

 $\sim 100$ 

 $\sim 10^7$ 

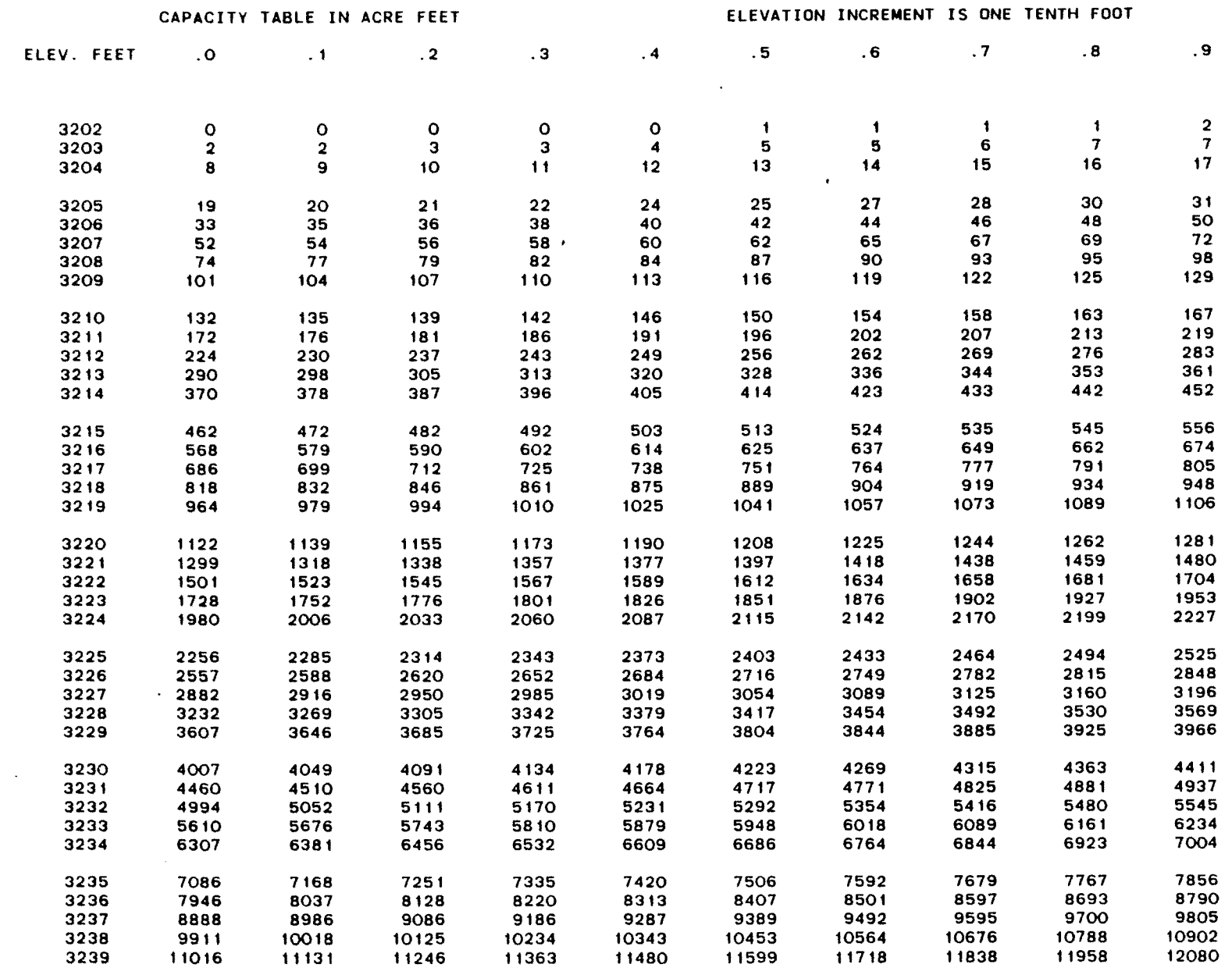

Table 5-3 Capacity Table, 0.1 foot inc.

 $\mathcal{O}(\mathcal{O}(\log n))$  . The  $\mathcal{O}(\log n)$ 

 $\mathcal{L}^{\text{max}}_{\text{max}}$  and  $\mathcal{L}^{\text{max}}_{\text{max}}$ 

 $\mathcal{L}^{\mathcal{L}}(\mathcal{L}^{\mathcal{L}})$  and  $\mathcal{L}^{\mathcal{L}}(\mathcal{L}^{\mathcal{L}})$  and  $\mathcal{L}^{\mathcal{L}}(\mathcal{L}^{\mathcal{L}})$ 

# EXAMPLE RESERVOIR (ACAP85) COMPUTED 05/08/85 10.46.17.

 $\mathcal{L}(\mathcal{L}(\mathcal{L}))=\mathcal{L}(\mathcal{L}(\mathcal{L}))$ 

 $\mathcal{L}(\mathcal{L})$  and  $\mathcal{L}(\mathcal{L})$  .

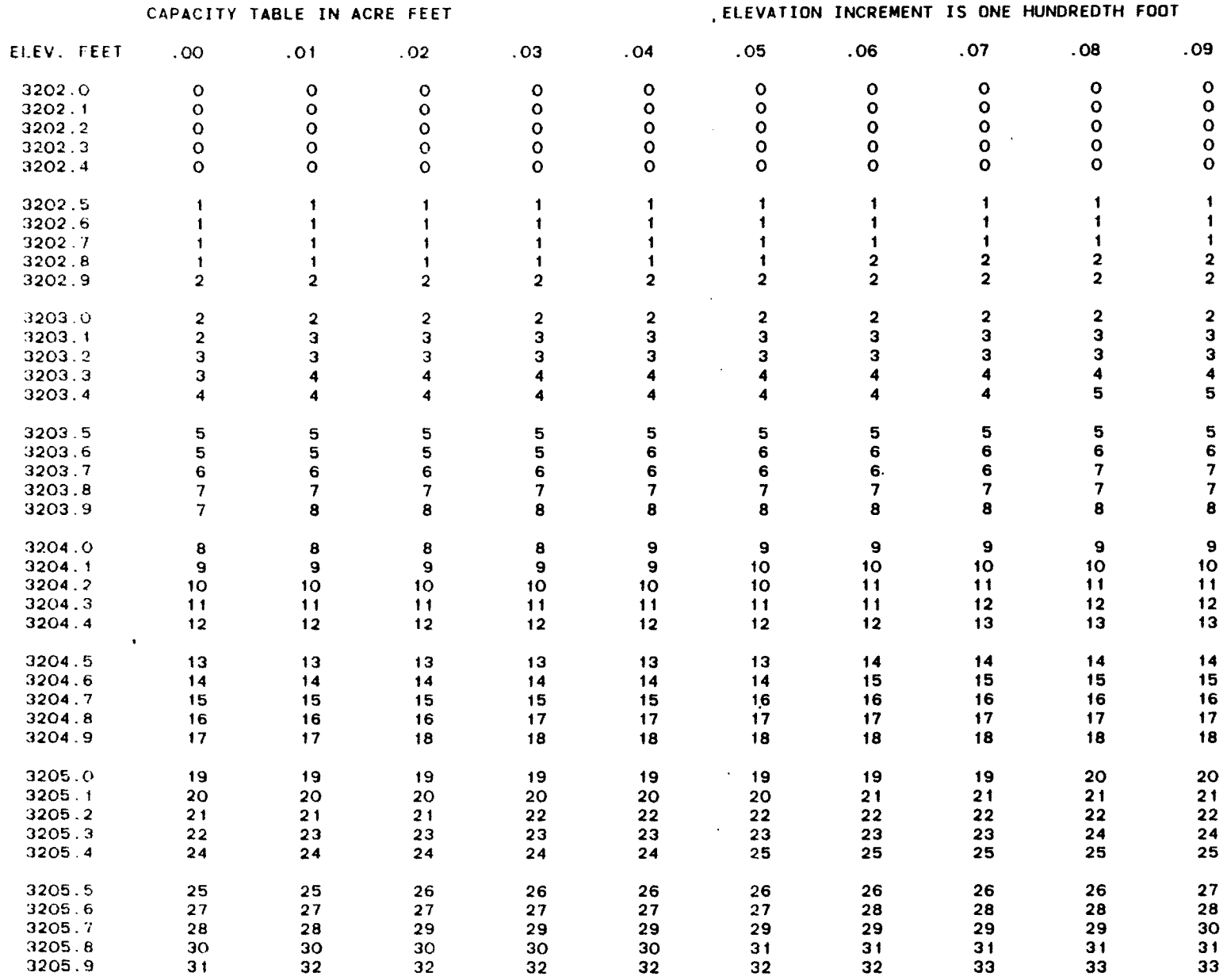

 $\mathbf{r} = (r_1, \ldots, r_n)$ 

Table 5-4<br>Capacity Table, 0 O1 foot

EXAMPLE RESERVOIR

(ACAPB5) COMPUTED 05/08/85 10.51.47.

 $\hat{z}$  ,  $\hat{z}$  , and  $\hat{z}$  , and  $\hat{z}$ 

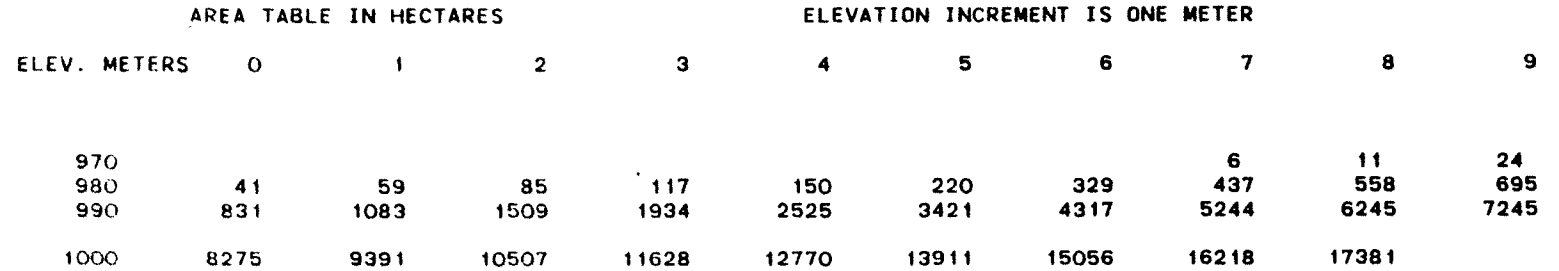

 $\mathcal{L}^{\text{max}}_{\text{max}}$  ,  $\mathcal{L}^{\text{max}}_{\text{max}}$ 

 $\mathcal{L}(\mathcal{L}^{\mathcal{L}})$  and  $\mathcal{L}^{\mathcal{L}}$  are the set of the set of  $\mathcal{L}^{\mathcal{L}}$ 

 $\mathcal{O}(\sqrt{3})$  . The  $\mathcal{O}(\sqrt{3})$ 

 $\mathcal{L}(\mathcal{L}(\mathcal{$ 

 $\mathcal{L}(\mathcal{A})$  and  $\mathcal{L}(\mathcal{A})$ 

Table 5-5 Area Table, 1.0 meter inc.

 $\mathcal{L}_{\mathcal{A}}$ 

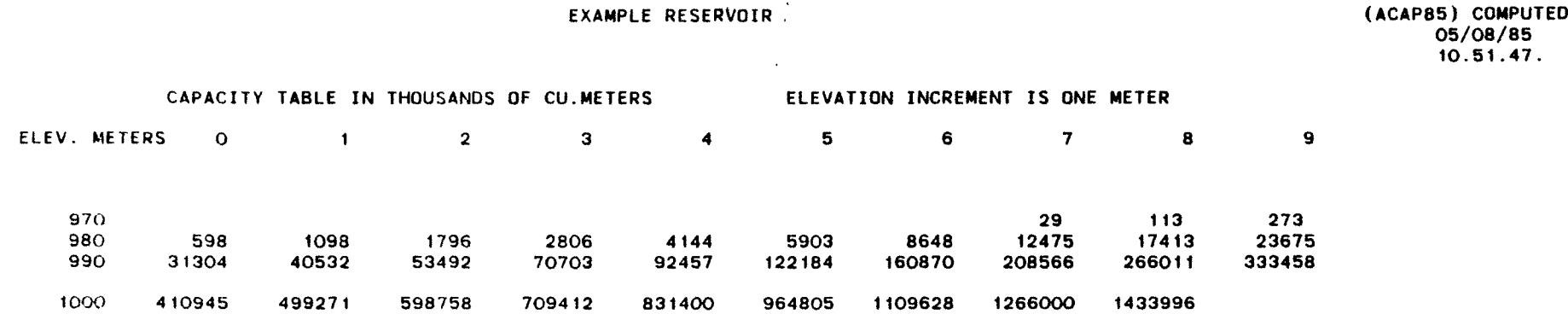

 $\sim 10^7$ 

 $\sim 100$ 

 $\sim$ 

 $\Delta \sim 10^{11}$  km s  $^{-1}$ 

 $\epsilon$ 

 $\bullet$ 

 $\mathcal{L}^{\mathcal{L}}(\mathcal{A})$ 

Table 5-6 Capacity Table, 1.0 meter inc.

 $\ddot{\phantom{a}}$ 

 $\mathcal{L}^{\pm}$ 

 $\mathcal{L}^{\text{max}}(\mathcal{A})$ 

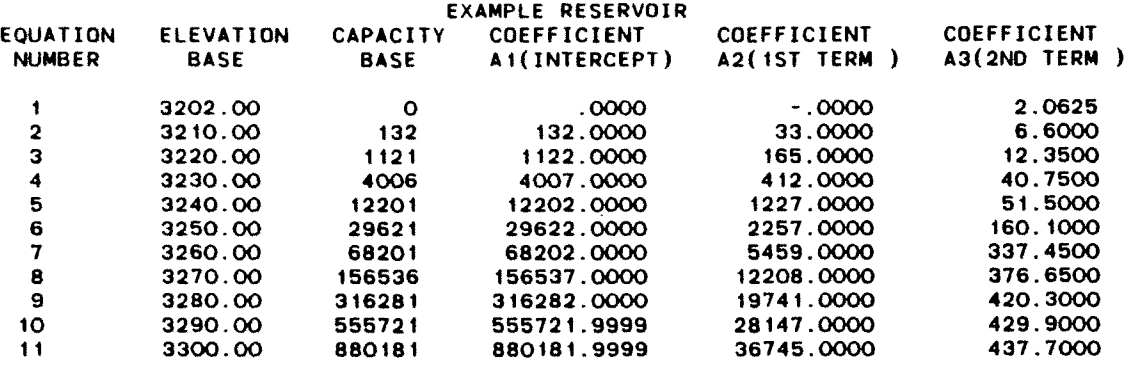

 $\mathbf{x} = \left( \begin{smallmatrix} 1 & 0 & 0 \\ 0 & 1 & 0 \\ 0 & 0 & 0 \end{smallmatrix} \right)$ 

Table .5-7 Equation Table

 $\mathcal{L}^{\text{max}}_{\text{max}}$  and  $\mathcal{L}^{\text{max}}_{\text{max}}$ 

 $\label{eq:2.1} \mathcal{L}(\mathcal{L}^{\text{max}}_{\mathcal{L}}(\mathcal{L}^{\text{max}}_{\mathcal{L}}),\mathcal{L}^{\text{max}}_{\mathcal{L}}(\mathcal{L}^{\text{max}}_{\mathcal{L}}))$ 

and the control of the

 $\sim 100$  km

 $\mathcal{L}^{\text{max}}_{\text{max}}$  , where  $\mathcal{L}^{\text{max}}_{\text{max}}$ 

 $\sim$ 

# Appendix A

 $\sim$ 

 $\mathcal{A}^{\mathcal{A}}$ 

 $\ddot{\bullet}$ 

Discussion of the Least Squares Fitting Procedure

 $\sim 10^7$ 

 $\sim 10^6$ 

# A.1 General Information

The least squares fitting option in program ACAP85 predicts the Volume V at a given elevation (y) using an equation of the form:

$$
V = A_1 + A_2(y-y_b) + A_3 (y-y_b)^2
$$
 (1)

to compute capacities over an appropriate elevation interval. In equation (1):

- A1, A2 and A3 are coefficients which provide the basis for the interpolation with dimensions  $1^3$ ,  $1^2$  and 1 respectively,
- y<sub>b</sub> is the elevation corresponding to the bottom of the interval dimension 1, and
- V is the total. volume contained below elevation y with (dimension  $1<sup>3</sup>$ ).

The corresponding equation for area is obtained by differentiating with respect to y:

$$
S = A_2 + 2A_3 (y - y_b)
$$
 (2)

where S is the surface area at elevation y (dimensions  $1^2$ )

Units for the above equations are feet, acres and acre-feet in the English system, but metric units (meters, hectares and thousand cubic meters) can also be used.

The program allows for use of more than two pairs of data points in an interval through the use of a large "epsilon" term  $-$  the allowable difference between capacities given by equation (1) and those computed from actual input data. Such large epsilon values are not recommended however, as they produce tables which do not fit the input data exactly. Section A.3 illustrates such a situation. Use of an epsilon term in the area of .0001 or smaller will generally insure that the derived tables will use unique equations between each pair of data points and, as a result, the tables will fit all data points exactly.

The estimation of the least squares coefficients is accomplished in ACAP85 through a series of matrix operations. The theory underlying this procedure is explained in the following section.

### A.2 Description of Estimation Procedure

The coefficients  $A_1$ ,  $A_2$  and  $A_3$  for equation (1) are estimated using the values which are interpolated between the data points provided by the user, areas and capacities are interpolated at 0.1 foot (or 0.1 meter) increments using the elevations, areas and slopes of the area-elevation line segment for each data interval. Thus the capacities are interpolated using a second order polynomial. An incremental elevation - the vertical distance from the interpolated elevation to the elevation of the lower data point - is computed. This value, represented in the program by the variable "X', along with the interpolated capacities "TEMP1", are used in deriving the data for the least squares analysis. Summations of  $x$ ,  $x^2$ ,  $x^3$ , and  $x^4$  are used in conjunction with the summation of interpolated capacities (TEMP1) and the

A-2

summations of the products  $(X)$  (TEMP1) and  $(X^2)$  (TEMP1) are used to estimate the coefficients  $A_1$ ,  $A_2$  and  $A_3$ . This process involves complex matrix manipulation which will not be described in detail here. A good discussion of the use of the method of least squares in polynomial regression is contained in Wylie (1966) and the program's methodology parallels Wylie's discussion.

Once the least squares estimates of  $A_1$ ,  $A_2$ , and  $A_3$  are completed, capacities are estimated  $(V_F)$  using equation  $(1)$  and compared to the interpolated capacities  $(V<sub>I</sub>)$  at all incremental elevations over the entire data set. If the error defined as:

$$
\frac{v_E - v_I}{v_I}
$$

exceeds the specified tolerance (the error limit value), then the last data interval is dropped and the least squares analysis repeated for the remaining data intervals. Through the repetition of this process suitable coefficients are developed for all data intervals and, used in generation of the tables. The following example will illustrate this process and some of the dangers associated with using a large  $\varepsilon$  term.

# A.3 Samples of Least Squares Analysis

The following tables show basic input data and results of a least squares analysis of the same data set using both a large (.05) and small (0.00001) epsilon term. Table A-i shows a typical input file and table A-2 shows the equation and area-elevation table derived for a large epsilon value (0.05).

 $A-3$ 

Only two equations were used in deriving the tables and, as a result, the tables do not fit the input data very wel1. A related problem which results from the second equation not fitting the data at elevation 110) is shown by the constant area-elevation relationship extending from elevation 110.0 ft through 110.4 ft. This problem is shown graphically in figure A-i the same figure also shows the fit provided by the smaller  $\varepsilon$  term (0.00001) which fits every data point. It should be noted that the minor perturbations in the figure are due to round-off effects. The complete areaelevation tabulation derived using this c term is given in table A-3 and table A-4 compares the generated area and capacity values at various points.

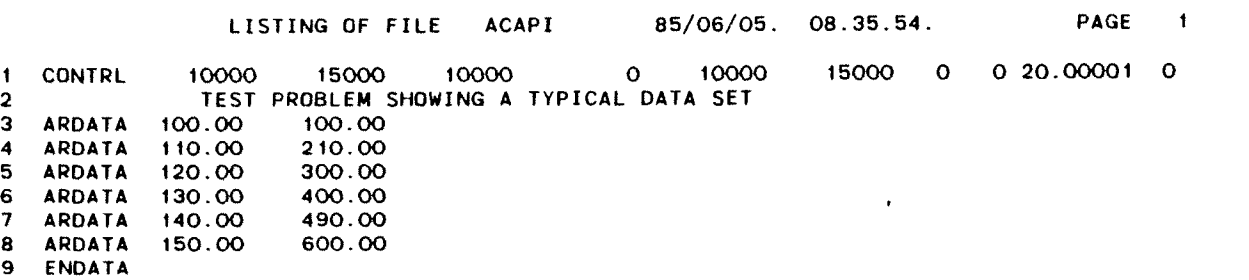

 $\bar{\mathcal{A}}$ 

 $\bm \sigma$ **(DL< - 0** o - **0 CD**  $\frac{1}{2}$   $\frac{1}{2}$   $\frac{1}{4}$ **- Leas<br>1 Input<br>1-A 9 Id**  $\ddot{\Omega}$ **-S** \$) (DO ...<br>H

 $\mathbf{c} = \left\langle \mathbf{c} \right\rangle$ 

 $\sim$ 

 $\sim$   $\sim$ 

 $\langle \cdot, \cdot \rangle$ 

 $\mathcal{L}^{\text{max}}$ 

 $\bullet$  .

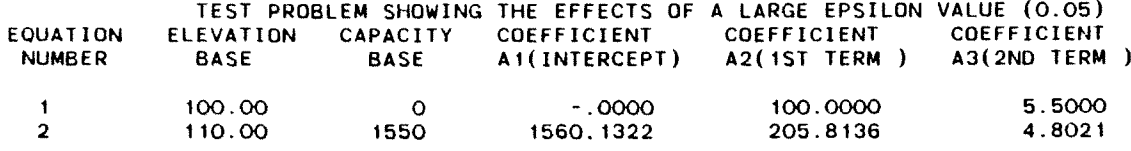

 $\sim 10^6$ 

 $\alpha$ 

 $\hat{\mathcal{A}}$ 

 $\frac{1}{\sqrt{2}}$ 

 $\sim 10$ 

 $\sim$ 

 $\langle \cdot \rangle$ 

 $\hat{\boldsymbol{\cdot} }$ 

 $\mathcal{A}^{\mathcal{A}}$ 

 $\mathbf{C}^{\text{max}}$  and  $\mathbf{C}$ 

#### TEST PROBLEM SHOWING THE EFFECTS OF A LARGE EPSILON VALUE (0.05)

 $\sim 10^{-1}$ 

 $\sim 10^7$ 

(ACAP85) COMPUTED 03/29/85 16.09.54.

 $\mathfrak{e}^+$  ,  $\mathfrak{e}^-$ 

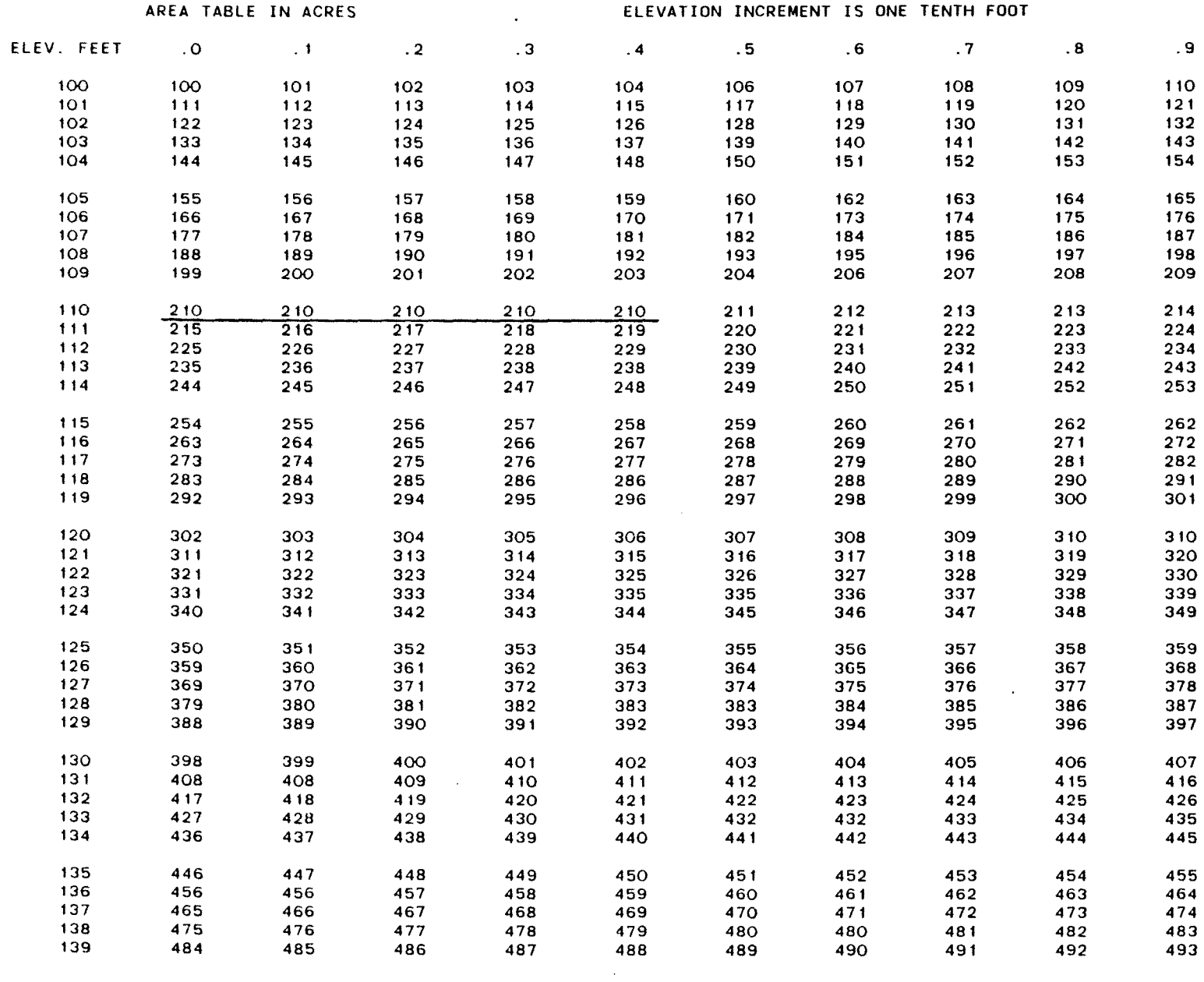

 $\bullet$ 

 $\mathcal{L}^{\mathcal{L}}$  and  $\mathcal{L}^{\mathcal{L}}$ 

#### TEST PROBLEM SHOWING THE EFFECTS OF A LARGE EPSILON VALUE (0.05)

 $\mathcal{L}^{\mathcal{L}}$  and  $\mathcal{L}^{\mathcal{L}}$  and  $\mathcal{L}^{\mathcal{L}}$ 

 $\mathcal{L}^{\mathcal{L}}(\mathcal{A})$  .

 $\Delta \sim 10^{-11}$ 

 $\mathcal{L}^{\text{max}}(\mathbf{A},\mathbf{A})$  and

 $\mathcal{L}^{\text{max}}_{\text{max}}$  and  $\mathcal{L}^{\text{max}}_{\text{max}}$ 

(ACAP85) COMPUTED 03/29/85 16.09.54.

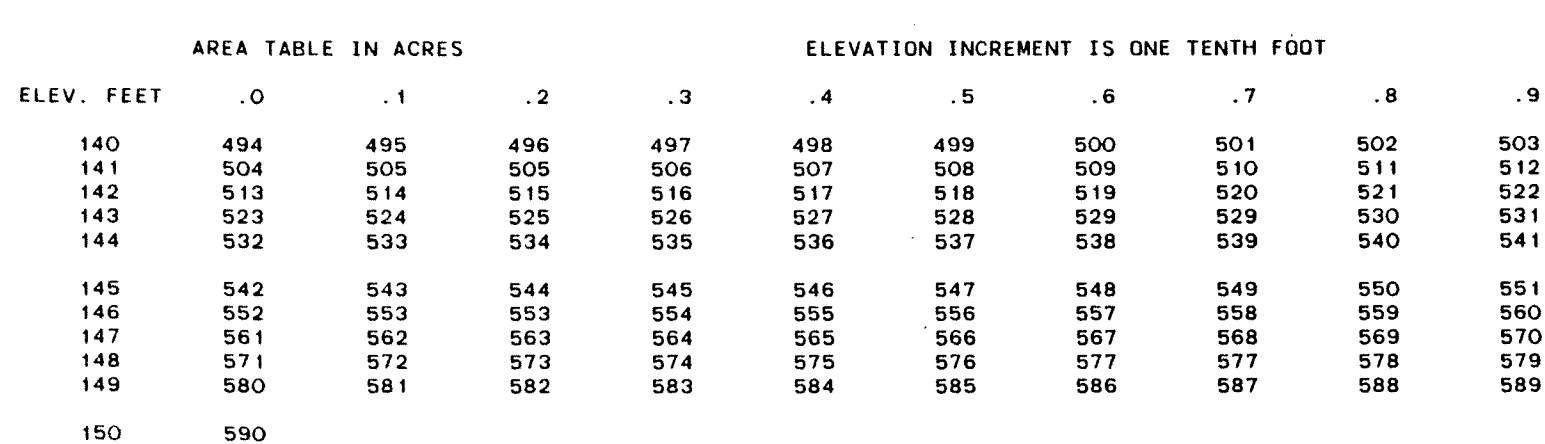

 $\sim 100$ 

 $\mathbf{A}^{(n)}$  and  $\mathbf{A}^{(n)}$  and  $\mathbf{A}^{(n)}$ 

 $\sim 100$ 

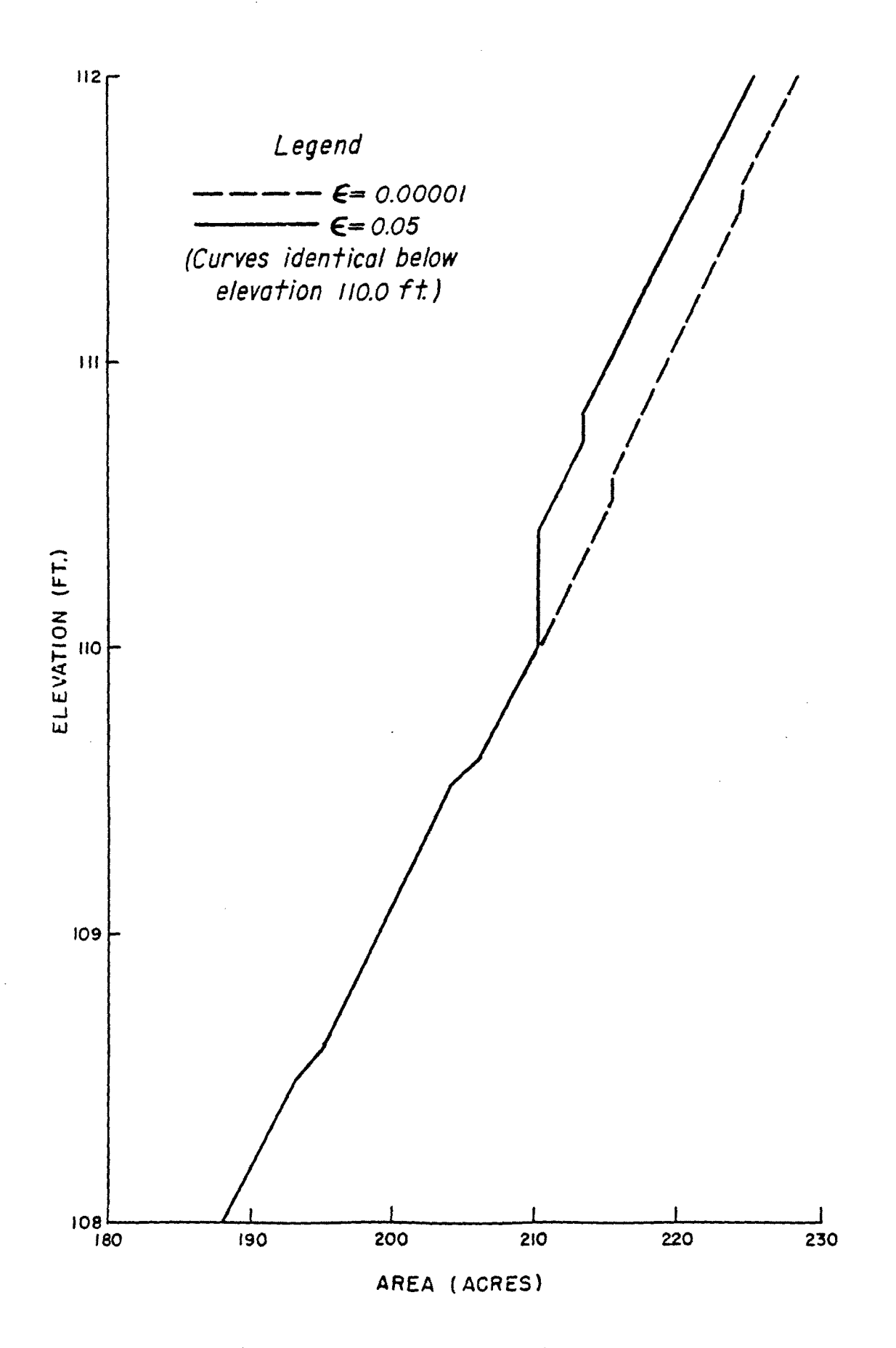

FIGURE A-I Comparison of low and high epsilon least squares fits for hypothetical data sets.

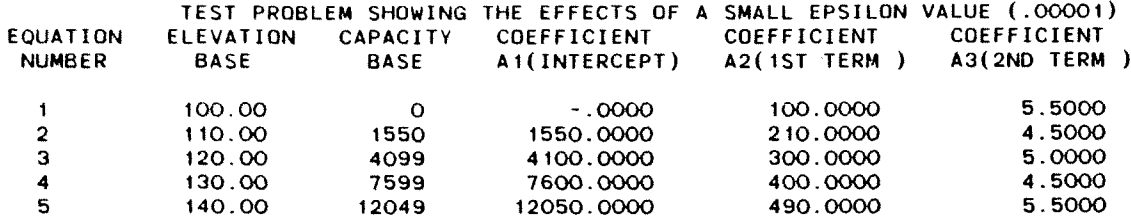

 $\mathcal{L}^{\text{max}}_{\text{max}}$  ,  $\mathcal{L}^{\text{max}}_{\text{max}}$ 

 $\sim$   $\lambda$ 

 $\mathcal{L}^{\text{max}}_{\text{max}}$ 

 $\mathcal{L}^{\mathcal{L}}$ 

 $\sim$ 

 $\mathcal{A}^{\mathcal{A}}$ 

 $\sim$   $\epsilon$ 

 $\mathcal{A}^{\text{max}}_{\text{max}}$ 

## TEST PROBLEM SHOWING THE EFFECTS OF A SMALL EPSILON VALUE (.00001) (ACAP85) COMPUTED

 $\sim 10^{-1}$  $\mathcal{L}^{\text{max}}_{\text{max}}$  and  $\mathcal{L}^{\text{max}}_{\text{max}}$ 

 $\ddot{\phantom{a}}$ 

 $\mathcal{A}^{\text{max}}$  and  $\mathcal{A}^{\text{max}}$ 

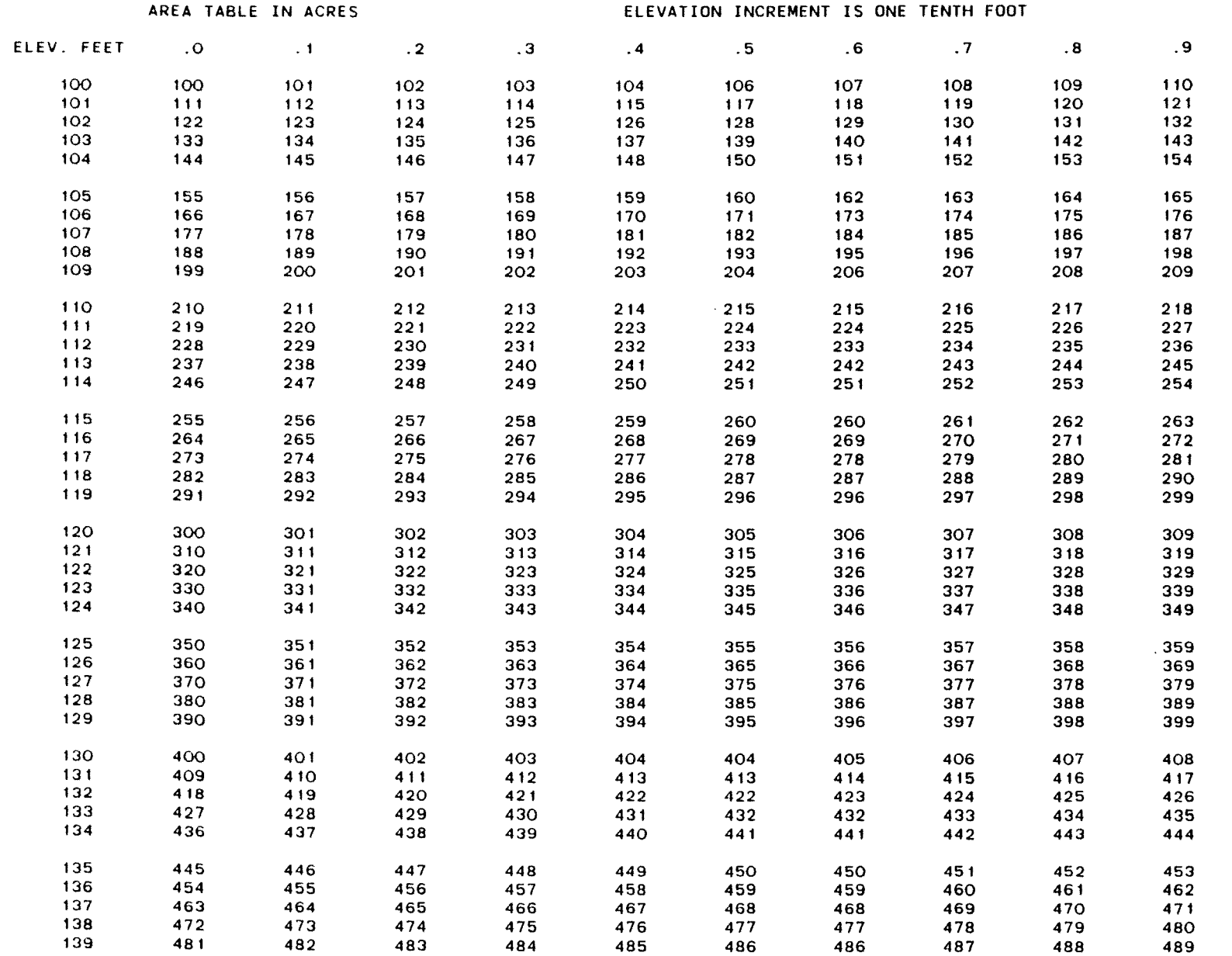

 $\mathbf{r} = \left\langle \mathbf{r} \right\rangle$  ,  $\left\langle \mathbf{r} \right\rangle$ 

 $\sim 10^7$ 

 $\sim$   $\sim$ 

03/29/85 16. 15.43.

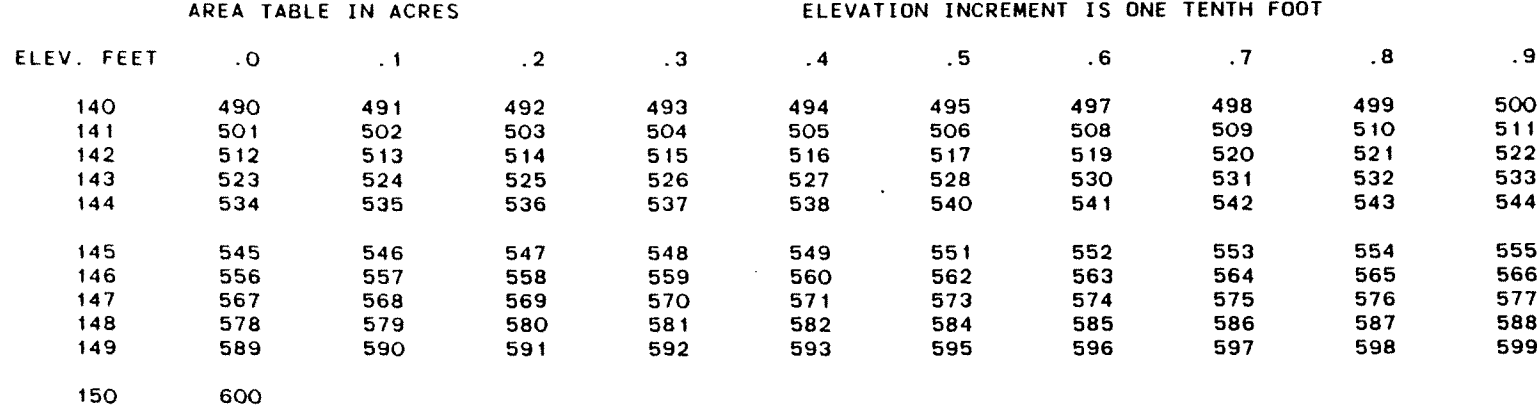

 $\mathcal{A}=\mathcal{A}$  , where  $\mathcal{A}=\mathcal{A}$  ,  $\mathcal{A}=\mathcal{A}$ 

As can be seen from table A-4, some significant differences exist between the approach which fits the data points exactly ( $\varepsilon = 0.00001$ ) and the approach which doesn't ( $\varepsilon = 0.05$ ).

 $\bar{\beta}$ 

# Table A-4 - Comparison of

# Area and Capacity Estimates for

# Differing Values

 $\sim$ 

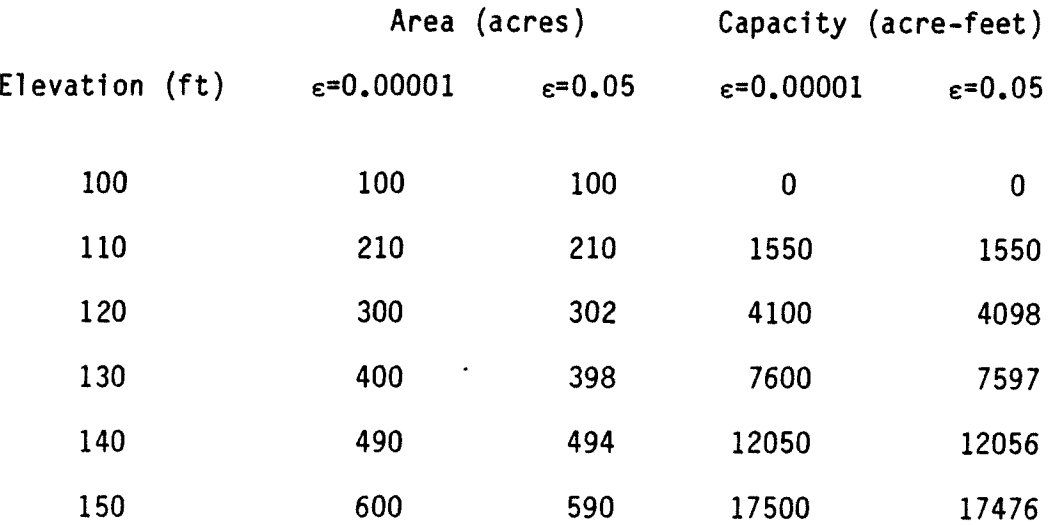

 $\sim$ 

Appendix B

 $\sim 10^{-1}$ 

 $\sim$ 

 $\label{eq:2.1} \frac{1}{\sqrt{2}}\int_{\mathbb{R}^3}\frac{1}{\sqrt{2}}\left(\frac{1}{\sqrt{2}}\right)^2\left(\frac{1}{\sqrt{2}}\right)^2\left(\frac{1}{\sqrt{2}}\right)^2\left(\frac{1}{\sqrt{2}}\right)^2\left(\frac{1}{\sqrt{2}}\right)^2.$ 

 $\ddot{\phantom{a}}$ 

Discussion of the Cubic Spline Fitting Procedure

 $\mathbf{L}$ 

 $\sim 10^7$ 

B.1 General

Although the cubic spline is not generally recommended, a brief description will be provided here for information purposes.

The method offers the advantage of fitting all data points with a smooth slope (continuous in the first derivative) this property can also cause severe aberrations In "poorly behaved" data sets.

The method fits area equations of the general form:

$$
S_{\mathbf{i}} = S_{\mathbf{b}} + (Y_{\mathbf{i}} - Y_{\mathbf{b}}) S_{\mathbf{b}}' + (1/6) (Y_{\mathbf{i}} - Y_{\mathbf{b}}) (Y_{\mathbf{i}} - Y_{\mathbf{t}}) (2S_{\mathbf{b}}'' + S''_{\mathbf{t}} + (Y_{\mathbf{i}} - Y_{\mathbf{b}}) S_{\mathbf{b}}''')
$$
 (1)

Where  $S_j$  and  $Y_j$  are the area and elevation at the point of interest,

- $S_b$  and  $Y_b$  are the area and elevation at the bottom of the corresponding data interval,
- $S_t$  and  $Y_t$  are the area and elevation at the top of the corresponding data interval, and
- S', S" and 5"' are the first, second and third derivatives of the area-elevation relationship at indicated points in the corresponding data Interval. These derivatives are adjusted to assure continuity as described above.

This fitting process is performed at a large number of reference points (at unit intervals). These reference values are subsequently used for linear interpolation of the final values for the table.

A similar fitting procedure is used for computing volumes based on the areas computed at the reference points. Although derivation of the equation

 $B-1$ 

involves complex mathematical procedures beyond the scope of this discussion, the equation follows the form:

$$
V_{i+1} = V_i + \frac{1}{2} (Y_{i+1} - Y_i)(S_{i+1} + S_i)
$$
  
-(.0425)(Y\_{i+1} - Y\_i)<sup>3</sup>[(S\_b^{\mu+}(Y\_i - Y\_b)S\_b^{\mu+}) + (S\_b^{\mu+}(Y\_{i+1} - Y\_b)S\_b^{\mu+}) ] (2)

Where  $V_i$  is the volume at reference point i and

 $V_{i+1}$  is the volume at reference point  $_{i+1}$ .

Base volumes for the bottom of the reservoir are provided by use of the capacity offset feature or taken to be zero if the feature is not used. It should also be noted that the b subscript refers to the base data point in the interval corresponding to a given reference point. Thus the  $Y_b$  volume for point  $i+1$  could be different from the  $Y_b$  value for point i.

An example of the potential problems associated with the use of the cubic spline method is shown below. Table B-i shows the input data file used in generating the table and table B-2 shows the results. These show a typical problem associated with applying the cubic spline method to a "poorly behaved" data set (one with a great deal of scatter). Areas between elevations 120 feet and 127 feet, as shown in table 8-2 decrease with elevation even though the area elevation data given In table B-i increases slightly.

 $B - 2$ 

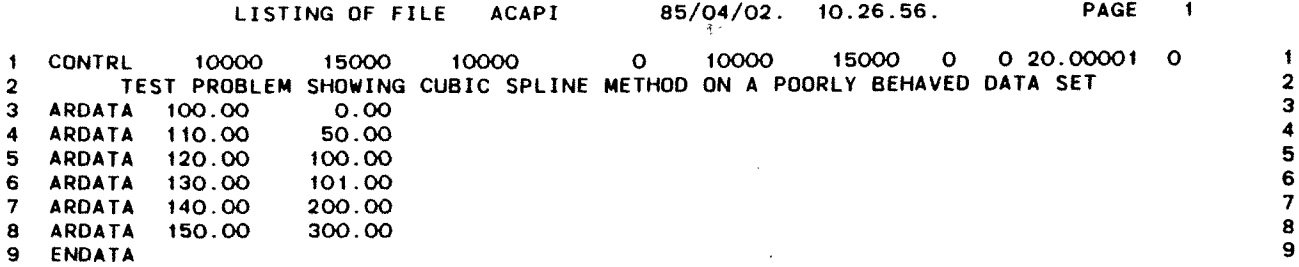

 $\sim 10^7$ 

 $\epsilon$ 

 $\lambda$ 

 $\Delta$ 

 $\sim$ 

 $\bullet$ 

 $\sim$ 

 $\bullet$ 

 $\alpha$ 

 $\bullet$ 

 $\bullet$ 

 $\bullet$ 

 $\sim$   $\sim$ 

(ACAP85) COMPUTED 04/02/85 10.12.14.

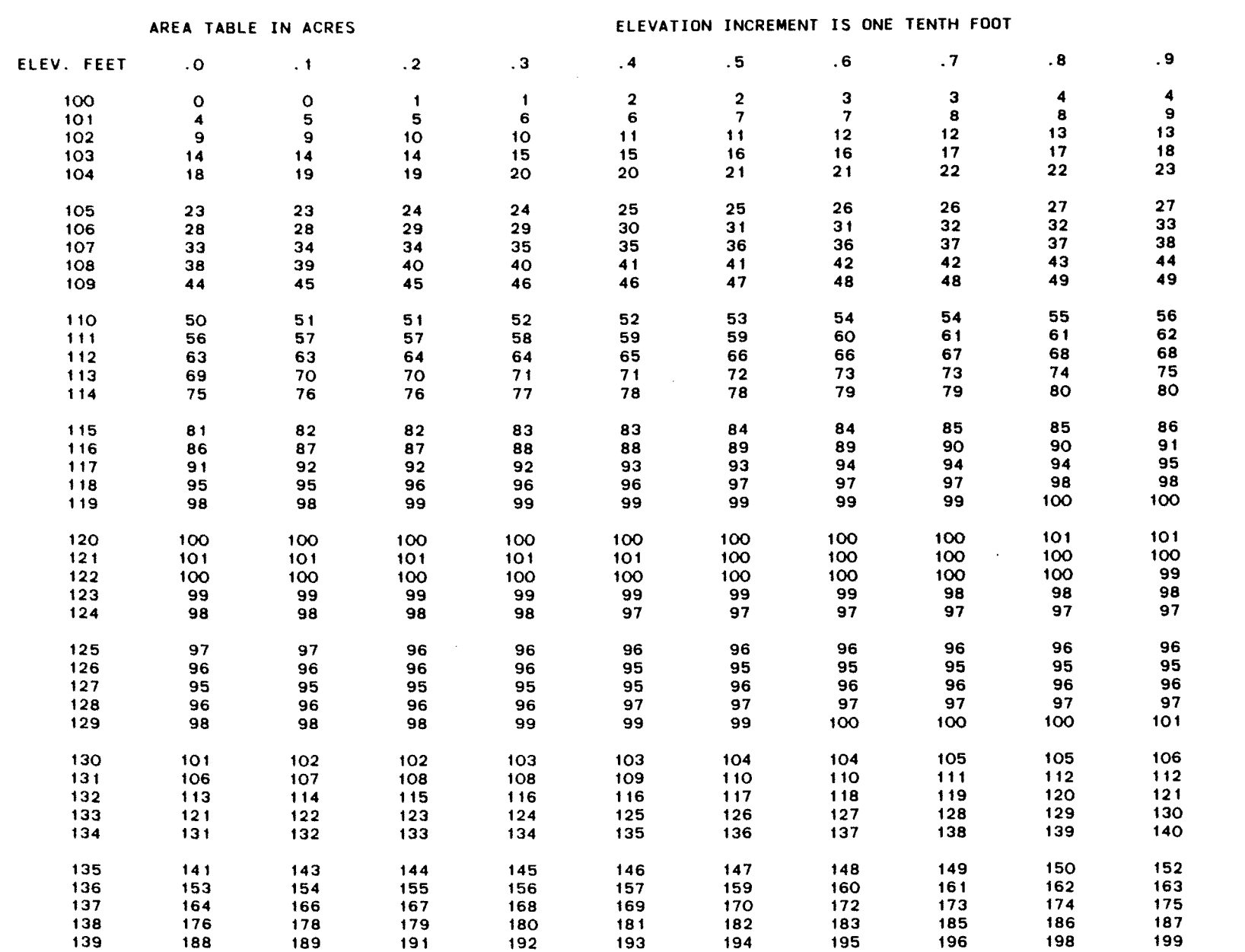

 $\mathbf{r}$ 

 $\bullet$ 

ត<br>ក<br>\_ ក Table<br>evation T<br>ubic Spli<br>Hypotheti B<br>C<br>D Meth<br>al Dat<br>al Dat 0 Q<br>ج م<br>-

ă.

Are<br>Usi

----------

### TEST PROBLEM SHOWING CUBIC SPLINE METHOD ON A POORLY BEHAVED DATA SET

 $\sim 100$  km s  $^{-1}$ 

 $\ddot{\phantom{1}}$ 

 $\sim$ 

(ACAP85) COMPUTED 04/02/85 10.12.14.

 $\sim$ 

 $\bullet$ 

 $\bullet$ 

 $\sim$ 

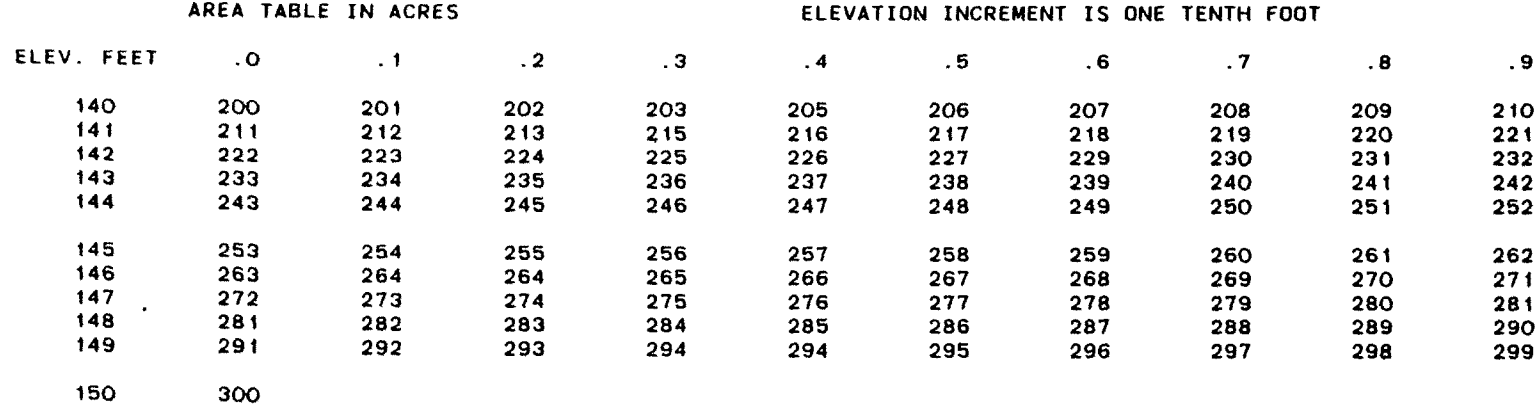

### TEST PROBLEM SHOWING CUBIC SPLINE METHOD ON A POORLY BEHAVED DATA SET

 $\sim 10^{-1}$ 

04/02/85 10.12.14.

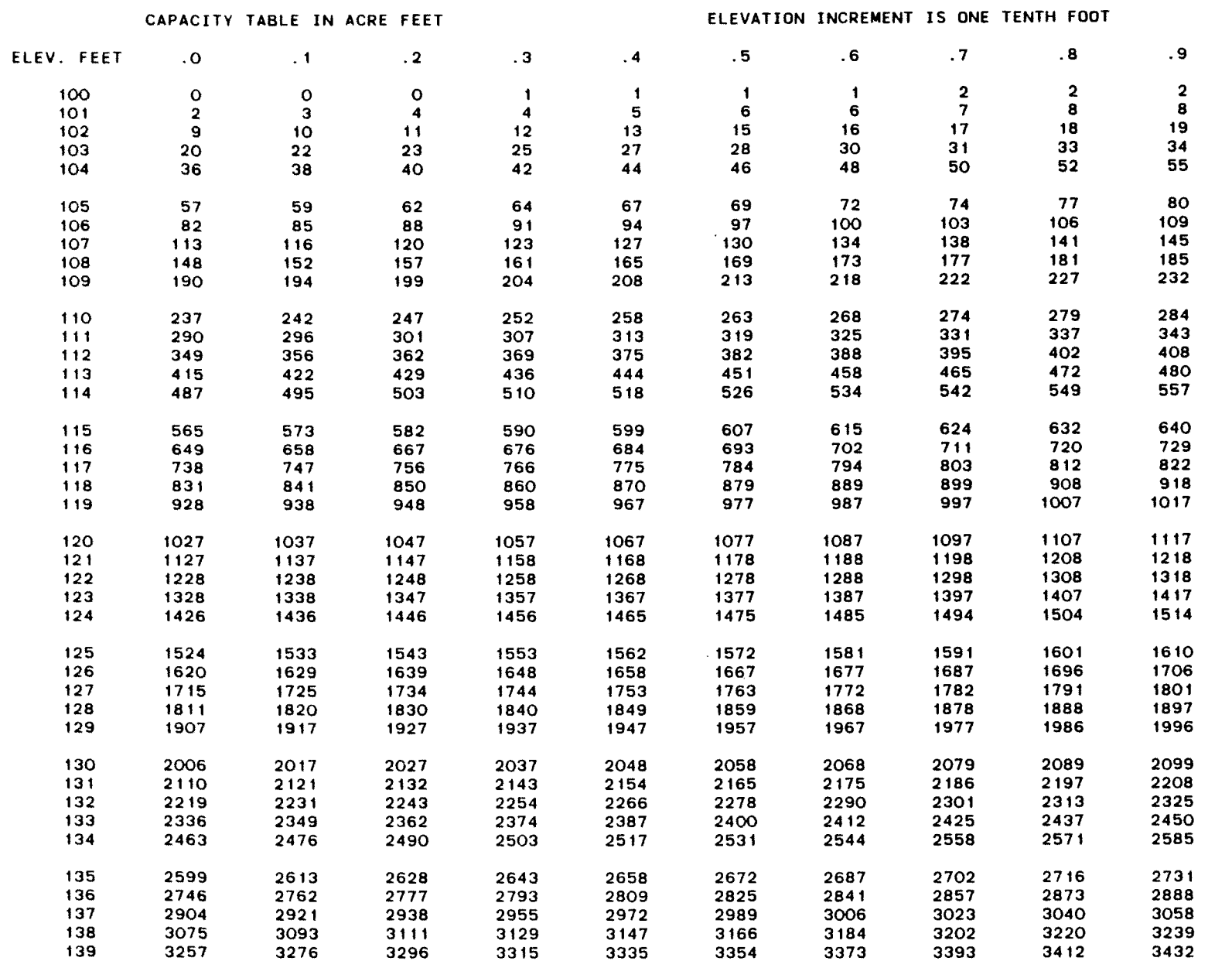

 $\bm{\mathsf{\Omega}}$  $\bar{\mathbf{P}}$ ..<br>... ...

-Elevation Tab<br>1 Cubic Spline 1<br>Hypothetical 1

p ក<br>C O<br>C O

(D

CD

 $\mathbf{A}$  and  $\mathbf{A}$  and  $\mathbf{A}$ 

#### TEST PROBLEM SHOWING CUBIC SPLINE METHOD ON A POORLY BEHAVED DATA SET (ACAP85) COMPUTED

 $\sim$   $\gamma$ 

 $\sim$ 

# 04/02/85 10. 12. 14.

 $\mathbf{r}$ 

 $\bullet$ 

 $\sim$ 

 $\bullet$ 

CAPACITY TABLE IN ACRE FEET ELEV. FEET .0 .1 .2 3451 3472 3492 3657 3678 3700 3874 3896 3919 143 4101 4125<br>144 4339 4364 4339 4364 4388 4587 4613 4638 4845 4871 4898 5112 5140 5167 5389 5417 5446 5970 ELEVATION INCREMENT IS ONE TENTH FOOT .3 .4 .5 .6 .7 .8 3533 3554 3574 3595 3616 3743 3765 3787 3808 3830 3965 3987 4010 4033 4056 4196 4220 4244 4268 4291 4438 4463 4488 4512 4537 4690 4716 4741 4767 4793 4952 4978 5005 5032 5058 5223 5250 5278 5306 5333 5503 5532 5560 5589 5618 5793 5823 5852 5882 5911 .9 594 1
# Appendix C - Sample Runs

 $\label{eq:2.1} \frac{1}{\sqrt{2}}\sum_{i=1}^n\frac{1}{\sqrt{2}}\sum_{i=1}^n\frac{1}{\sqrt{2}}\sum_{i=1}^n\frac{1}{\sqrt{2}}\sum_{i=1}^n\frac{1}{\sqrt{2}}\sum_{i=1}^n\frac{1}{\sqrt{2}}\sum_{i=1}^n\frac{1}{\sqrt{2}}\sum_{i=1}^n\frac{1}{\sqrt{2}}\sum_{i=1}^n\frac{1}{\sqrt{2}}\sum_{i=1}^n\frac{1}{\sqrt{2}}\sum_{i=1}^n\frac{1}{\sqrt{2}}\sum_{i=1}^n\frac$ 

 $\label{eq:2.1} \frac{1}{\sqrt{2}}\int_{\mathbb{R}^3}\frac{1}{\sqrt{2}}\left(\frac{1}{\sqrt{2}}\right)^2\frac{1}{\sqrt{2}}\left(\frac{1}{\sqrt{2}}\right)^2\frac{1}{\sqrt{2}}\left(\frac{1}{\sqrt{2}}\right)^2.$ 

 $\label{eq:2.1} \frac{1}{\sqrt{2}}\int_{\mathbb{R}^3}\frac{1}{\sqrt{2}}\left(\frac{1}{\sqrt{2}}\right)^2\frac{1}{\sqrt{2}}\left(\frac{1}{\sqrt{2}}\right)^2\frac{1}{\sqrt{2}}\left(\frac{1}{\sqrt{2}}\right)^2\frac{1}{\sqrt{2}}\left(\frac{1}{\sqrt{2}}\right)^2\frac{1}{\sqrt{2}}\left(\frac{1}{\sqrt{2}}\right)^2.$ 

 $\mathbf{r}$ 

 $\hat{\mathbf{r}}$ 

## Appendix C - Sample Runs

C.1 General

Four samples of sessions using this program at an interactive terminal are shown.

Sample A - All data entered at an interactive terminal

Sample B - Data entered from a file

Sample C - Using the repeat option

Sample D - Data entered to get different message responses

Samples of output for different values:

Sample E - Test problem showing the effects of a large epsilon value (0.050)

Sample F - Area tables in 1/10-foot increments

Sample G - Capacity tables in 1/10-foot increments

Sample H - Area tables in 1/100-foot increments

Sample I - Capacity tables in 1/100-foot increments

## **Sample Run A (1 of 3) All Data Entered at an Interactive** Terminal

- ,EACAP85

THIS PROGRAM GENERATES AREA-CAPACITY TABLES FROM ELEVATION-AREA DATA. 06/26/85 16.39.45. INPUT MUST BE ENTERED AS: ELEVATION=FEET OR METERS AREA=ACRES OR HECTARES CAPACITY=ACRE FEET OR 1000 CUBIC METERS ENTER THE UNITS OF THE INPUT AND OUTPUT TYPE "E" FOR ENGLISH UNITS TYPE "M" FOR METRIC **UNITS ENTER INPUT UNITS** ?E ENTER OUTPUT UNITS  $P E$ INPUT TO THIS PROGRAM MAY **COME FROM THE TERMINAL,** OR A FILE. **IF INPUT IS TO BE FROM A FILE GIVE THE NAME OF THE FILE. OTHERWISE GIVE A -CR-**ENTER NUMBER OF TITLE LINES. NO MORE THAN TWO OR LESS THAN ONE  $71$ ENTER A TITLE LINE (MUST BE MORE THAN 10 AND LESS THAN OR EQUAL TO 80 CHARACTERS). ? EXAMPLE RESERVOIR ENTER THE LOWEST ELEVATION FOR TABLE GENERATION ? 3202 ENTER THE HIGHEST ELEVATION FOR TABLE GENERATION ? 3310 ENTER THE LOWEST EVEN ELEVATION FOR TABLE GENERATION ? 3202 ENTER INITIAL CAPACITY  $70$ ENTER THE LOWEST ELEVATION OF THE INPUT DATA ? 3202 ENTER THE HIGHEST ELEVATION OF THE INPUT DATA ? 3310 ENTER AREA ROUNDOFF AS INTEGER POWER OF 10 COMMA THEN CAPACITY ROUNDOFF AS INTEGER POWER OF 10 ? 0,0

**Sample Rtm A (2 of 3) All Data Entered at an Interactive Treminal**

ENTER THE VALUE FOR THE TABLE GENERATION CONTROL IF YOU NEED HELP GIVE A -CR- $\overline{P}$ ENTER 10 TO PRINT DATA EVERY 1 FOOT OR METER ENTER 20 TO PRINT DATA EVERY 0.1 FOOT OR METER ENTER 30 TO PRINTDATA EVERY 0.01 FOOT OR METER ? **10** ENTER WHICH PROCEDURE YOU WISH TO USE, "A" OR "B". IF YOU NEED HELP GIVE A -CR-ENTER "A" FOR LEAST SOUARES FIT ENTER 'B" FOR CUBIC SPLINE FIT. (NOT GENERALLY RECOMMENDED) NOTE: ELEVATIONS IN DATA SET MUST NOT BE FRACTIONS WHEN USING THE CUBIC SPLINE FIT PROCEDURE. **?A** ENTER ERROR LIMIT VALUE (DECIMAL POINT MUST BE INCLUDED) TYPICAL VALUE=. **00001 ? .00001** ENTER ELEVATION AREA-DATA ENTER ELEVATION COMMA THEN AREA TERMINATE **DATA** ENTRY WITH A CARRIAGE RETURN ? **3202,0 ? 3210,33 ? 3220,165 ?** 3230.412 ? **3240,1227**  $\frac{3250,2257}{3260,5459}$ ? **3260,5459 7 3270,12208 ? 3280,19741 ? 3290,28147 ? 330O,36145 ? 3310,45499** IF YOU WISH TO USE THE CAPACITY OFFSET FEATURE GIVE THE BASE ELEVATION IF NOT GIVE A -CR-NEED HELP? (TYPE 0) ? 0 THIS FEATURE ALLOWS ONE TO GENERATE A CAPACITY TABLE WHERE EACH VALUE HAS BEEN REDUCED BY A CERTAIN AMOUNT. THIS FEATURE COULD BE USED TO GENERATE AN ACTIVE CAPACITY TABLE TO DO THIS GIVE THE ELEVATION OF **THE BASE OF ACTIVE STORAGE**  $\mathbf{P}$ WANT TO CHECK YOUR INPUT DATA (YES OR NO) **?YES**  $C - 3$ 

-

## Sample Run A (3 of 3) All Data Entered at an Interactive Terminal

THE INPUT IS LISTED BELOW FOR REVIEW INELEV <sup>=</sup> 320200 FNELEV = 331000 FIRST <sup>=</sup> 320200 BEGCAP = INDATA <sup>=</sup> 320200 KDATA <sup>=</sup> 331000 RDAREA <sup>=</sup> RDCAPY = 0 JCODE = 30 REP = 0 EPSLON = .0000100000 MErRICI= 0 METRIC= 0 NO. ELEVATION AREA 1 3202.00 0.00 2 3210.00 33.00 3 3220.00 165.00 4 3230.00 412.00 5 3240.00 1227.00 6 3250.00 2257.00 7 3260.00 5459.00 3270.00 9 3280.00 19741.00 10 3290.00 28147.00<br>11 3300.00 36745.00 11 3300.00 36745.00<br>12 3310.00 45499.00 12 3310.00 45499.00 EXAMPLE RESERVOIR 0

IF DATA IS CORRECT TYPE IN YES; OTHERWISE NO ? YES

DO YOU WANT TO SET UP ANOTHER JOB-TYPE YES OR MO a no NORMAL COMPLETION  $\mathcal{L}^{\text{max}}_{\text{max}}$  and  $\mathcal{L}^{\text{max}}_{\text{max}}$  $\sim 10^{11}$  km s  $^{-1}$ RUN COMPLETE

READY.

## **Sample Run B Data Entered From A File**

## **-** ,EACAP85

THIS PROGRAM GENERATES AREA-CAPACITY TABLES FROM ELEVATION-AREA DATA.

**06/26/85 16.50.34.**

INPUT MUST BE ENTERED AS: ELEVATION=FEET OR METERS AREA =ACRES OR HECTARES CAPACITY=ACRE FEET OR 1000 CUBIC METERS

ENTER THE UNITS OF THE INPUT AND OUTPUT TYPE "E" FOR ENGLISH UNITS TYPE "M" FOR METRIC UNITS ENTER INPUT UNITS 7 E

ENTER OUTPUT UNITS<br>? E

**INPUT TO THIS PROGRAM MAY COME FROM THE TERMINAL, OR A FILE. IF INPUT IS TO** BE **FROM A FILE GIVE THE** NAME **OF THE FILE. OTHERWISE GIVE A -CR-**

**? ACAPI**

ENTER **WHICH PROCEDURE YOU WISH TO USE, "A" OR "B"** IF YOU NEED HELP GIVE A -CR-

ENTER "A" FOR LEAST SQUARES FIT ENTER "B" FOR CUBIC SPLINE FIT. (NOT GENERALLY RECOMMENDED) MOTE: ELEVATIONS IN DATA SET MUST NOT BE FRACTIONS WHEN USING THE CUBIC SPLINE FIT PROCEDURE.

?A

IF YOU WISH TO USE THE CAPACITY OFFSET FEATURE GIVE THE BASE ELEVATION IF NOT GIVE A -CR-NEED HELP? (TYPE 0)

 $\mathbb{R}^{n}$ 

WANT TO CHECK YOUR INPUT DATA (YES OR NO)

**?NO**

DO YOU WANT TO SET UP ANOTHER JOB-TYPE YES OR NO **7** YES

## **Sample Run C Using the Repeat Option**

DO YOU WANT TO SET UP ANOTHER JOB-TYPE YES **OR NO ?** YES **ENTER** "NEW" FOR NEW DATA SET. ENTER "REPEAT" FOR TABLES WITH PREVIOUSLY ENTERED DATA SET ? REPEAT **06/26/85 16.51.40. ENTER** OUTPUT **UNITS** ENTER THE VALUE FOR THE TABLE GENERATION CONTROL IF YOU NEED HELP GIVE A -CR-**7 10 A NEW TABLE WILL BE** GENERATED WITH THE OLD DATA SET **DO** YOU WANT **TO** SET **UP** ANOTHER JOB-TYPE YES **OR NO ?NO**

 $\ddot{\phantom{a}}$ 

 $\bullet$ 

 $\sim$ 

**NORMAL COMPLETION RUN COMPLETE**

READY.

 $\sim 10^7$ 

## Sample Run D (1 of 2) Data Entered to Get Different Message Response

EACAP85

THIS PROGRAM GENERATES AREA-CAPACITY TABLES FROM ELEVATION-AREA DATA.

 $05/15/85$  09.47.15.

INPUT MUST BE ENTERED AS: ELEVATION=FEET OR METERS APEA=ACRES OR HECTARES CAPACITY=ACRE FEET OR 1000 CUBIC METERS

ENTER THE UNITS OF THE INPUT AND OUTPUT TYPE 'E' FOR ENGLISH UNITS TYPE 'H' FOR METRIC UNITS ENTER INPUT UNITS  $7-F$ 

ENTER OUTPUT UN ITS 7 H

TO REQUEST DIFFERENT UNITS, hE., METRIC INPUT AND ENGLISH OUTPUT OP. ENGLISH INPUT AND METRIC OUTPUT IS NOT RSCOHMENDSD AND SHOULD Bfl DONE WITH GREAT CAUTION. DO YOU WANT TO RECONSIDER? (Y OR N) ? y

ENTER THE UNITS OF THE INPUT AND OUTPUT TYPE 'E' FOR ENGLISH UNITS TYPE 'H' FOR METRIC UNITS ENTER INPUT UNITS  $7 E$ 

ENTER OUTPUT UNITS  $P$  E

INPUT TO THIS PROGRAM MAY COME FROM THE TERMINAL. OR A FILE. IF INPUT IS TO BE FROM A FILE GIVE THE NAME OF THE FILE. OTHERWISE GIVE A -CR- ' ACAFIl

ENTER WHICH PROCEDURE YOU WISH TO USE, 'A' OR 'B'. IF YOU NEED HELP GIVE A -CR-

ENTER 'A' FOR LEAST SQUARES FIT ENTER 'B' FOR CUBIC SPLINE FIT. (NOT GENERALLY RECOMMENDED) NOTE: ELEVATIONS IN DATA SET MUST NOT BE FRACTIONS WHEN USING THE CURIC SPLINE FIT PROCEDURE.

 $7 - R$ 

S

CAUTION: CUBIC SFLINE SHOULD BE USED WITH CAUTION AND SHOULD BE USED ONLY WITH 'WELL-BEHAVEII' DATA SETS. REFER TO THE USER'S MANUAL

## Sample Run D (2 of 2) Data Entered to Get Different Message Response

DO YOU WANT TO TRY ANOTHER METHOD? (Y OR N) ? '( CNTER WHICH PFOCEDURE YOU WISH TO uSE, 'A' OR 'B'. IF YOU NEED HELP GIVE A -CR-<br>? A IF YOU WISH TO USE THE CAPACITY OFFSET FEATURE GIVE THE BASE ELEVATIO IF NOT GIVE A -CR-NEED HELP? (TYPE 0)  $\mathcal{E}^{\pm}$ WANT TO CHECK YOUR INPUT DATA (YES OR NO) ? NO ['0 YOU WANT TO SET UP ANOTHER JOB-TYPE YES OR NO NO NORMAL COMPLETION RIJN COMPLETE  $\mathcal{L}$ 

READY.

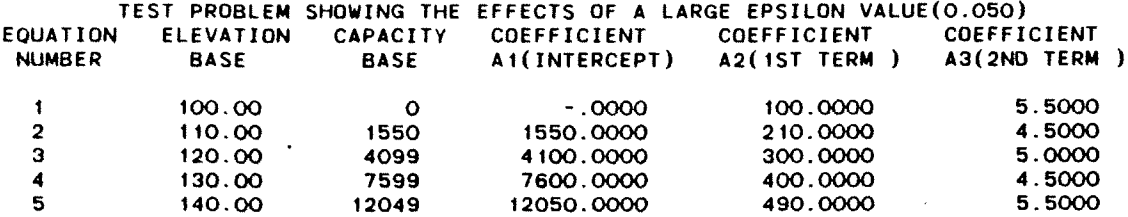

 $\sim$ 

 $\bullet$ 

 $\bullet$ 

Sample E for Large Epsilon Coefficients

 $\blacktriangleleft$ 

 $\mathbf{r}$ 

 $\sim$ 

 $\alpha$  and  $\alpha$ 

05/01/85 09.25.37.

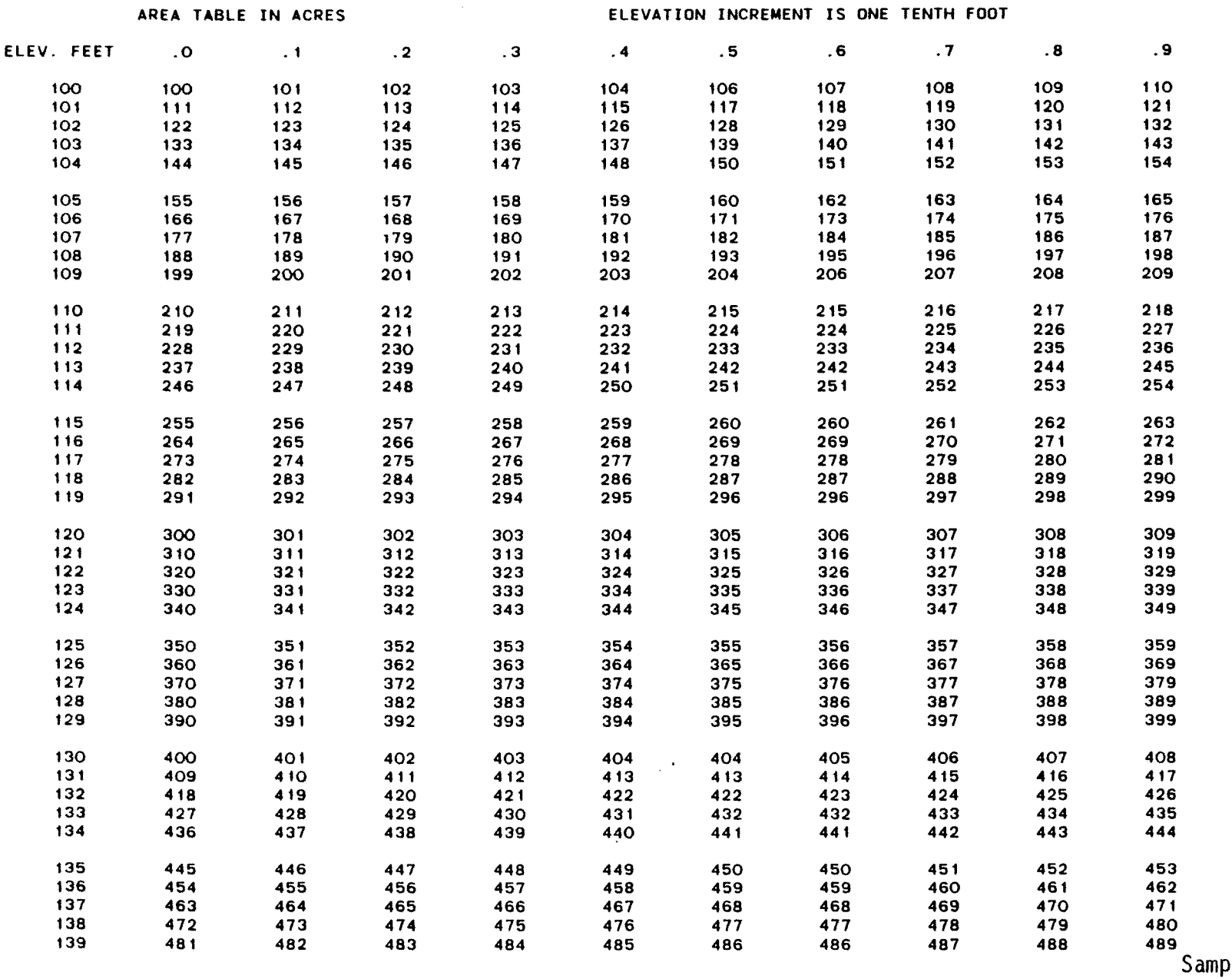

 $\mathbf{A}^{\text{max}}$  and  $\mathbf{A}^{\text{max}}$ 

Sample F for a Large

 $\sim$ 

**t t**

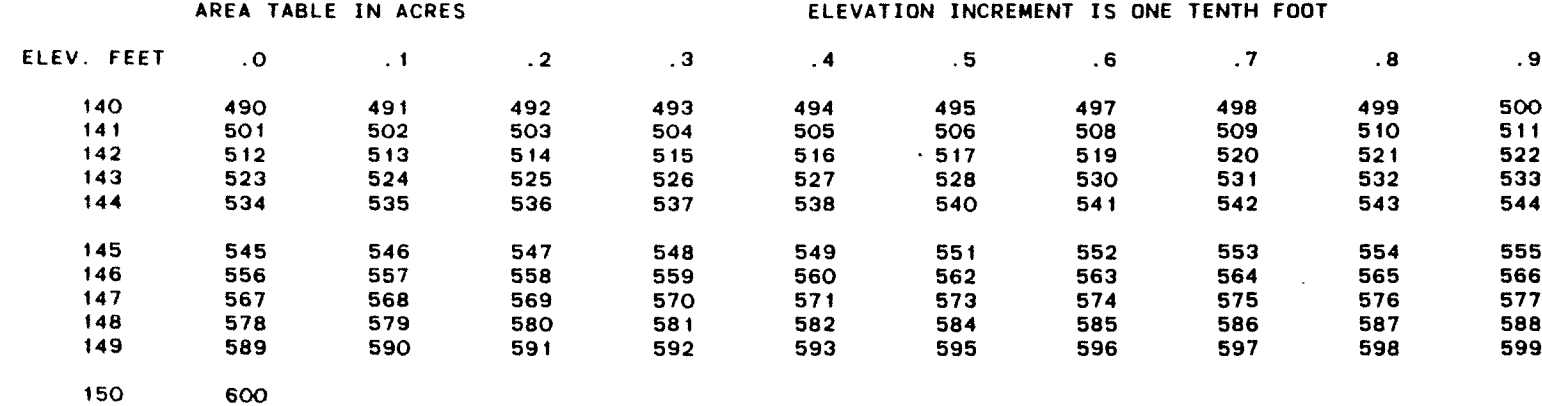

 $\sim$ 

 $\bullet$ 

 $\pmb{\epsilon}$ 

Sample F (cont.)

 $\sim$ 

 $\sim 10^{-1}$ 

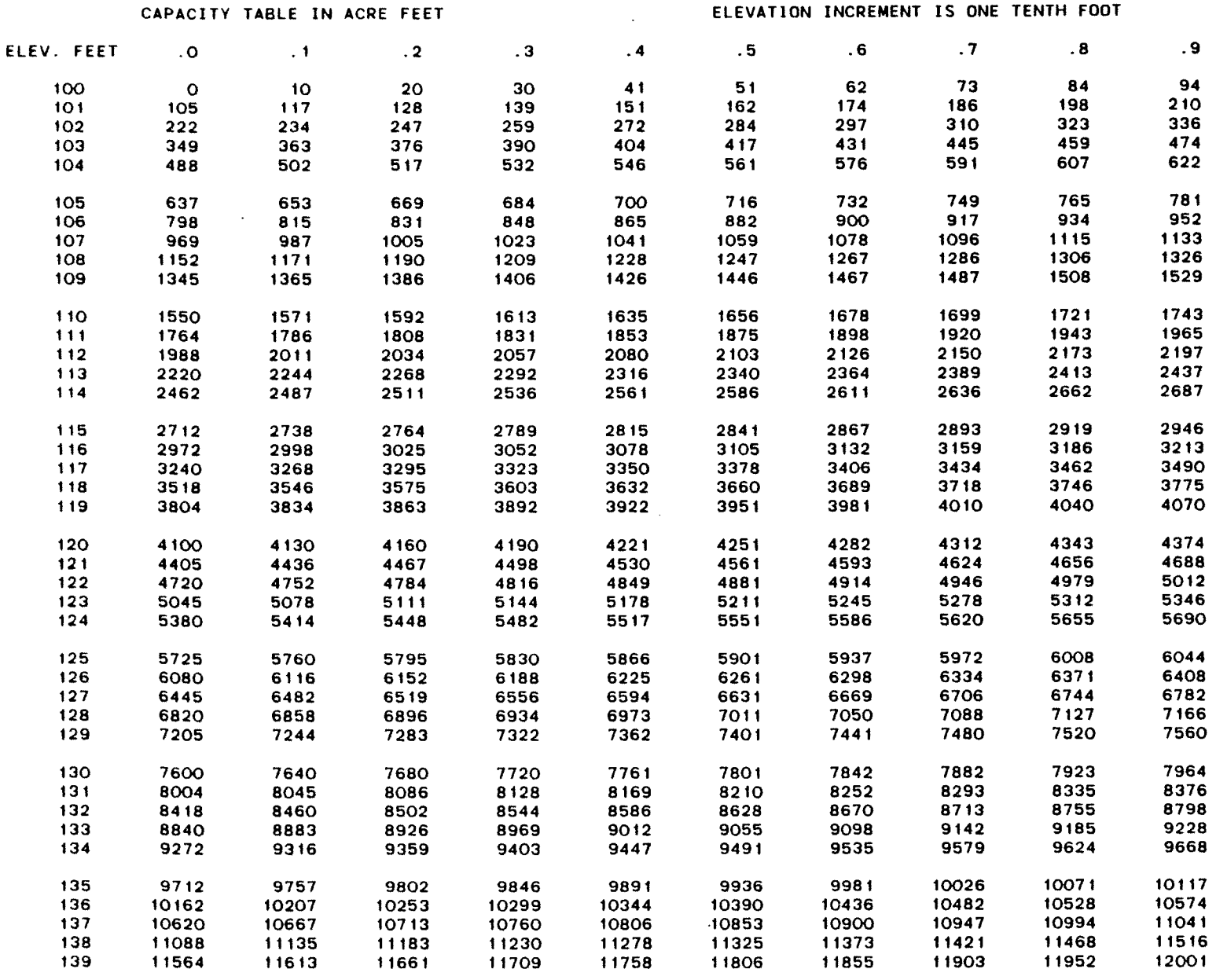

Sample G for a Large Epsilon Capacitv Tahle - N 1 foot in

 $\mathbf{A}^{(i)}$  and  $\mathbf{A}^{(i)}$  .

05/01/85  $\mathbb{Z}^2$ 09.25. 37.

 $\sim$ 

 $\sim$ 

 $\bullet$ 

 $\mathcal{L}_{\mathcal{A}}$ 

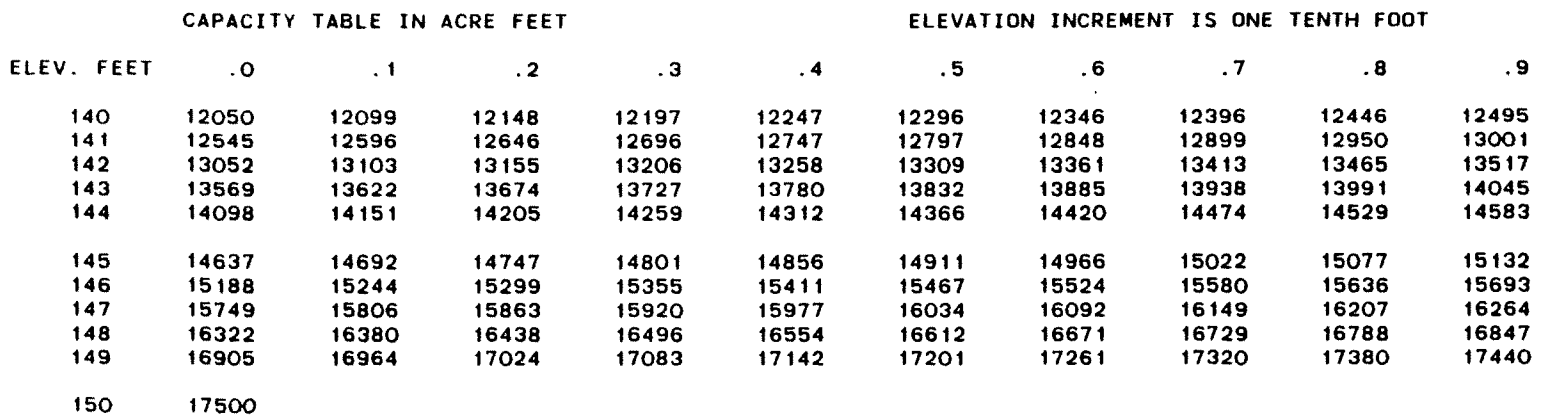

 $\sim 10^{-1}$ 

 $\bullet$  .

 $\mathcal{L}^{\text{max}}$  .  $\mathcal{L}^{\text{max}}$ 

Sample G (cont.)

 $\alpha$ 

 $\mathcal{A}^{\pm}$ 

 $\sim 10^7$ 

 $\mathcal{L}^{\text{max}}_{\text{max}}$ 

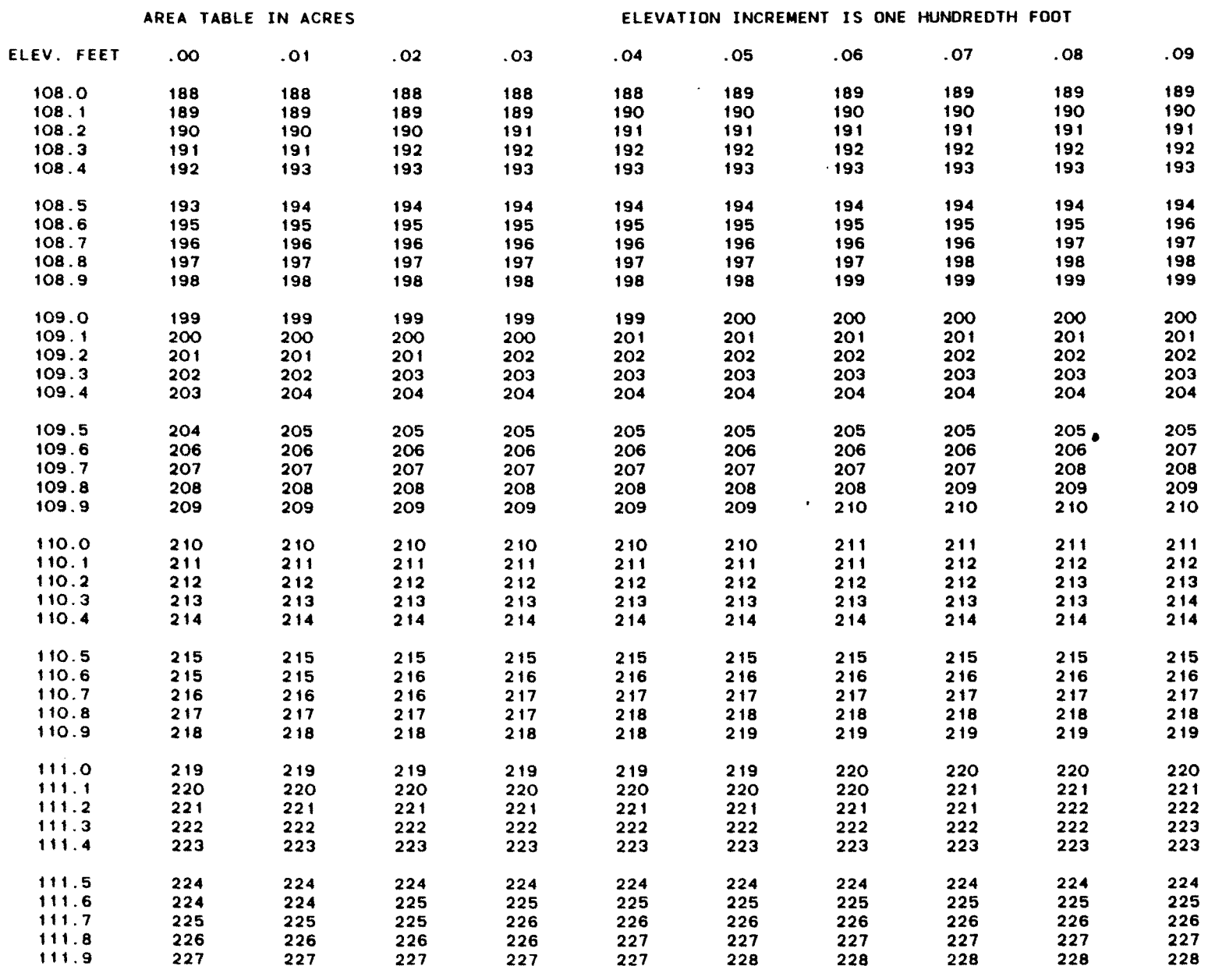

Sample H for Large Epsilon Area Table - 0.01 font in

 $\label{eq:2.1} \frac{\partial \mathbf{v}}{\partial \mathbf{v}} = \mathbf{v} \left[ \begin{array}{ccc} \mathbf{v} & \mathbf{v} & \mathbf{v} \\ \mathbf{v} & \mathbf{v} & \mathbf{v} \end{array} \right]$ 

 $\sim$ 

 $\pmb{\tau}$ 

 $\bullet$ 

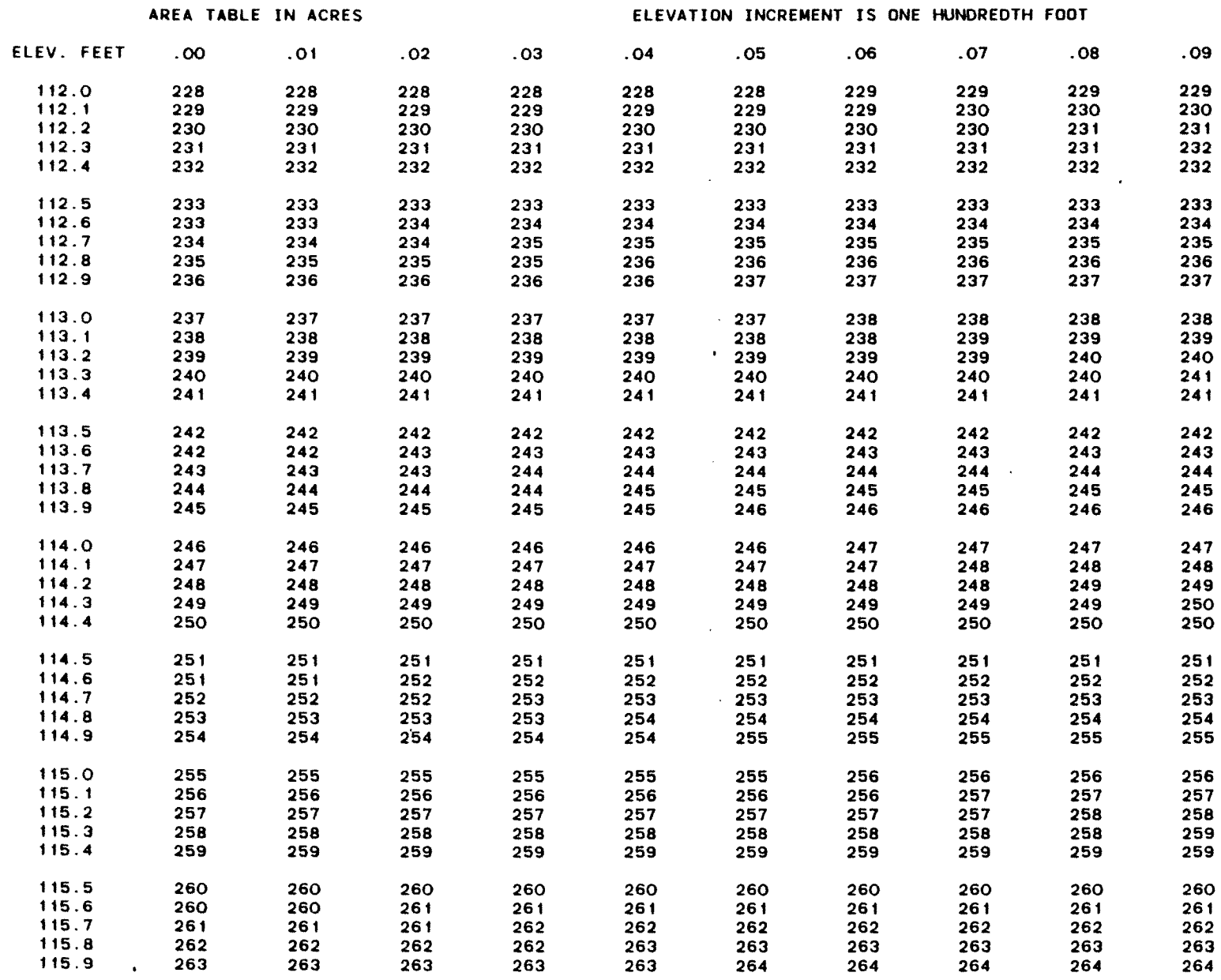

 $\mathcal{A}^{\mathcal{A}}$ 

 $\ddot{\phantom{a}}$ 

 $\bullet$ 

 $\sim 100$  km  $^{-1}$ 

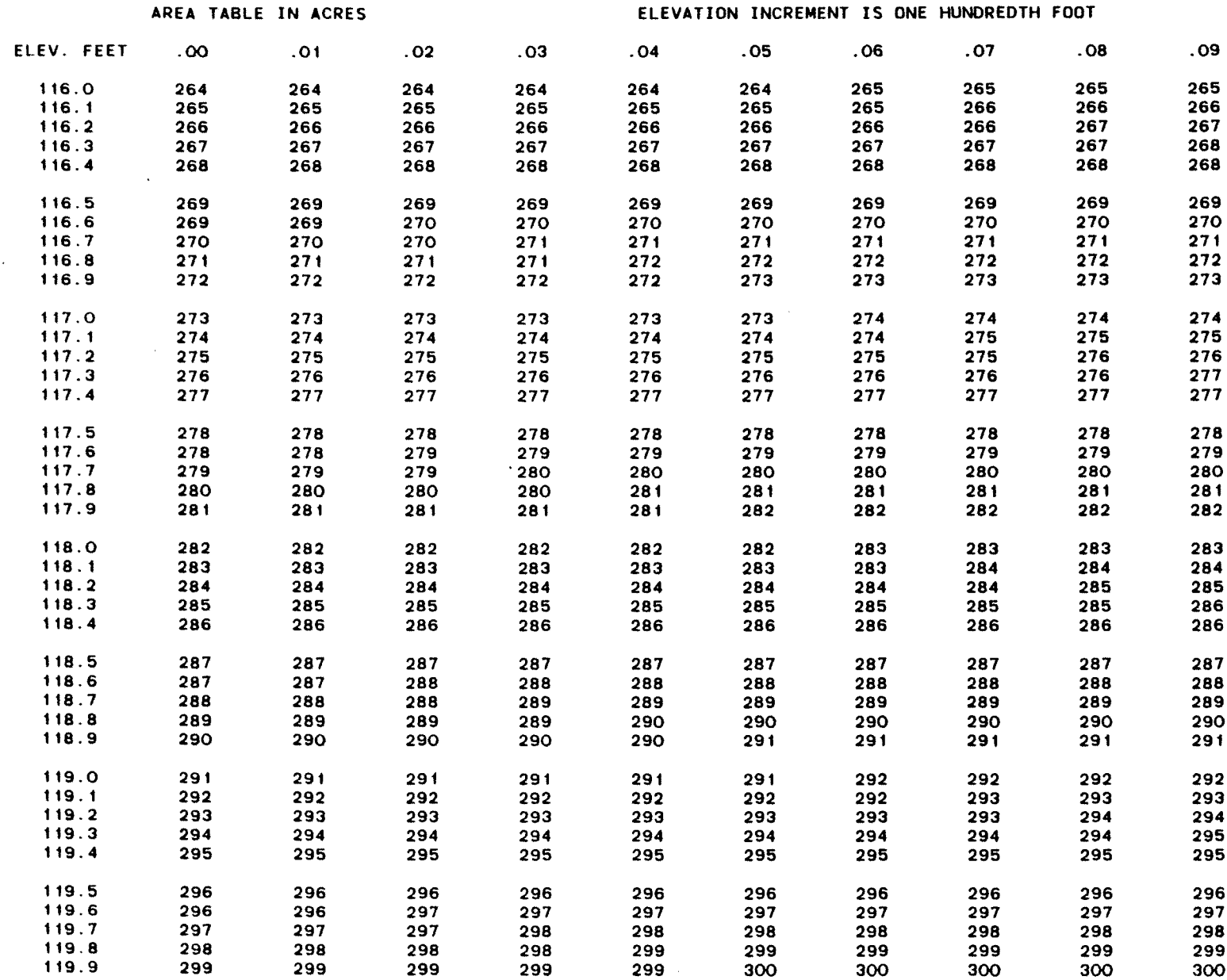

 $\mathcal{L}(\mathbf{r})$  and  $\mathcal{L}(\mathbf{r})$  . The  $\mathcal{L}(\mathbf{r})$ 

 $\sim 10^{-10}$ 

(ACAP85) COMPUTED 05/01/85 15.58.49.

 $\sim$ 

 $\bullet$ 

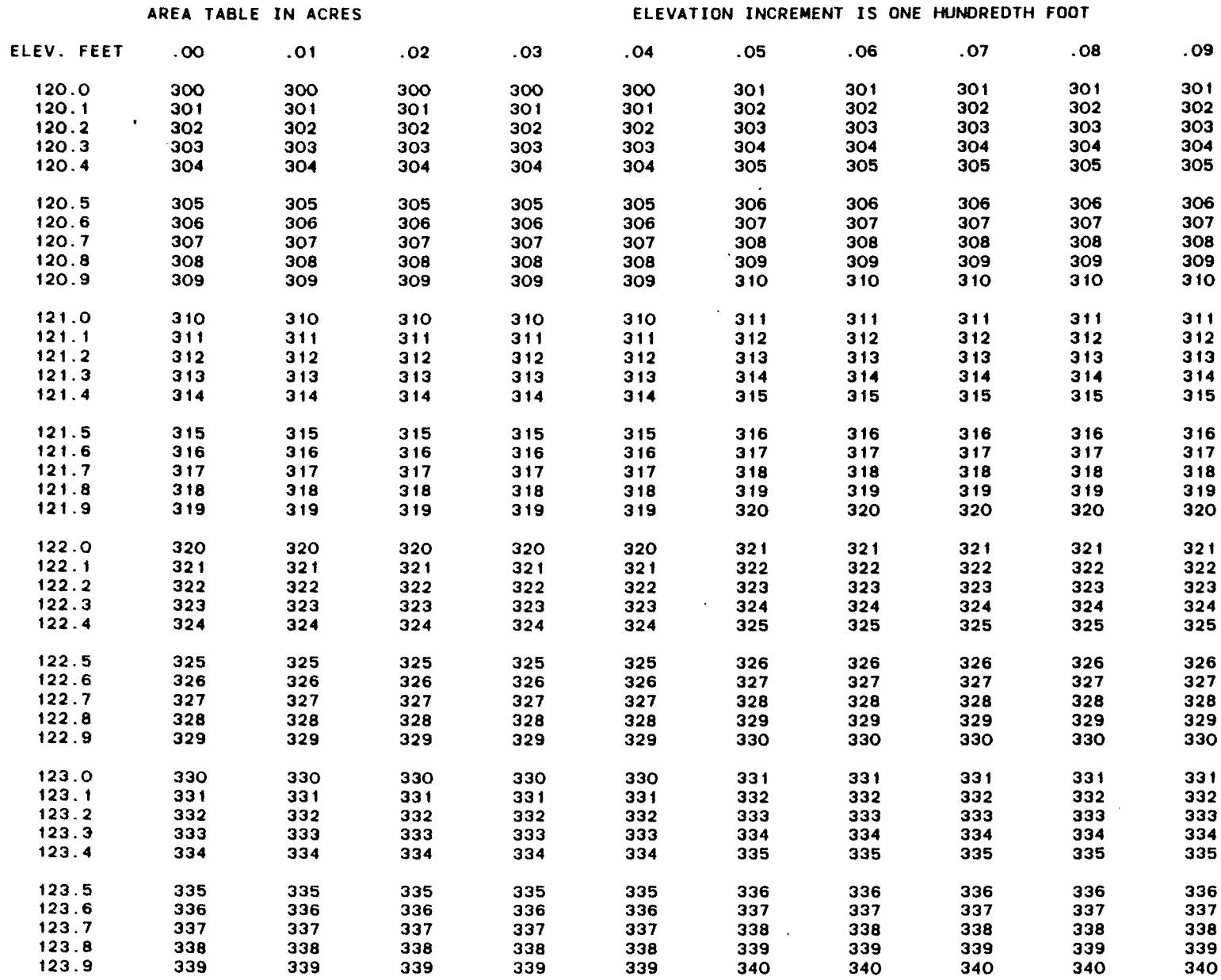

 $\sim$ 

 $\sim 10^{11}$  km

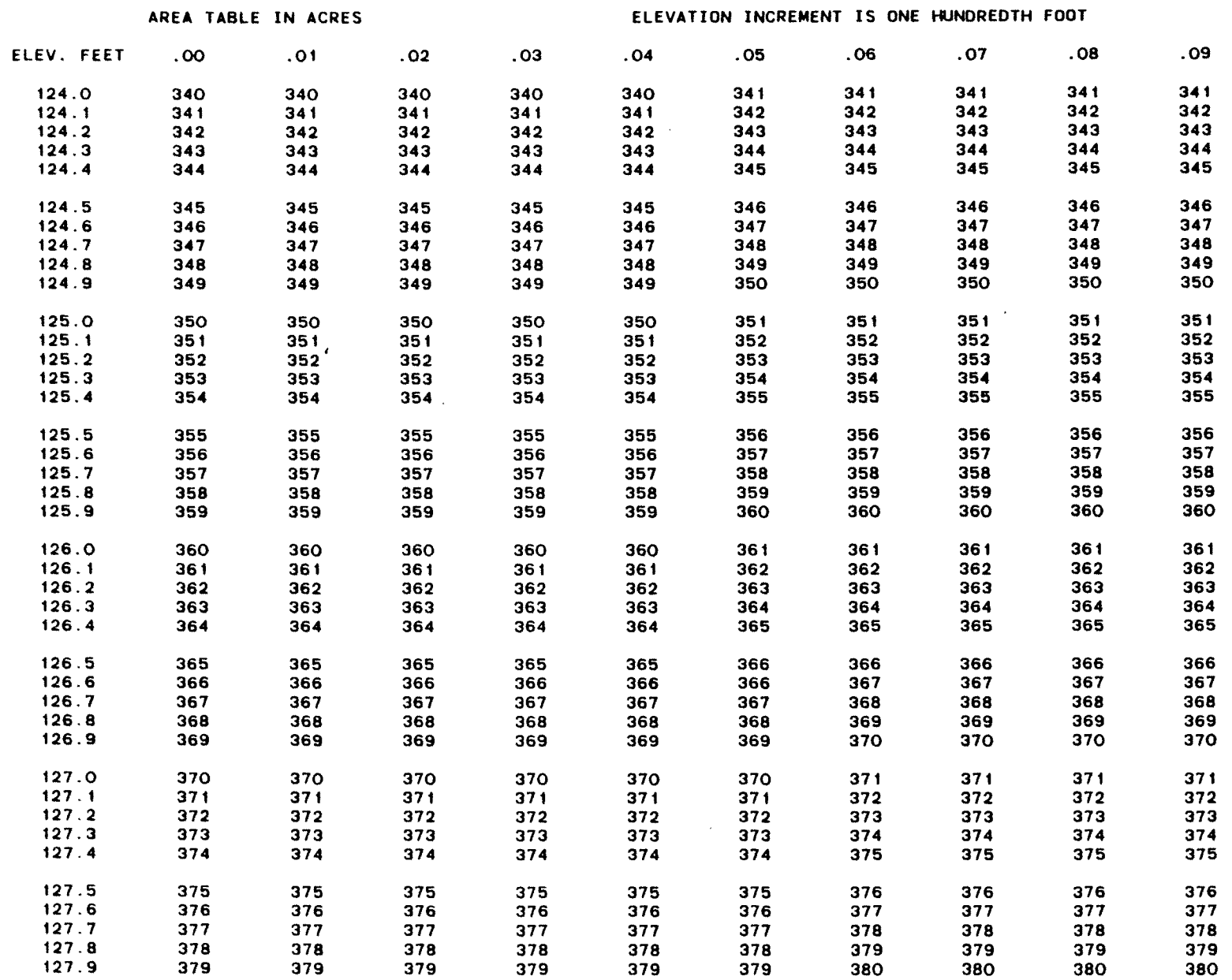

 $\Delta$ 

 $\bullet$  . The second  $\bullet$ 

 $\bar{\alpha}$ 

 $\pmb{\tau}$  .

 $\mathcal{L}^{\text{max}}$  , where

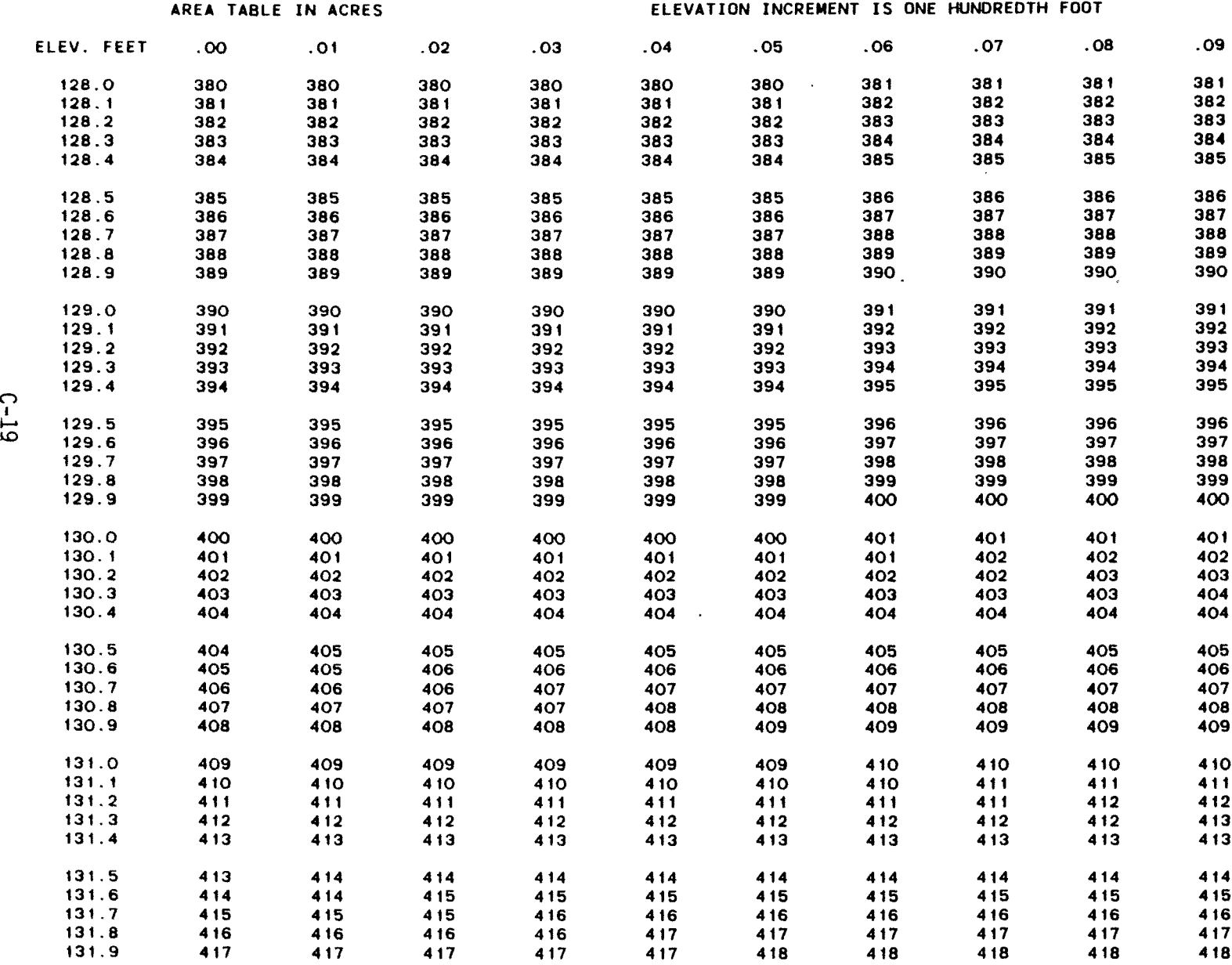

 $\label{eq:2.1} \mathcal{L}(\mathcal{L}^{\text{max}}_{\mathcal{L}}(\mathcal{L}^{\text{max}}_{\mathcal{L}})) \leq \mathcal{L}(\mathcal{L}^{\text{max}}_{\mathcal{L}}(\mathcal{L}^{\text{max}}_{\mathcal{L}}))$ 

 $\bullet$ 

 $\mathbf{r} = \mathbf{r} \cdot \mathbf{r}$ 

 $\mathcal{L}^{\mathcal{L}}$  and  $\mathcal{L}^{\mathcal{L}}$  and  $\mathcal{L}^{\mathcal{L}}$ 

 $\bullet$ 

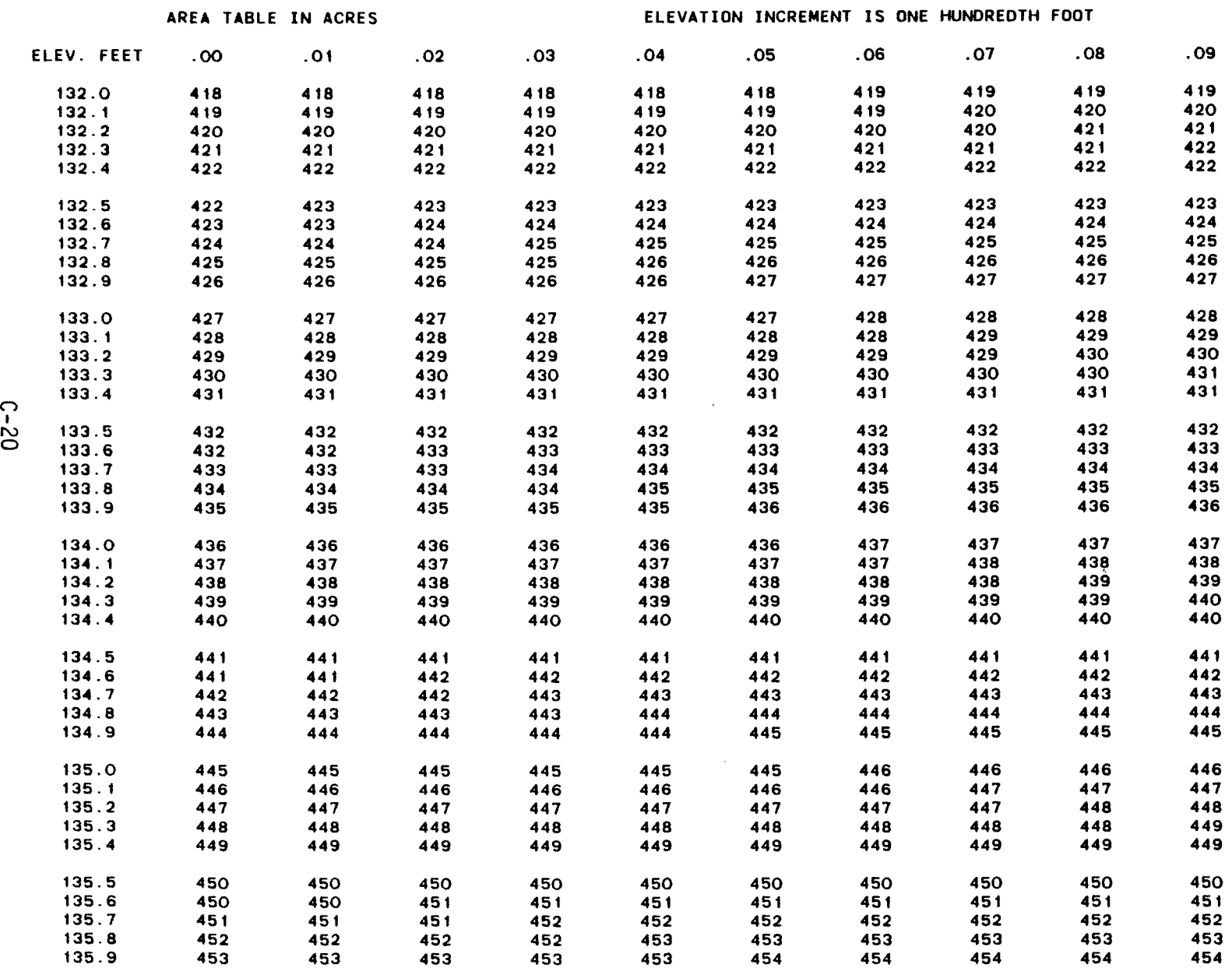

 $\bullet$  . The  $\mathcal{O}(\mathcal{A})$ 

(ACAP85) COMPUTED 05/01/85 15.58.49.

 $\bullet$ 

 $\sim$ 

 $\bullet$ 

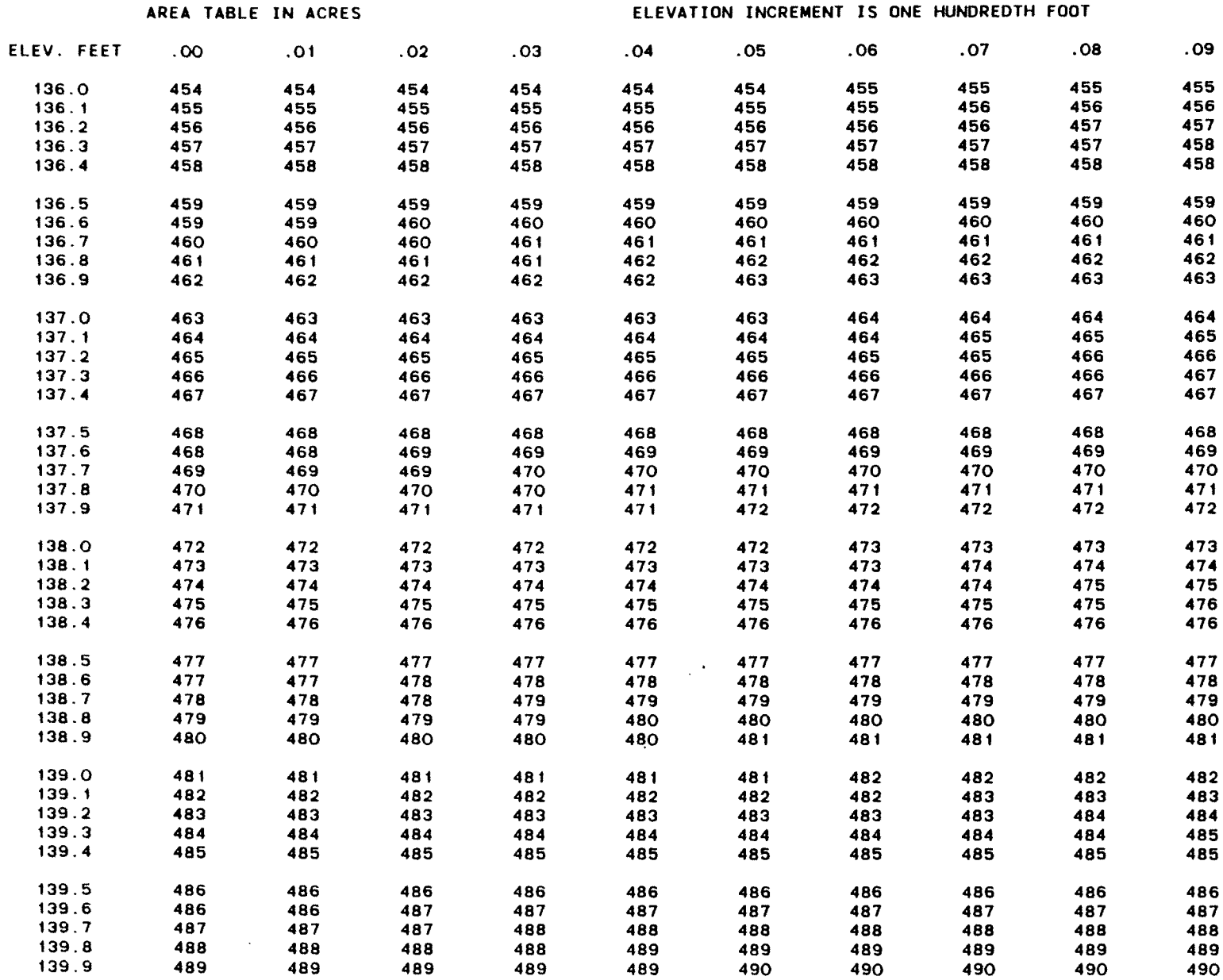

 $\sim$ 

 $\sim$ 

(ACAP85) COMPUTED 05/01/85 IS. 58 . 49.

 $\label{eq:1} \begin{aligned} \mathcal{L}_{\text{G}}(t) &= \mathcal{L}_{\text{G}}(t) + \mathcal{L}_{\text{G}}(t) + \mathcal{L}_{\text{G}}(t) + \mathcal{L}_{\text{G}}(t) + \mathcal{L}_{\text{G}}(t) + \mathcal{L}_{\text{G}}(t) + \mathcal{L}_{\text{G}}(t) \end{aligned}$ 

 $\sim$ 

 $\epsilon$ 

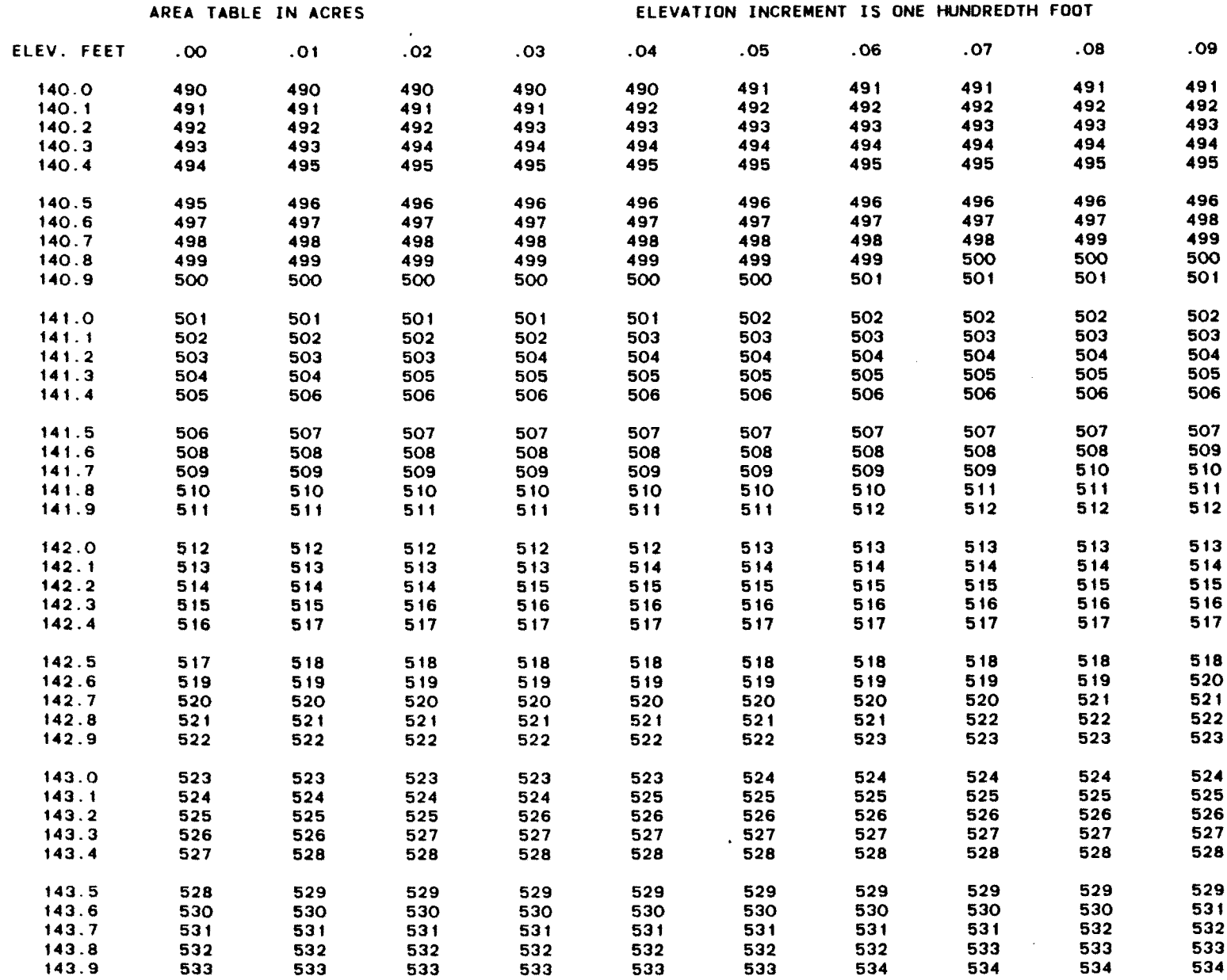

 $\sim 100$ 

 $\mathbf{A}$  and  $\mathbf{A}$  and  $\mathbf{A}$ 

 $\sim$ 

 $\mathcal{L}(\mathcal{F})$ 

(ACAP85) COMPUTED 05/01/85 15.58.49.

 $\bullet$ 

 $\bullet$ 

 $\hat{\mathcal{L}}$ 

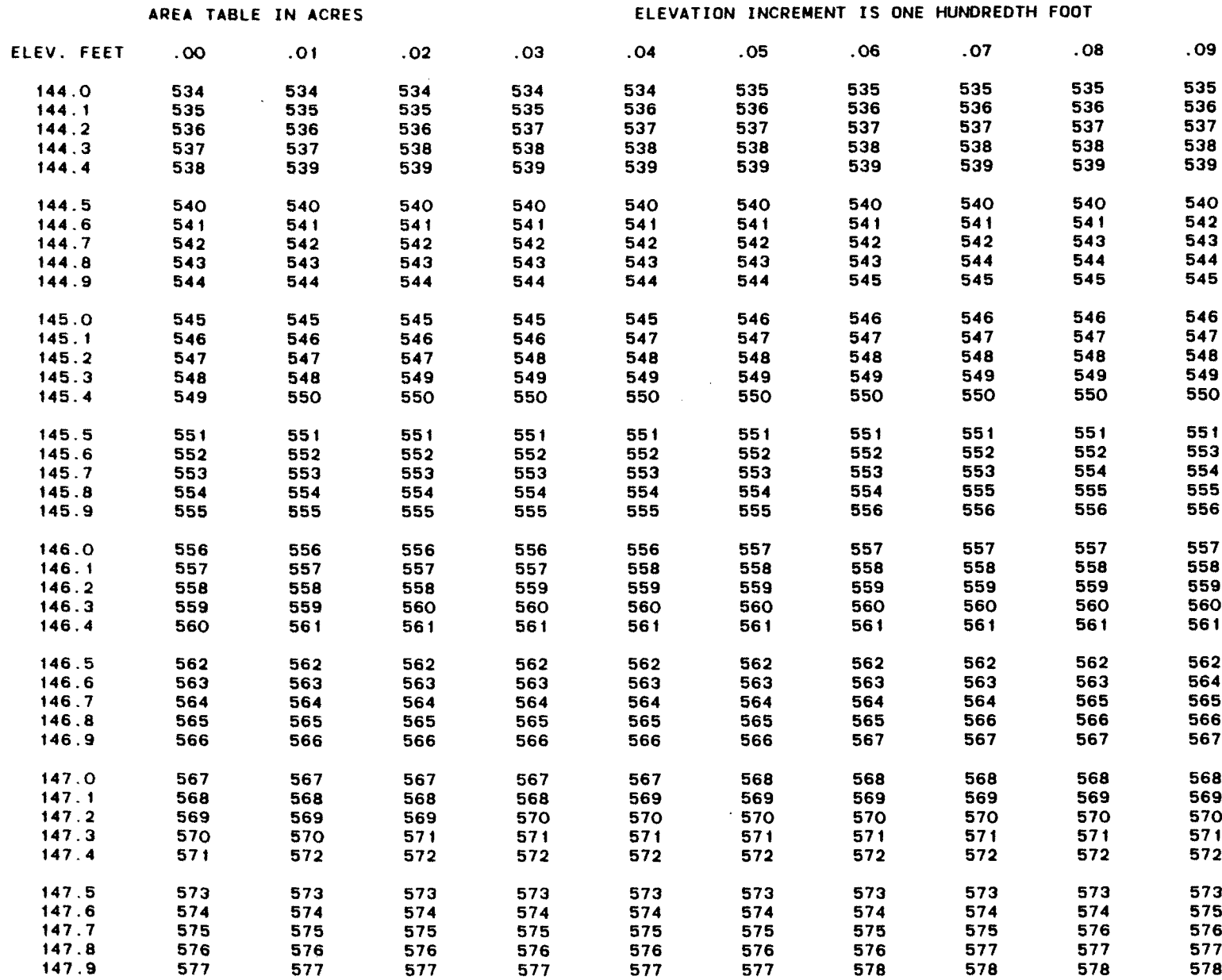

 $\bullet$ 

 $\ddot{\phantom{1}}$ 

(ACAP85) COMPUTED 05/01/85 15.58.49.

 $\sim$ 

 $\mathcal{L}$ 

 $\sim$ 

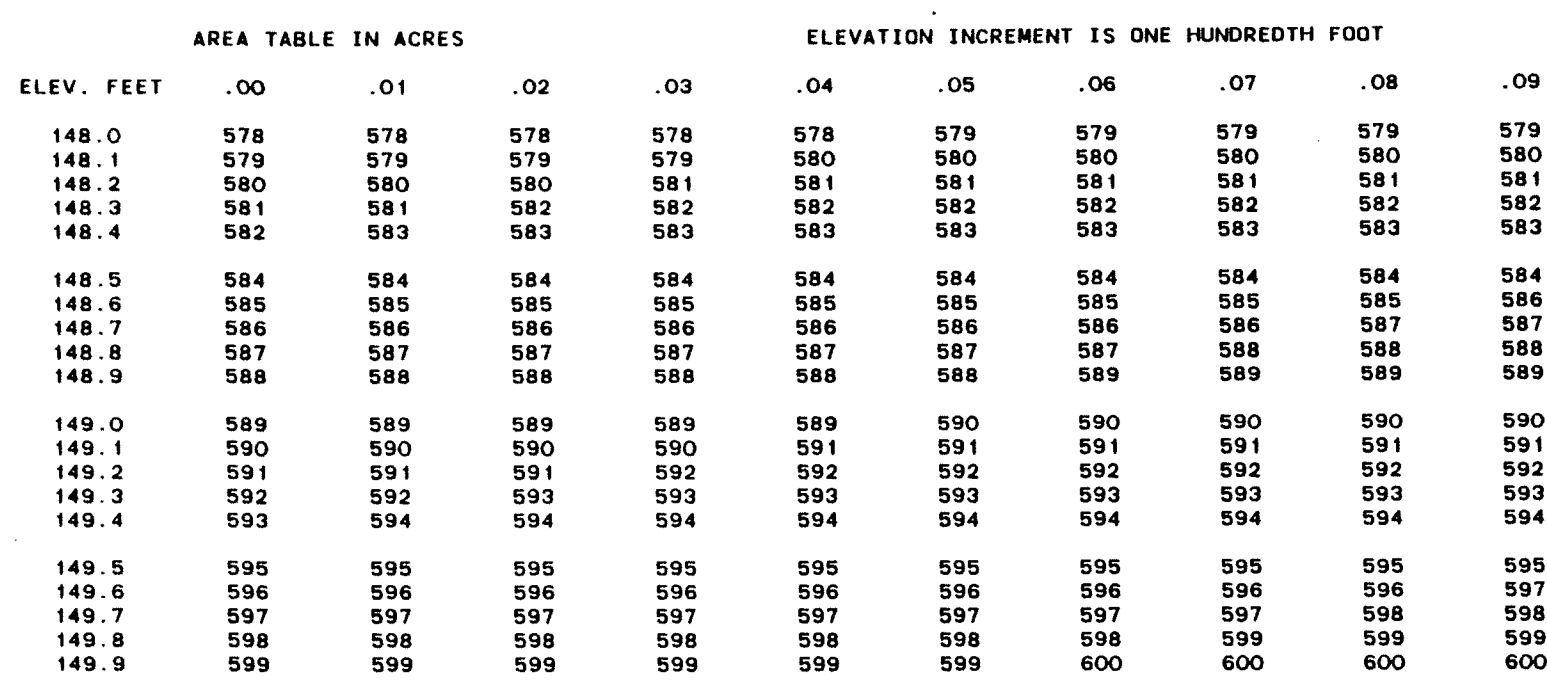

150.0 600

 $\ddot{\phantom{1}}$ 

 $\bullet$ 

 $\sim$ 

 $\sim$ 

05/01/85 15.58.49.

 $\mathbf{v}$ 

 $\bullet$ 

 $\bullet$ 

 $\sim 10^{-1}$ 

 $\sim 10^7$ 

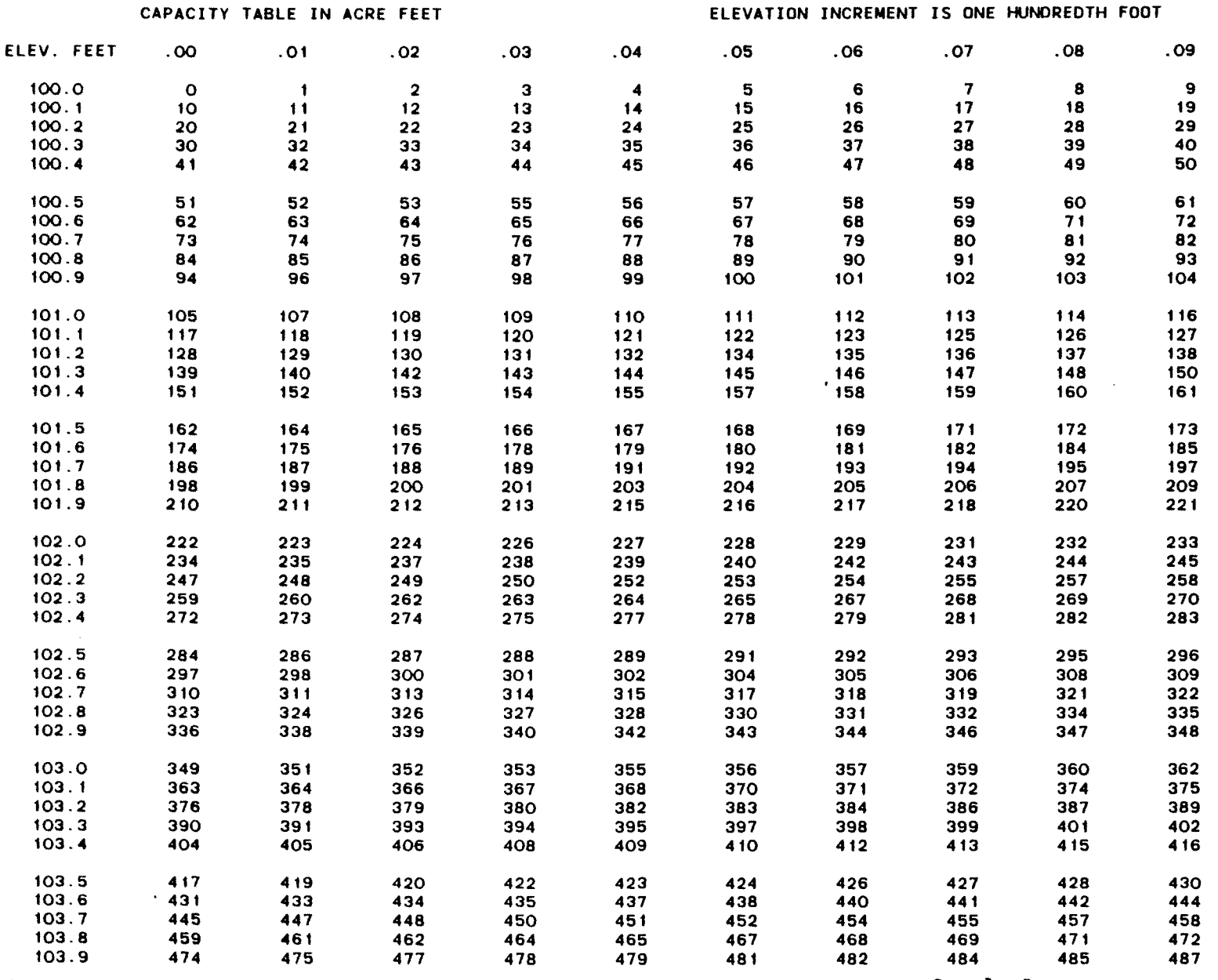

Sample I<sub>. for Large Epsilon</sub>  $\sf{Capacity~Table-0.01~front}$ 

 $\bullet$ 

 $\bullet$ 

 $\mathcal{L}^{\text{max}}(\mathbf{z})$  .

 $\sim 100$ 

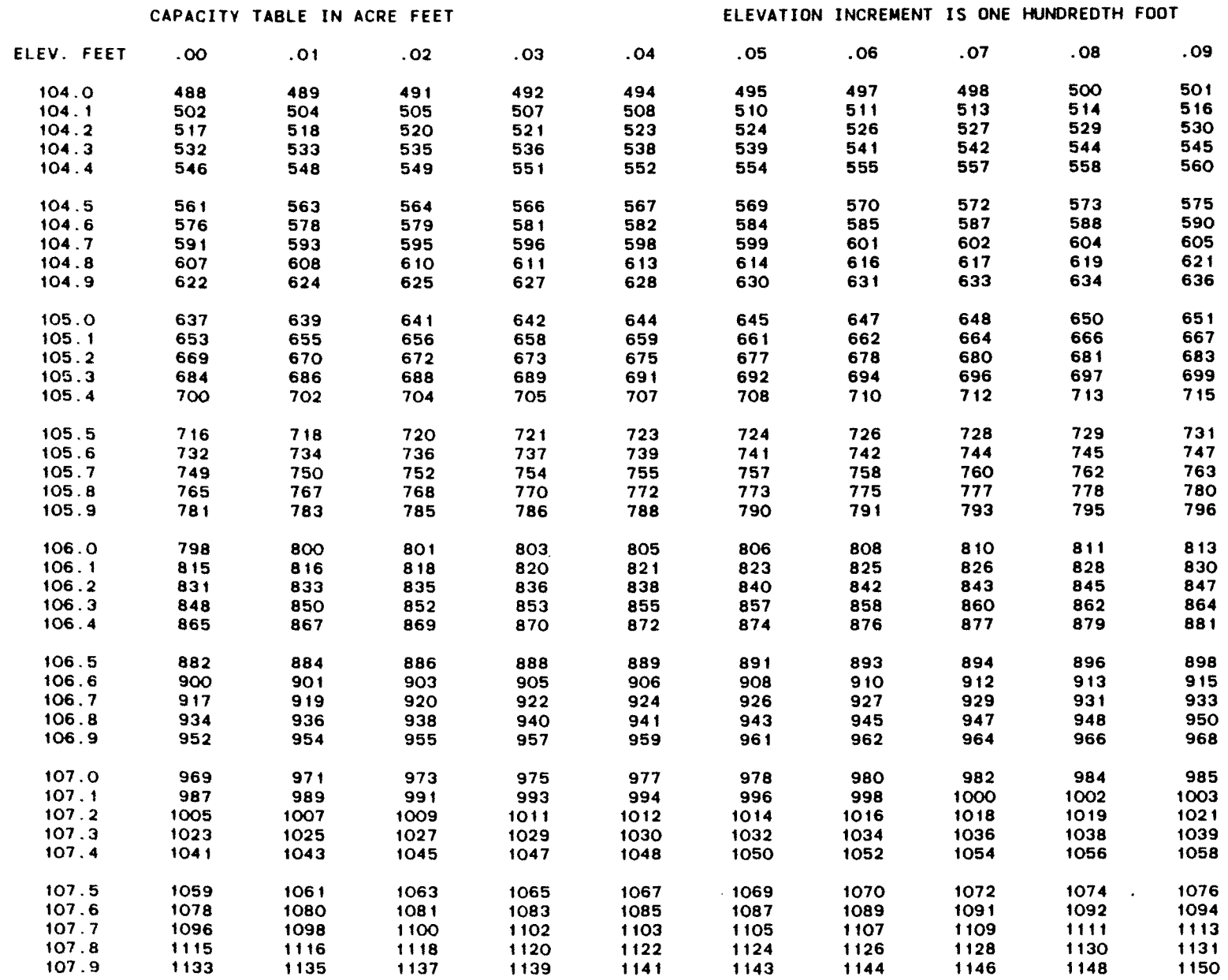

 $\mathbf{R}^{\text{max}}$  and  $\mathbf{R}^{\text{max}}$ 

 $\sim 10^{11}$  eV  $^{-1}$ 

 $\mathcal{L}^{\text{max}}$  and  $\mathcal{L}^{\text{max}}$ 

 $\bullet$ 

 $\mathcal{L}^{\mathcal{L}}(\mathcal{L})$  .  $\mathcal{L}^{\mathcal{L}}(\mathcal{L})$ 

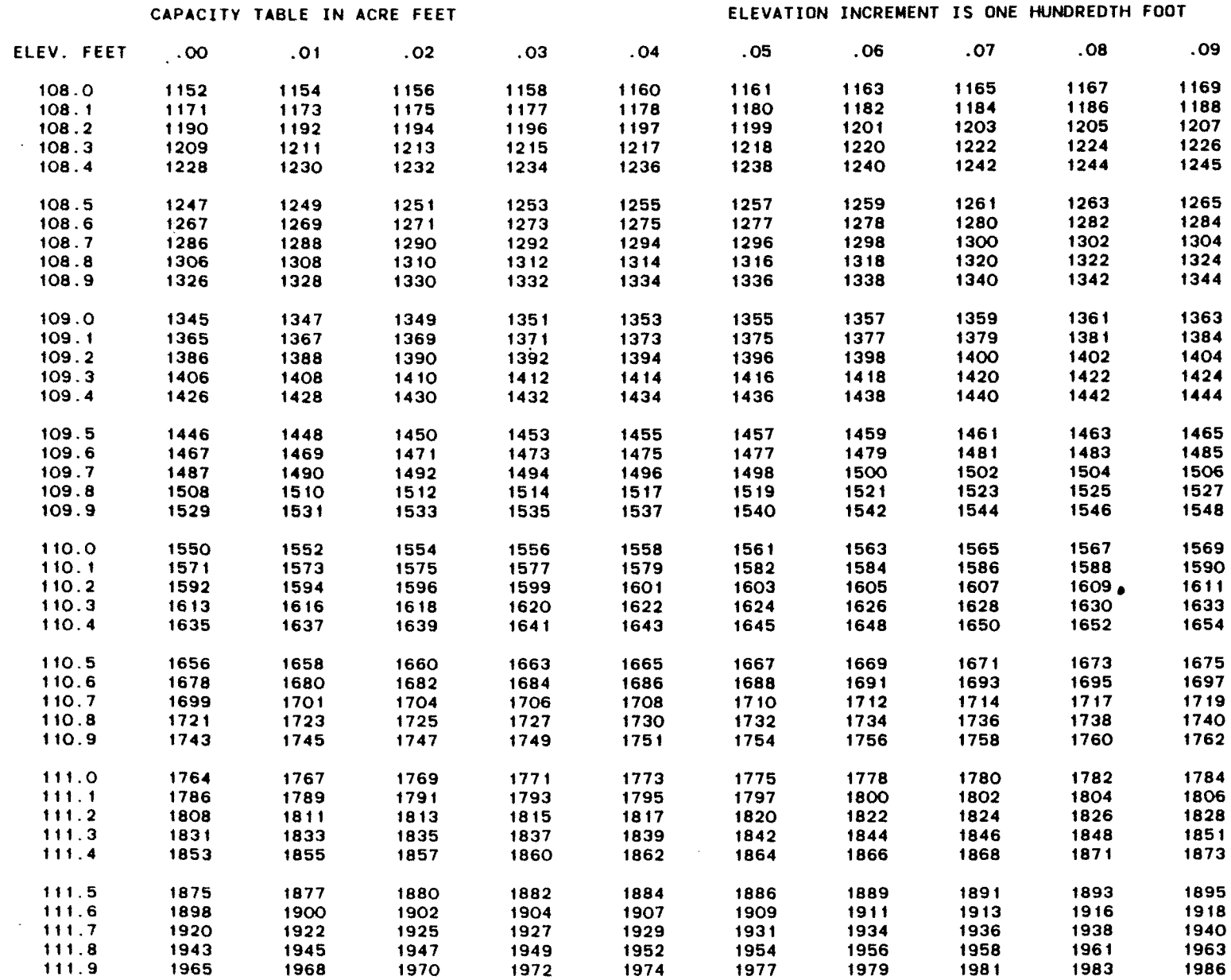

 $\bullet$ 

 $\bullet$ 

 $\sim 10^7$ 

 $\sim$ 

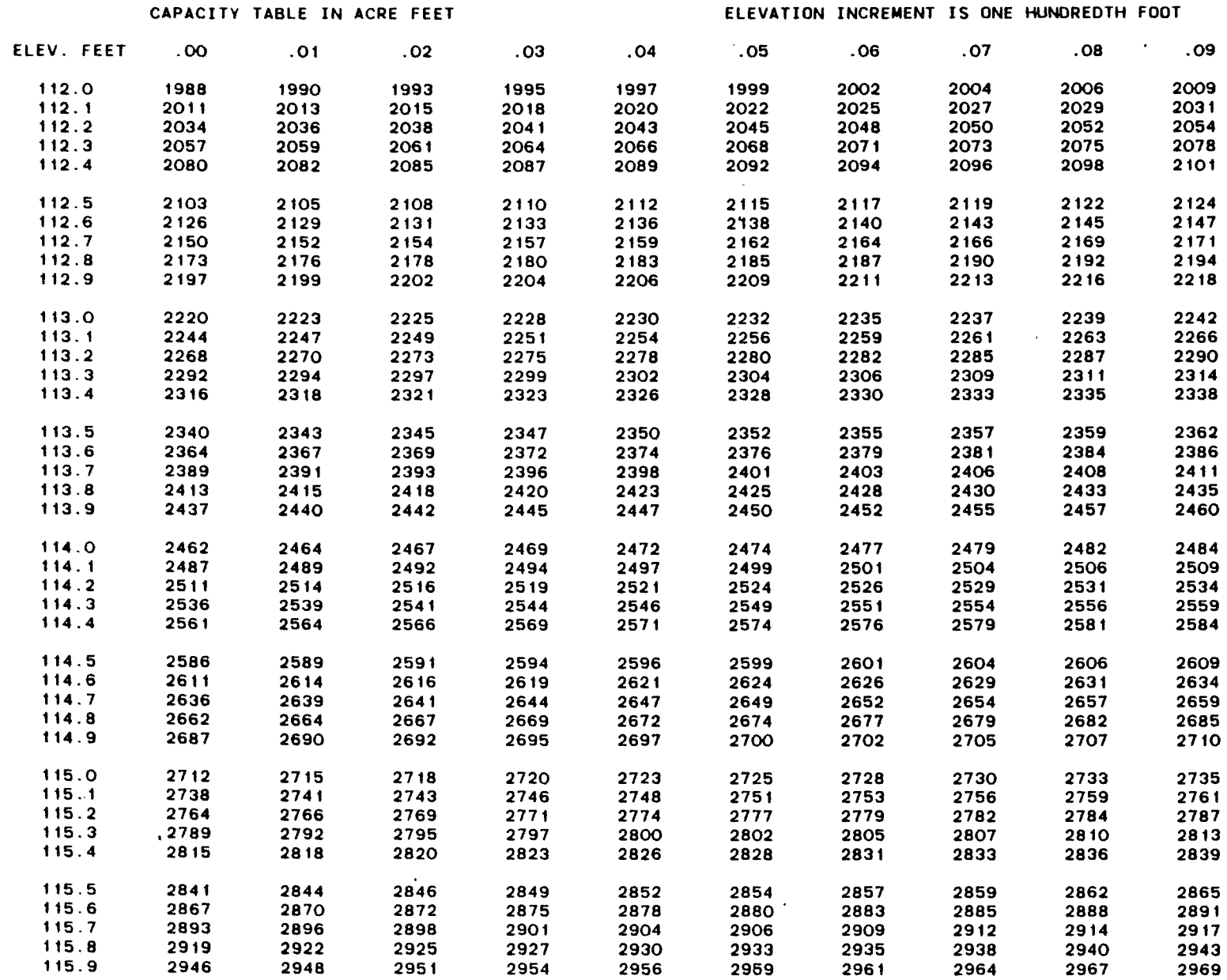

 $\sim 10^{11}$ 

 $\bullet$  . <br> <br> <br> <br> <br> <br> <br> <br> <br><br><br><br><br><br>

 $\mathcal{A}^{\pm}$ 

(ACAP8S) COMPUTED 05/01/85 IS. 58 . 49.

 $\bullet$ 

 $\mathbf{c}$ 

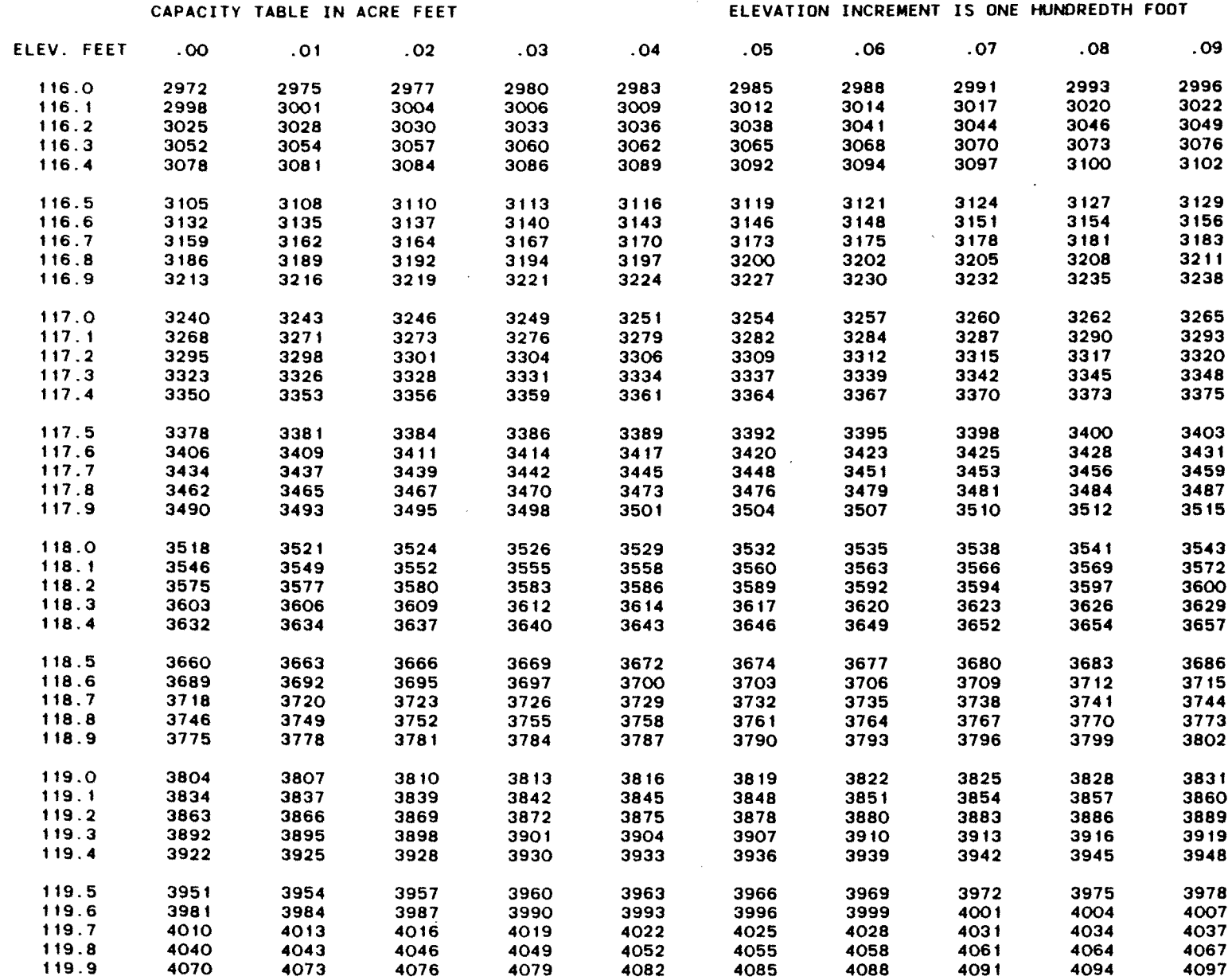

 $\blacksquare$ 

 $\bullet$ 

 $\star$ 

 $\sim$ 

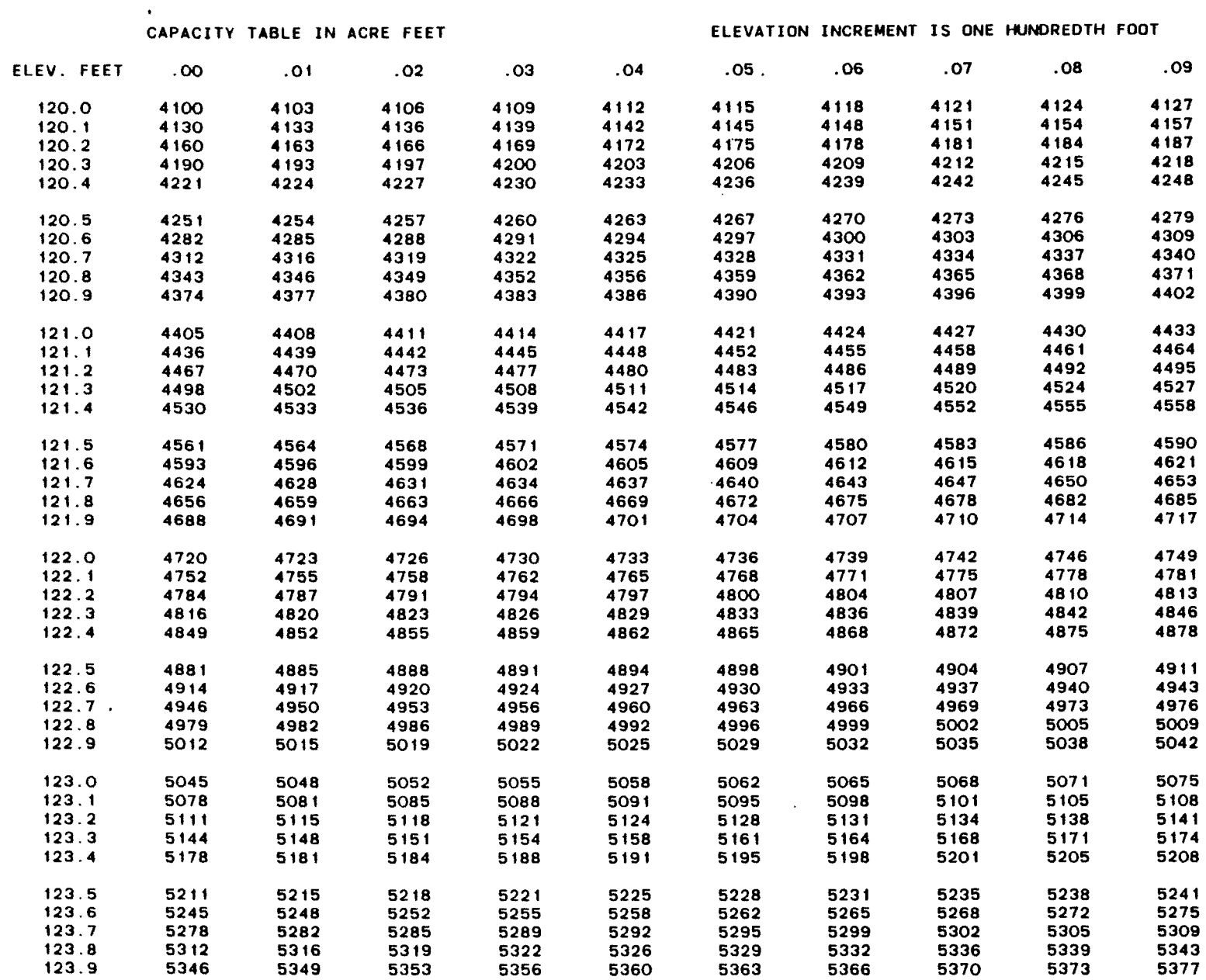

 $\sim 10^{-1}$ 

 $\bullet$  Section (  $\bullet$ 

 $\mathcal{L}(\mathcal{L})$  and  $\mathcal{L}(\mathcal{L})$  .

(ACAP85) COMPUTED 05/01/85 15.58.49.

 $\mathbf{t}$ 

 $\mathbf{v}$  $\sim$  -----

 $\langle \cdot \rangle$ 

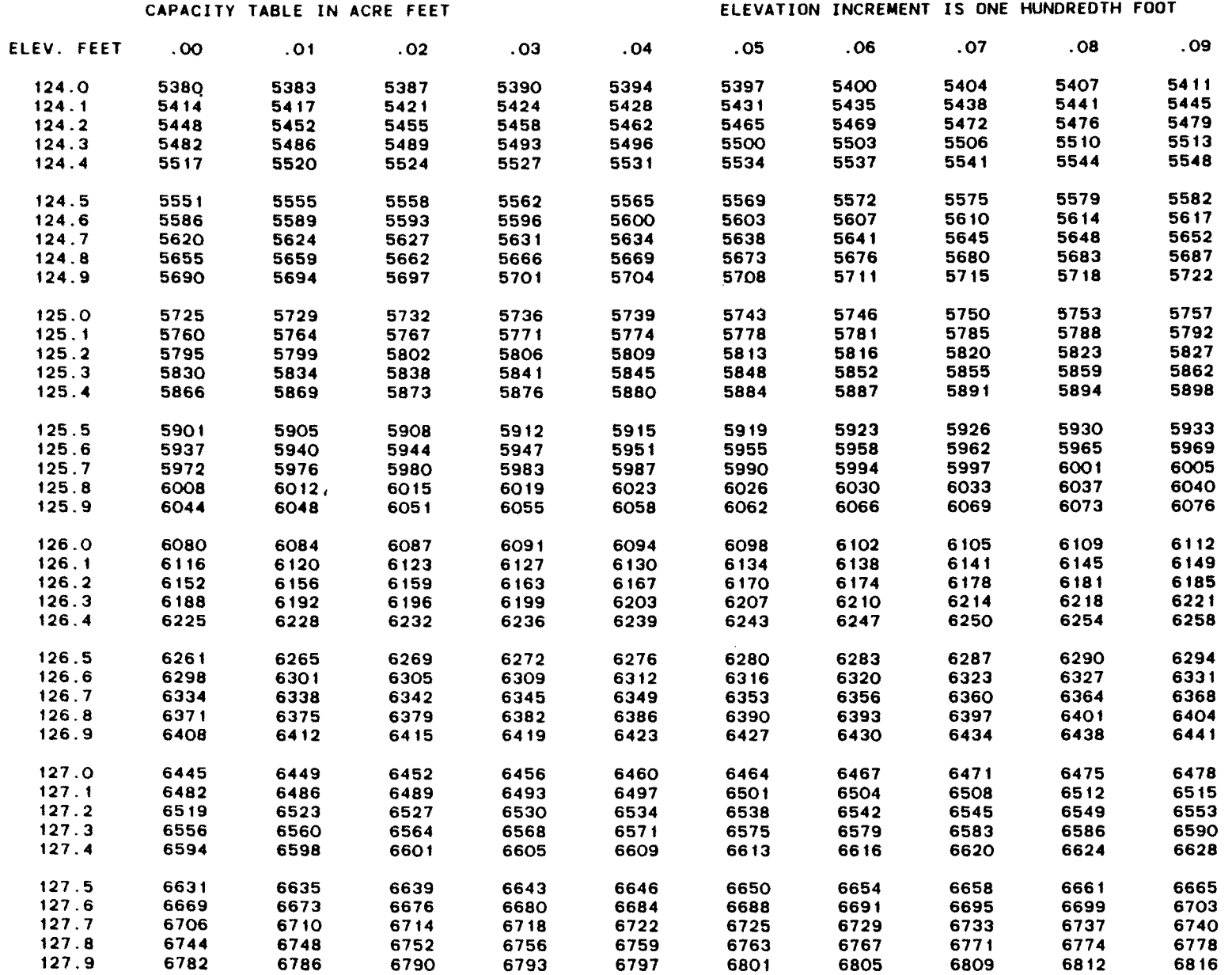

 $\langle \bullet \rangle$  .

 $\mathcal{L}^{\mathcal{L}}$  and  $\mathcal{L}^{\mathcal{L}}$ 

(ACAPB5) COMPUTED 05/01/85 15.58.49.

 $\sim$ 

 $\label{eq:reduced} \begin{minipage}{0.9\linewidth} \begin{minipage}{0.9\linewidth} \begin{minipage}{0.9\linewidth} \begin{minipage}{0.9\linewidth} \end{minipage} \begin{minipage}{0.9\linewidth} \begin{minipage}{0.9\linewidth} \end{minipage} \begin{minipage}{0.9\linewidth} \end{minipage} \begin{minipage}{0.9\linewidth} \begin{minipage}{0.9\linewidth} \end{minipage} \begin{minipage}{0.9\linewidth} \end{minipage} \begin{minipage}{0.9\linewidth} \end{minipage} \begin{minipage}{0.9\linewidth} \end{minipage} \begin{minipage}{$ 

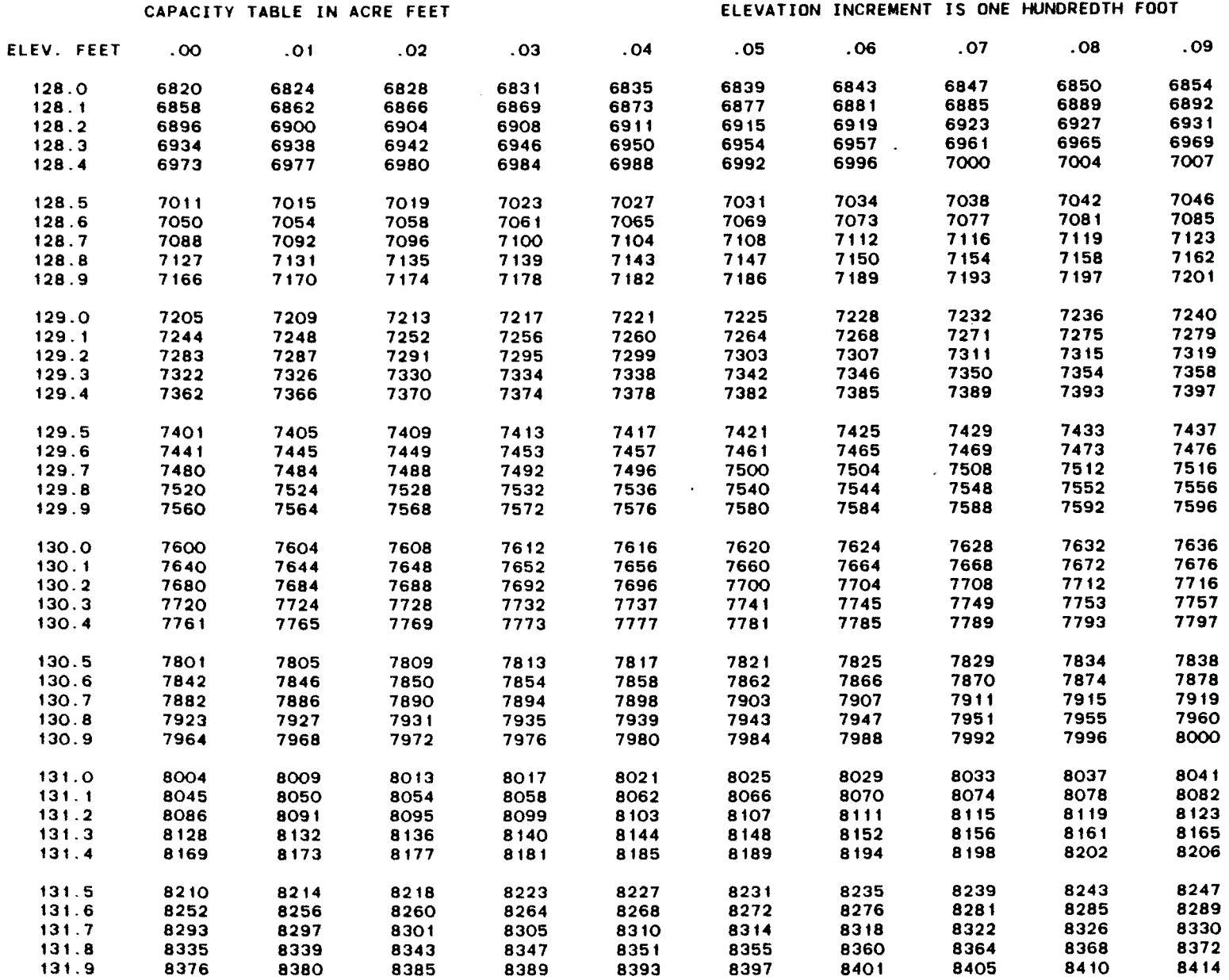

 $\bullet$ 

 $\mathcal{L}_{\mathbf{z}}$ 

 $\bullet$ 

(ACAP85) COMPUTED 05/01/85 15.58.49.

 $\hat{\mathbf{v}}$ 

 $\bullet$ 

**CONTRACTOR** 

 $\langle \cdot \rangle$ 

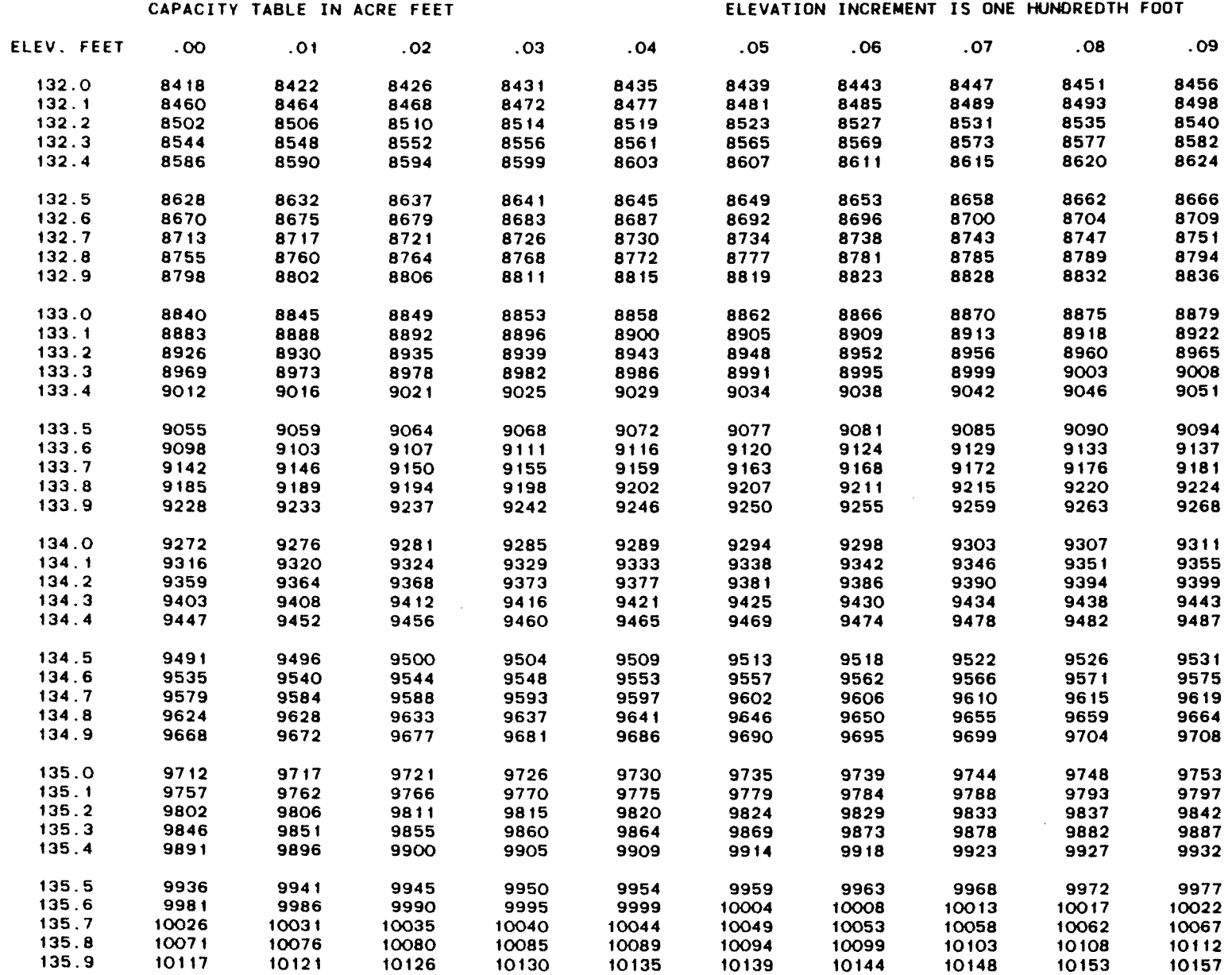

 $\mathcal{L}^{\text{max}}$ 

 $\mathbf{w}$ 

 $\mathcal{A}$ 

 $\bullet$ 

 $\sim$  000 mm  $^{-100}$ 

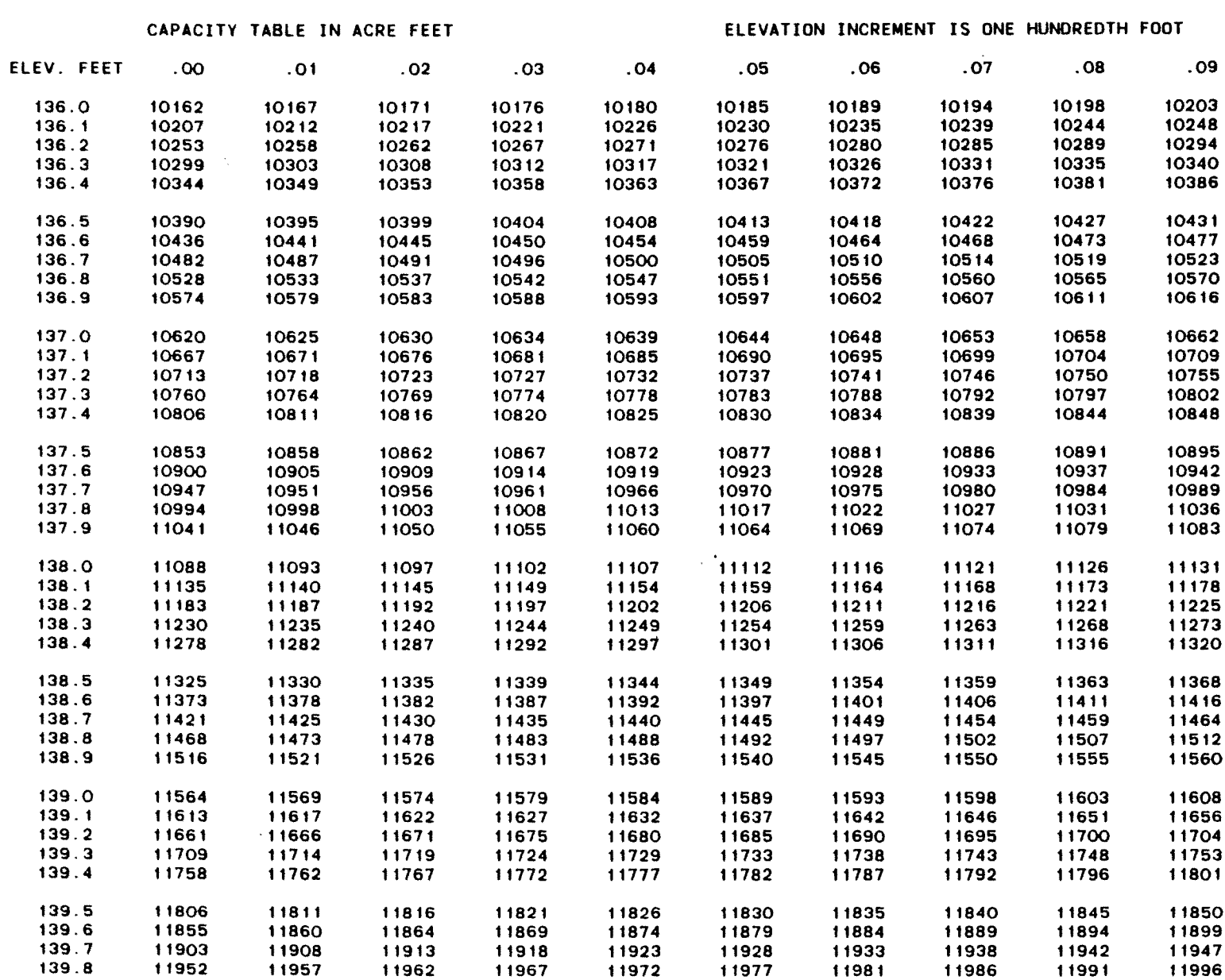

139.9 12001 12006 12011 12016 12021 12026 12030 12035 12040 12045

 $\bullet$ 

 $\bullet$ 

 $\sim$ 

(ACAPB5) COMPUTED 05/01/85 15.58.49.

 $\sim$ 

 $\cdot$ 

 $\bullet$ 

 $\epsilon$ 

 $\alpha$ 

₹

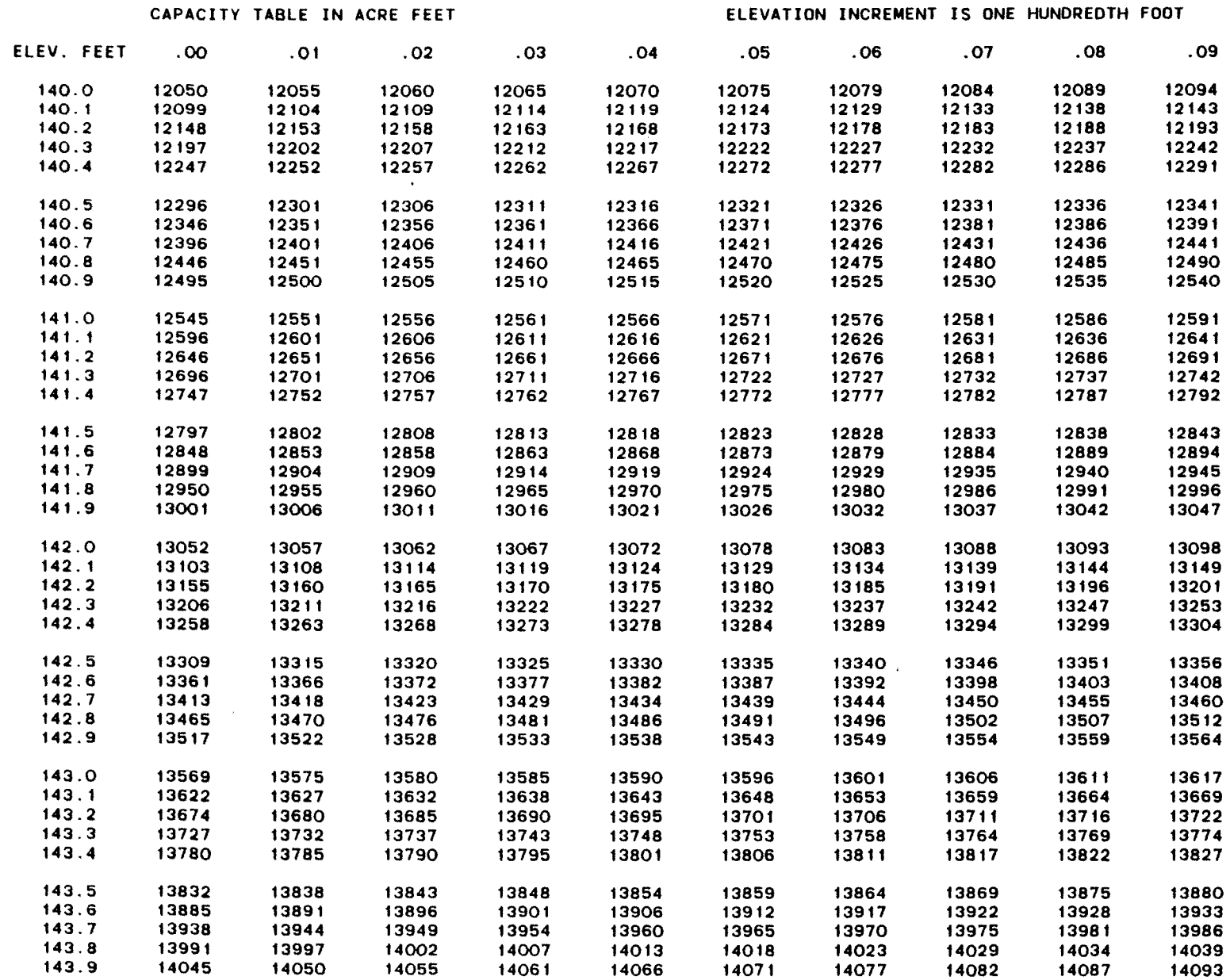

 $\bullet$ 

 $\mathbf{r}_\mathrm{m}$
#### TEST PROBLEM SHOWING THE EFFECTS OF A LARGE EPSILON VALUE (0.05)

(ACAP85) COMPUTED 05/01/85 15.58.49.

 $\sim$ 

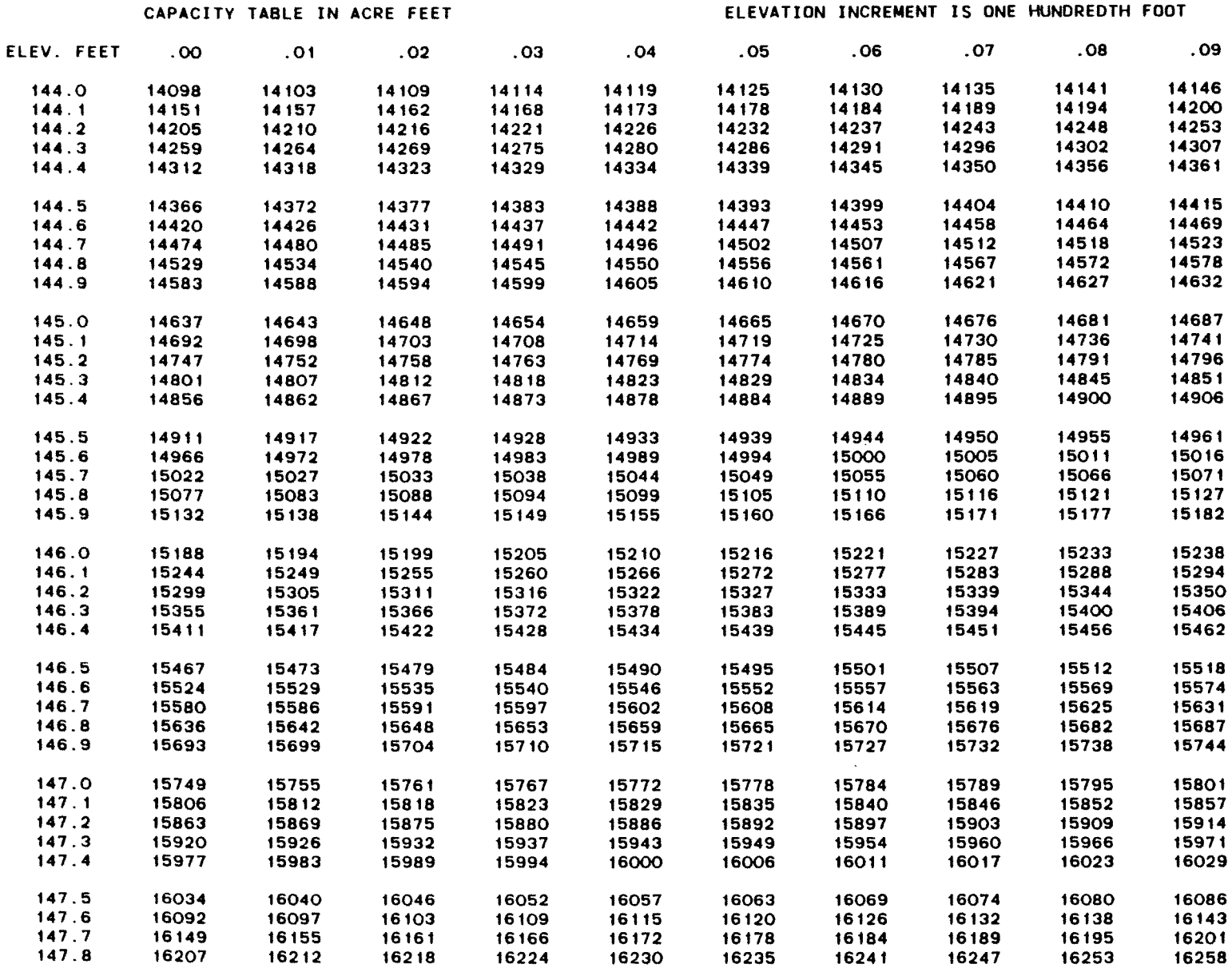

147.9 16264 16270 16276 16282 16287 16293 16299 16305 16310 16316

 $\sim$ 

 $\bullet$  . The  $\bullet$  and  $\bullet$ 

#### TEST PROBLEM SHOWING THE EFFECTS OF A LARGE EPSILON VALUE (0.05)

 $\overline{\phantom{a}}$ 

 $\sim$ 

 $\langle \cdot \rangle$ 

 $\sim$ 

(ACAPS5) COMPUTED 05/01/85 15.58.49.

 $\epsilon$ 

ŧ

 $\ddot{\phantom{a}}$ 

¥

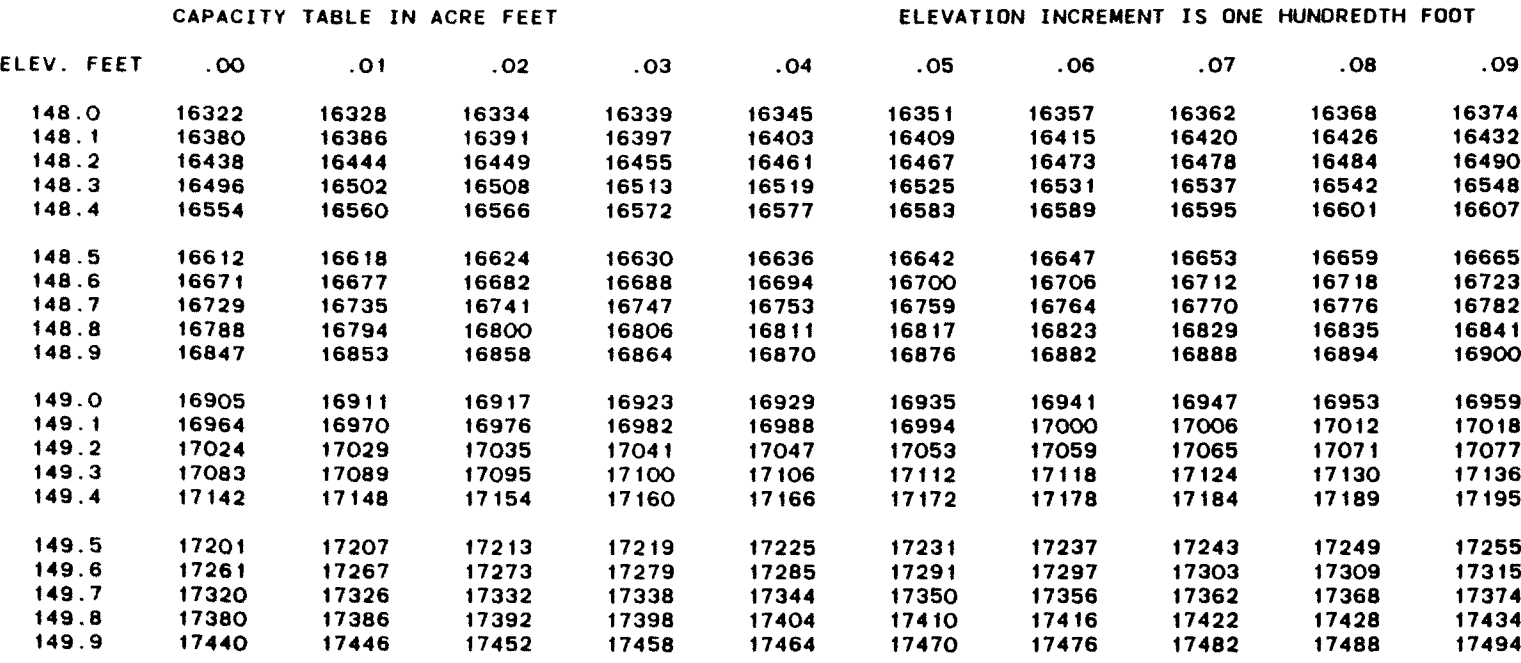

150.0 17500

 $\sim$ 

 $C - 37$ 

### Appendix 0

#### Metric Relationships

```
1 \text{ km}^2 = 1,000,000 \text{ m}^2 \quad (10^6 \text{ m}^2)1 Hectare = 100,000 \text{ m}^2 (10^{4} \text{m}^2)
1 km<sup>2</sup> = 100 Hectares
```
Multiply Hectares by meters results in units of 10,000 m<sup>3</sup> thus, they would have to be multiplied by 10 to get them into units of 1000  $m^3$ .

> Elevations in meters areas in Hectares Volumes in 1000 m3

Elevations in ft Areas in acres Volume in acre-ft

1 Acre foot x 1.23348 = 1000  $m^3$ <sup>1</sup> acre x 0.404686 Hectare <sup>1</sup> ft = x 0.3048 meters 1000  $m^3$  x 0.81071 = acre-ft  $\cdot$  1 Hectare x 2.471051 = acres 1 meter  $x$  3.28084 = ft

# Appendix E

## References

 $\ddot{\phantom{0}}$ 

1. Wylie, C. R., Advanced Engineering Mathematics 3rd edition, 813 pages, McGraw-Hill Book Company, 1966.